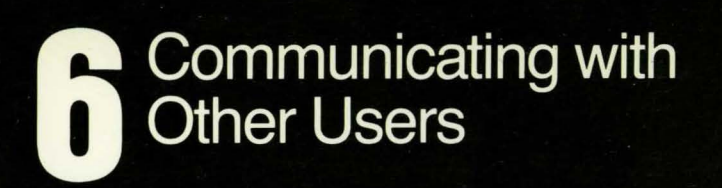

symbolics

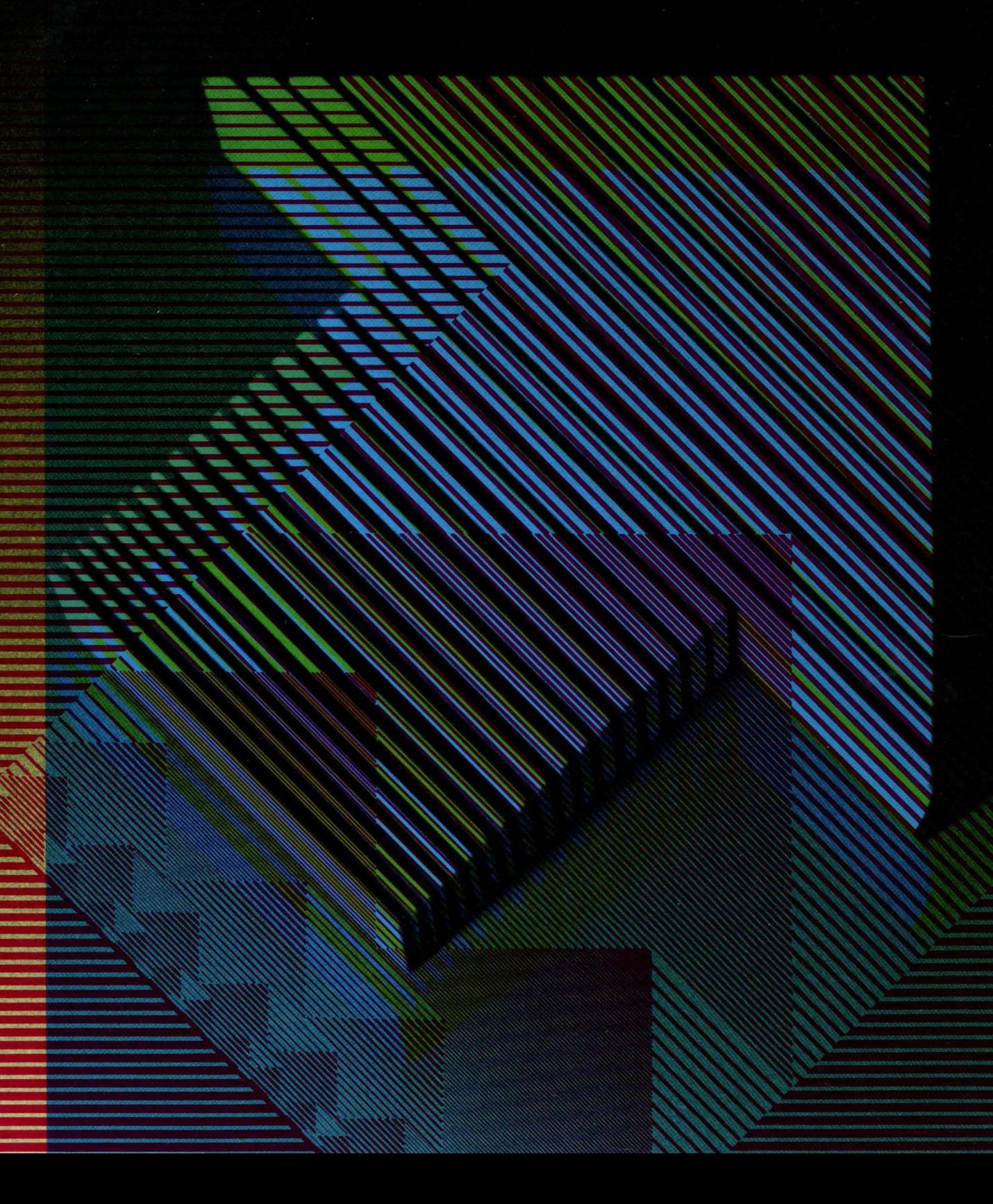

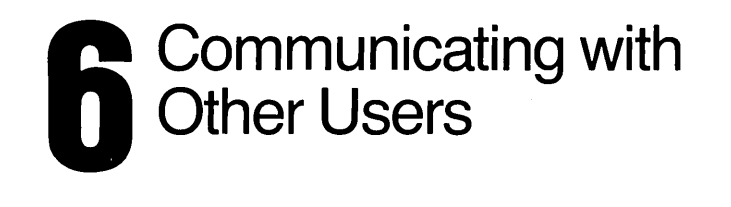

symbolics

 $\omega = \omega$ 

 $\sim$ 

Cambridge, Massachusetts

### **Communicating With Other Users**  # 996065

#### February 1985

#### This document corresponds to Release 6.0 and later releases.

The software, data. and information contained herein are proprietary to, and comprise valuable trade secrets of, Symbolics, Inc. They are given in confidence by Symbolics pursuant to a written license agreement. and may be used, copied, transmitted. and stored only in accordance with the terms of such license.

This document may not be reproduced in whole or in part without the prior written consent of Symbolics, Inc.

Copyright  $\oslash$  1985, 1984, 1983, 1982, 1981, 1980 Symbolics, Inc. All Rights Reserved. Font Library Copyright © 1984 Bitstream Inc. All Rights Reserved.

Symbolics, Symbolics 3600, Symbolics 3670, Symbolics 3640, SYMBOUCS-USP, ZETAUSP. MACSYMA. S-GEOMETRY. S-PAINT, and S-RENDER are trademarks of Symbolics, Inc.

Restricted Rights Legend

Use, duplication. or disclosure by the government is subject to restrictions as set forth in subdivision (b)(3)(ii) of the Rights in Technical Data and Computer Software Clause at FAR 52.227-7013.

Text written and produced on Symbollcs 3600-famlly computers by the Documentation Group of Symbolics, Inc.

Text typography: Century Schoolbook and Helvetica produced on Symbolics 3600 family computers from Bitstream, Inc., outlines; text masters printed on Symbolics LGP-1 Laser Graphics Printers. Cover design: Schafer/laCasse

Cover printer: W.E. Andrews Co., Inc. Text printer: ZBR Publications. Inc.

 $\label{eq:2.1} \left\langle \frac{1}{2} \mathcal{F}_{\mathcal{G}} \right\rangle = \left\langle \frac{1}{2} \mathcal{F}_{\mathcal{G}} \right\rangle \left\langle \frac{1}{2} \mathcal{F}_{\mathcal{G}} \right\rangle \left\langle \frac{1}{2} \mathcal{F}_{\mathcal{G}} \right\rangle \left\langle \frac{1}{2} \mathcal{F}_{\mathcal{G}} \right\rangle$ 

Printed in the USA.

Printing year and number: 87 86 85 9 8 7 6 5 4 3 2 1

# **Table of Contents**

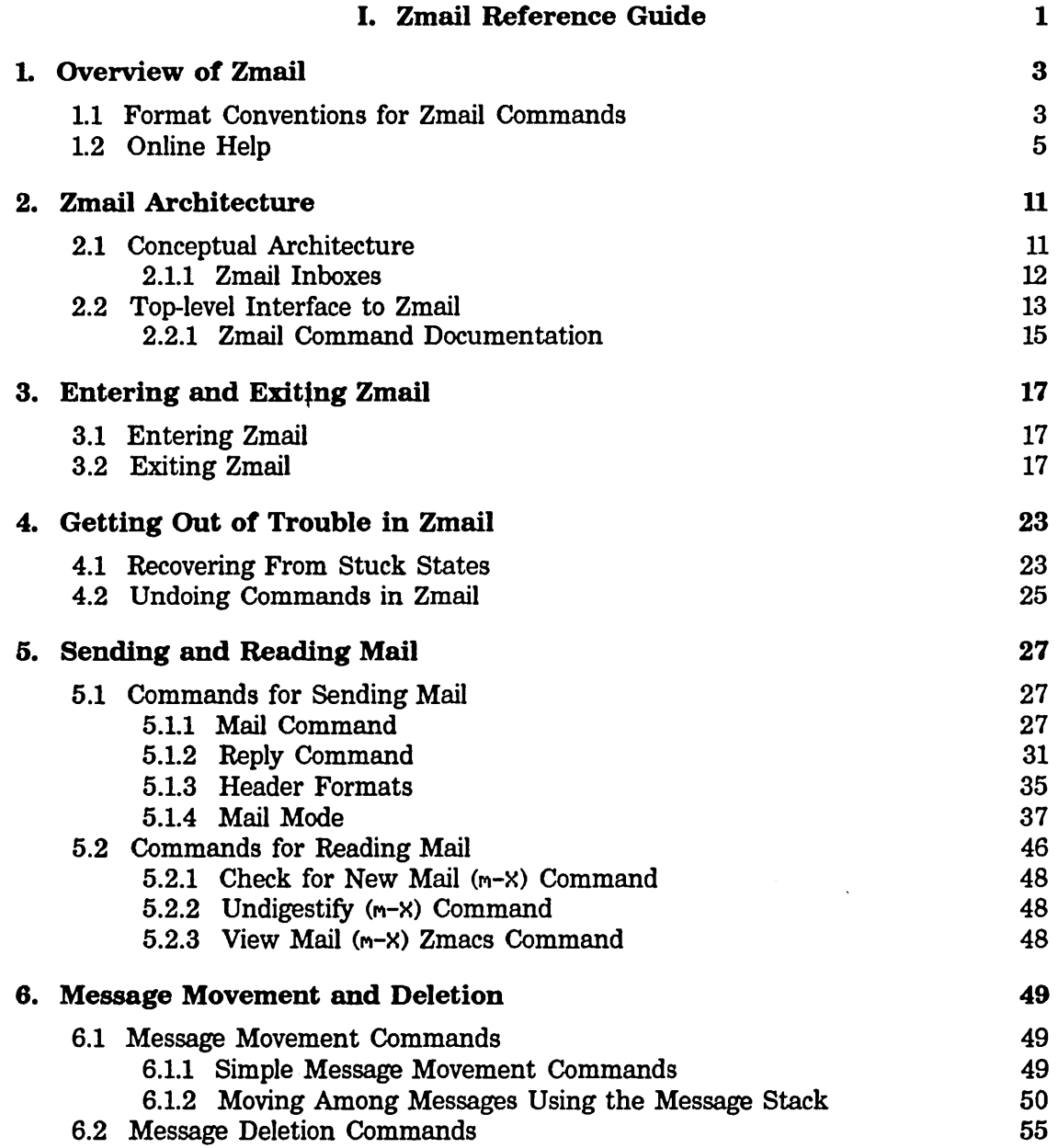

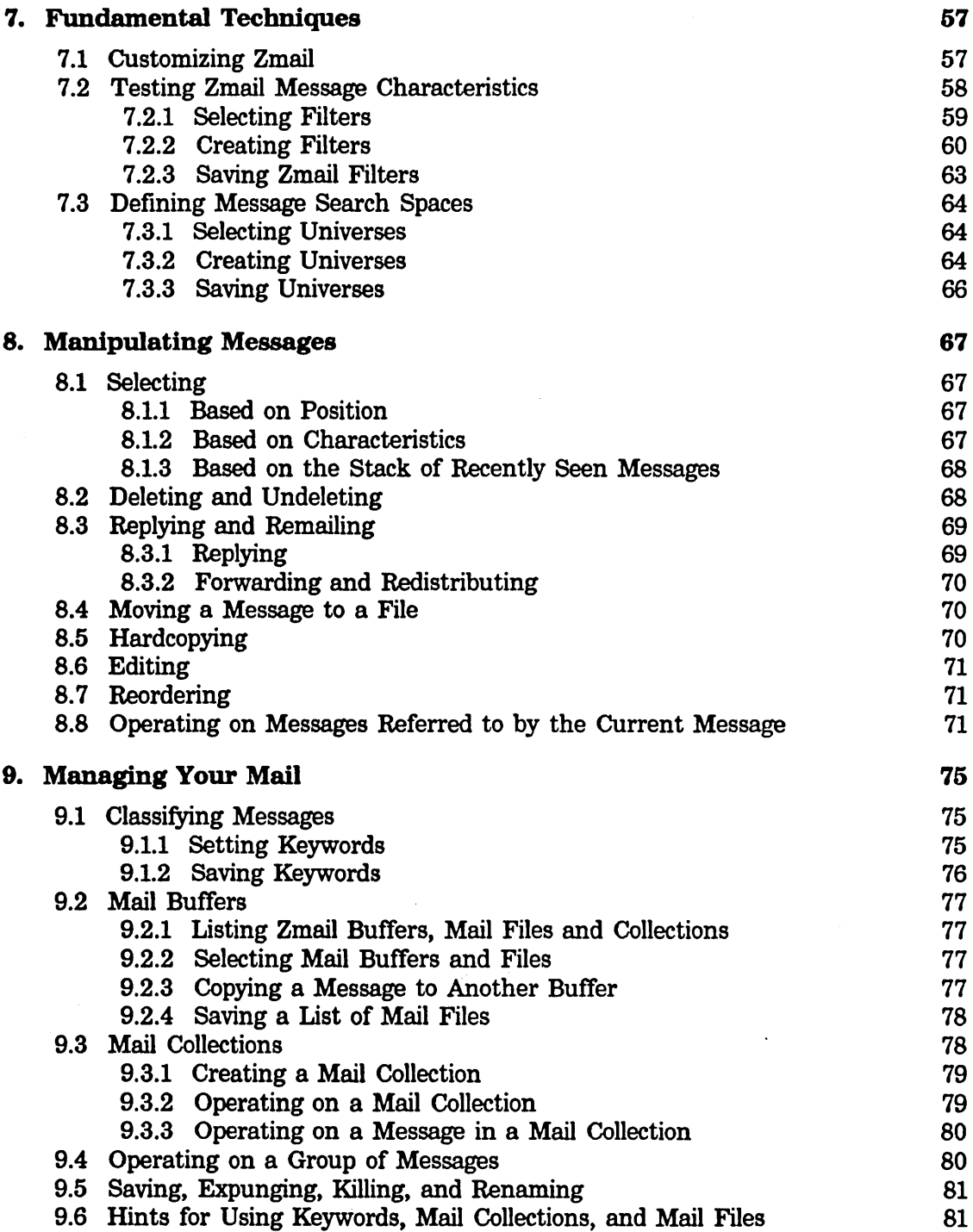

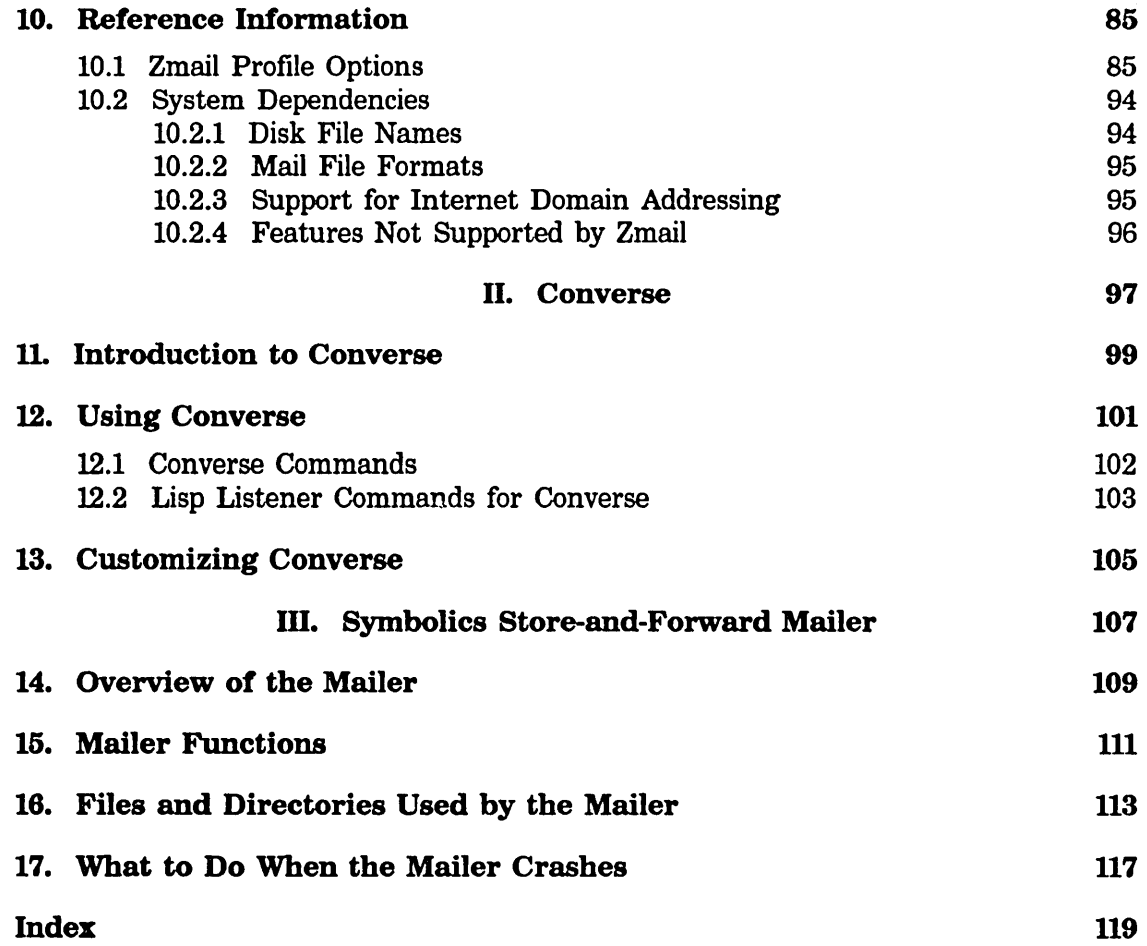

*v* 

**Communicating With Other Users February 1985** 

Ŷ,

Communicating With Other Users

# **List of Figures**

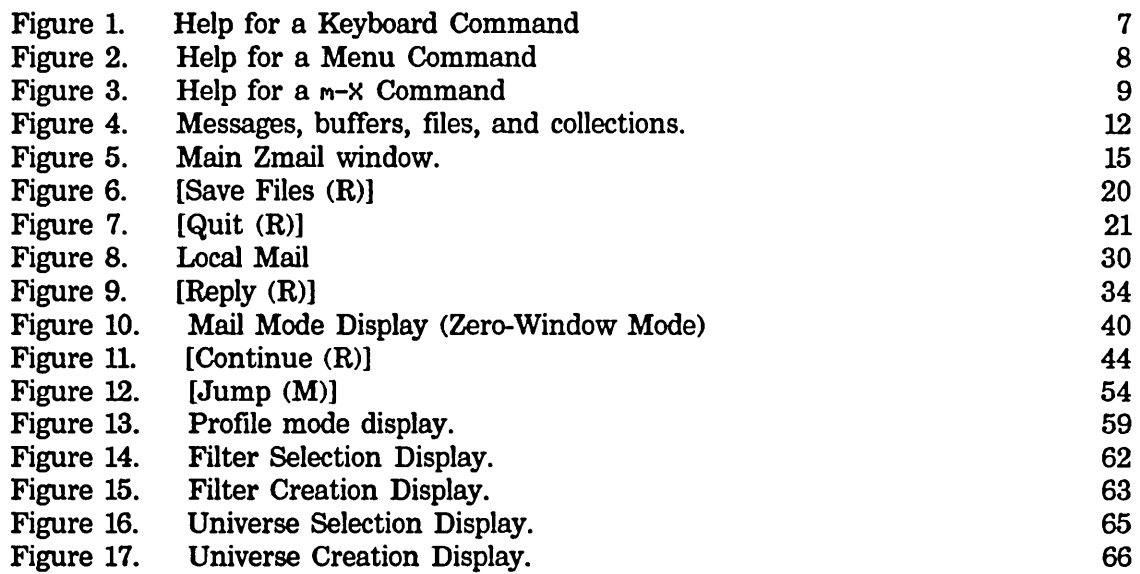

 $\hat{\mathcal{A}}$ 

Communicating With Other Users February 1985

l,

# **PART I.**

# **Zmail Reference Guide**

Communicating With Other Users February 1985

 $\bar{\beta}$ 

 $\sim 10^{-10}$ 

 $\sim$ 

# **1. Overview of Zmail**

Zmail is a display-oriented mail system for the Lisp Machine. Using Zmail, you can send and receive mail, archive your mail in disk files, and operate on groups of messages selected according to very flexible criteria. Note that Zmail is not an interactive message ("send") system; that facility is called Converse (press SELECT C and then HELP for more information). See the section "Converse", page 97.

Zmail uses the Zmacs editing commands for composing and editing messages. See the section "Zmacs Manual" in *Text Editing and Processing.* 

### **1.1 Format Conventions for Zmail Commands**

Zmail command descriptions are formatted as follows:

*Command (How)* This is the description of the command *Command. How* tells how to invoke the command; here are the different ways:

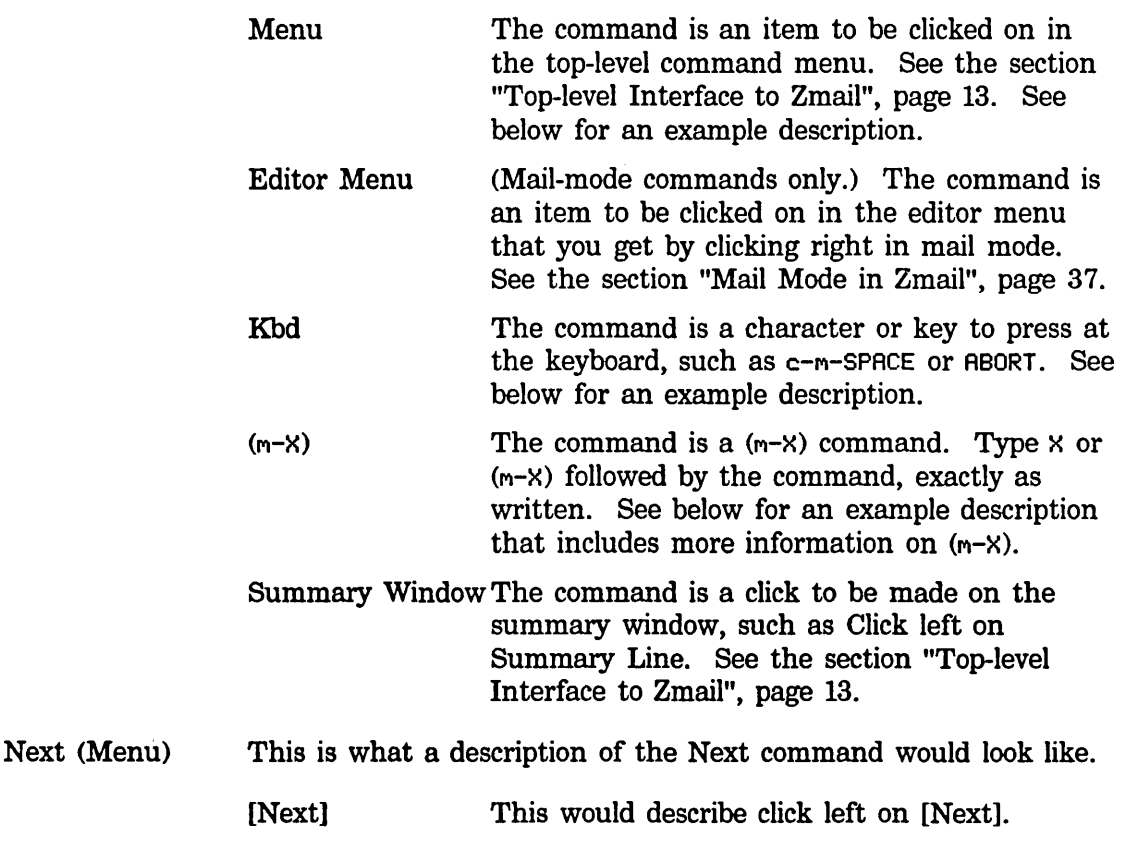

[Next (M)] [Next (R)] This would describe click middle. And this would describe click right.

*n* J (Kbd)

4

This is what the description for the J command looks like. The *"n"* means that J can take an optional numeric argument. To give the argument, type an integer (positive, negative, or zero) before typing J. (The number is echoed in the mode-line window. If you mistyped the number you were entering, type c-G (before typing J) and start over.)

 $n$  Move to Default Previous Point  $(m-X)$ 

This is the description for a  $m-X$  command that takes a numeric argument. To give an argument, type an integer, then  $\times$  or  $m-X$ , then the words Have to Default Previous Point, then press RETURN. After you type the x, the mode line changes to a Zwei minibuffer into which you type the  $m-X$  command. (If you have typed an argument, 53, for example, a note appears saying "Arg = 53".)

While you are typing in the minibuffer, there are several special characters:

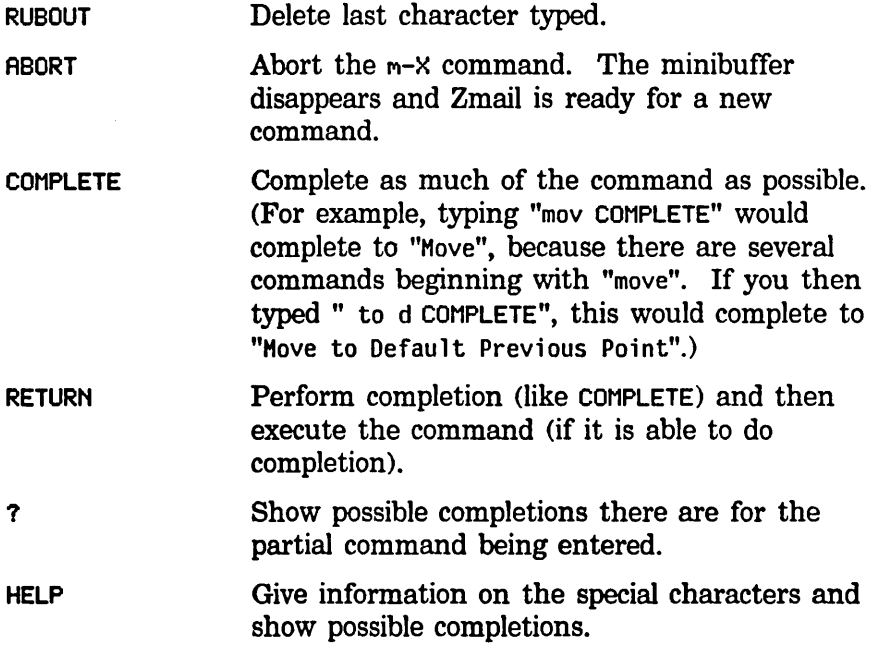

There are other special characters and commands available in the minibuffer. See the section "Zmacs Manual" in *Text Editing and Processing.* 

 $m-X$  is not the only command that uses the minibuffer; most commands that prompt for keyboard input (for example, for entry of filenames) use the minibuffer. Such

commands often specify a default for the data they prompt for; if so, you can get the default by just pressing RETURN to the minibuffer. Commands or subcommands that use the minibufTer can always be aborted by pressing ABORT when the minibuffer appears.

One point to keep in mind is that many of the commands have options and defaults that you can customize for yourself. See the section "Setting and Saving Zmail Options", page 57.

### 1.2 Online Help

Some online documentation is available. This comes in four forms:

Explanations displayed automatically

Often, useful information about what Zmail is doing is automatically displayed on the screen. This information is usually displayed in the mode line.

Mouse documentation line

The mouse documentation line tells what clicking the mouse buttons would do with the mouse in its current position. Moving the mouse around the screen, you can read short documentation for many commands.

HELP key While at top level, documentation on any top-level command is available by pressing HELP and then typing a character or key, or clicking on a command from the command menu. For example, to get information on the N command, press HELP N. (See Figure 1.)

> For information on the Next command, press HELP and then click (any button) on [Next]. (See Figure 2.)

To learn about the Move to Default Previous Point  $(m-X)$ command, press HELP X and then type Hove to Default Previous Point and press RETURN. (See Figure 3, which shows the screen just before RETURN was pressed.)

Some of the documentation states that some command normally does such-and-such, but "is controlled by \*...-...-...\*". What this means is that the exact action performed by the command is an option that you can set in your profile. See the section "Customizing Zmail", page 57.

If you press HELP \*, you get a list of Zmail commands and short explanations. The command names you are given are the  $m - X$ names; the list also tells if the command is available from the keyboard or command menu.

While in mail or edit mode, you can get documentation on the keyboard versions of mail or edit mode commands by pressing HELP c for Kbd commands, or HELP  $D$  for  $m-X$  commands, followed by the command itself.

Apropos (M-X) command

This command prompts you for a character string and returns a list of  $m-X$  commands containing that string in their name. The Apropos (m-X) command can be used in mail or edit mode also.

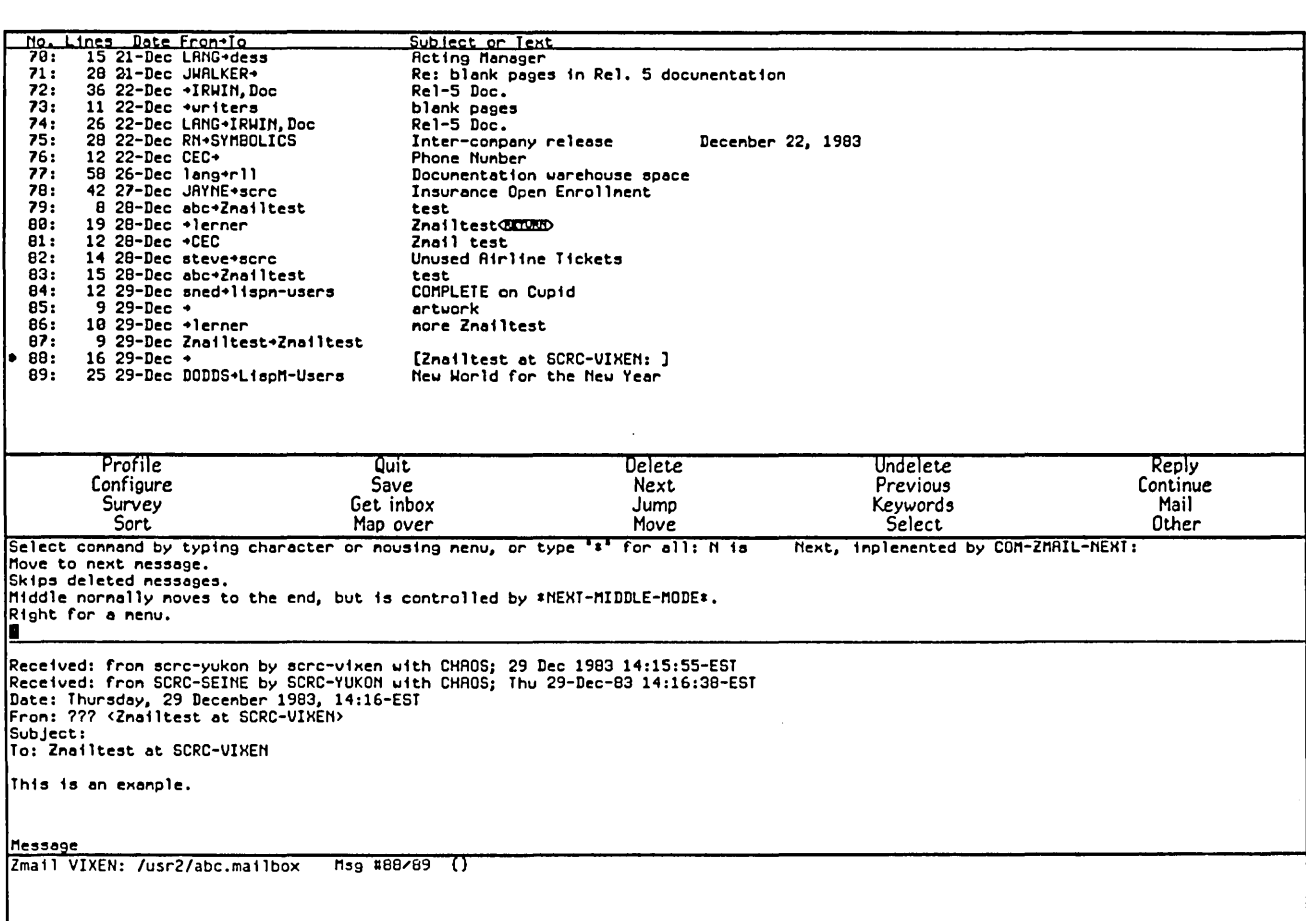

# Figure 1. Help for a Keyboard Command

# **Communicating With Other Users**

February 1985

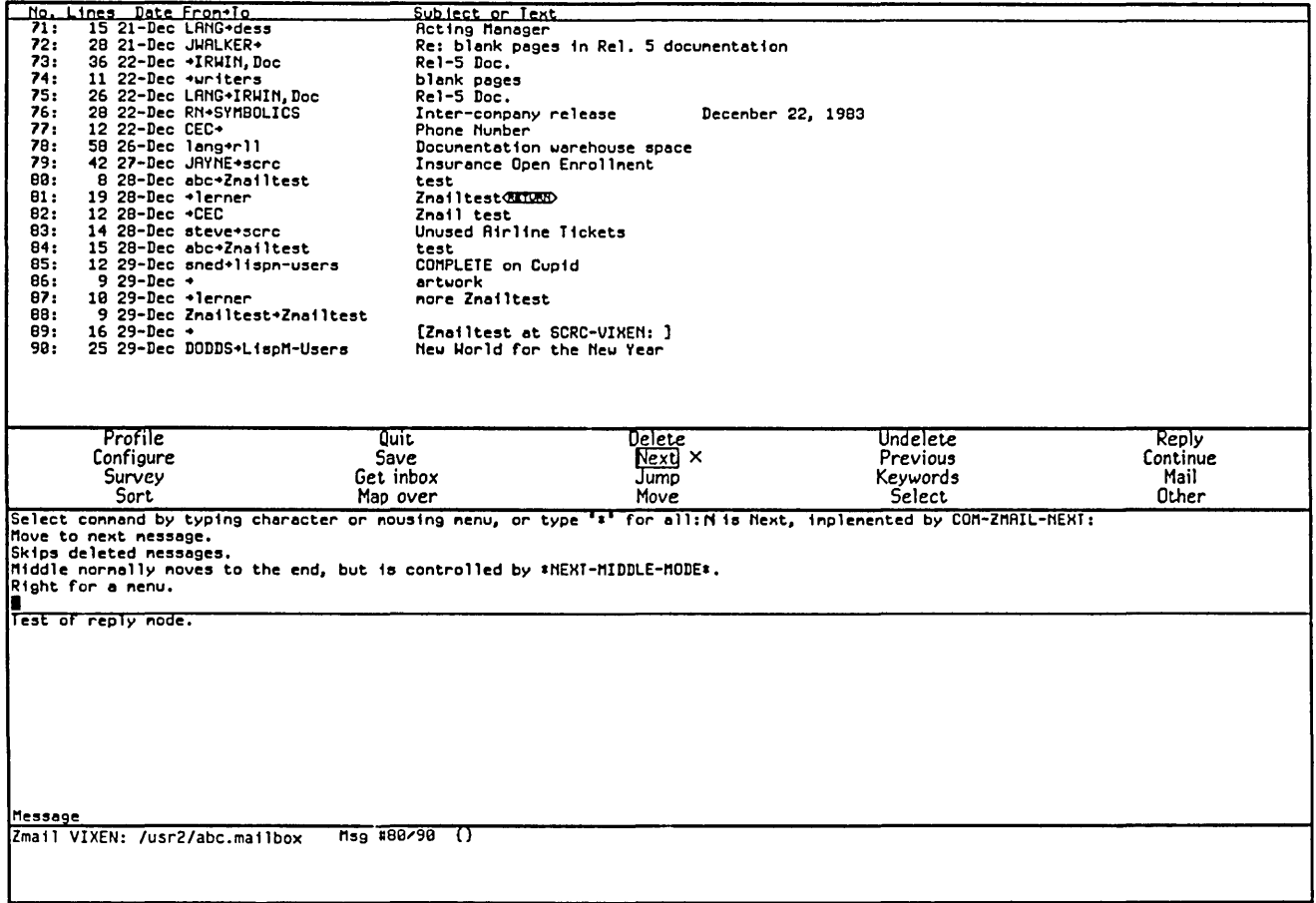

Figure 2. Help for a Menu Command

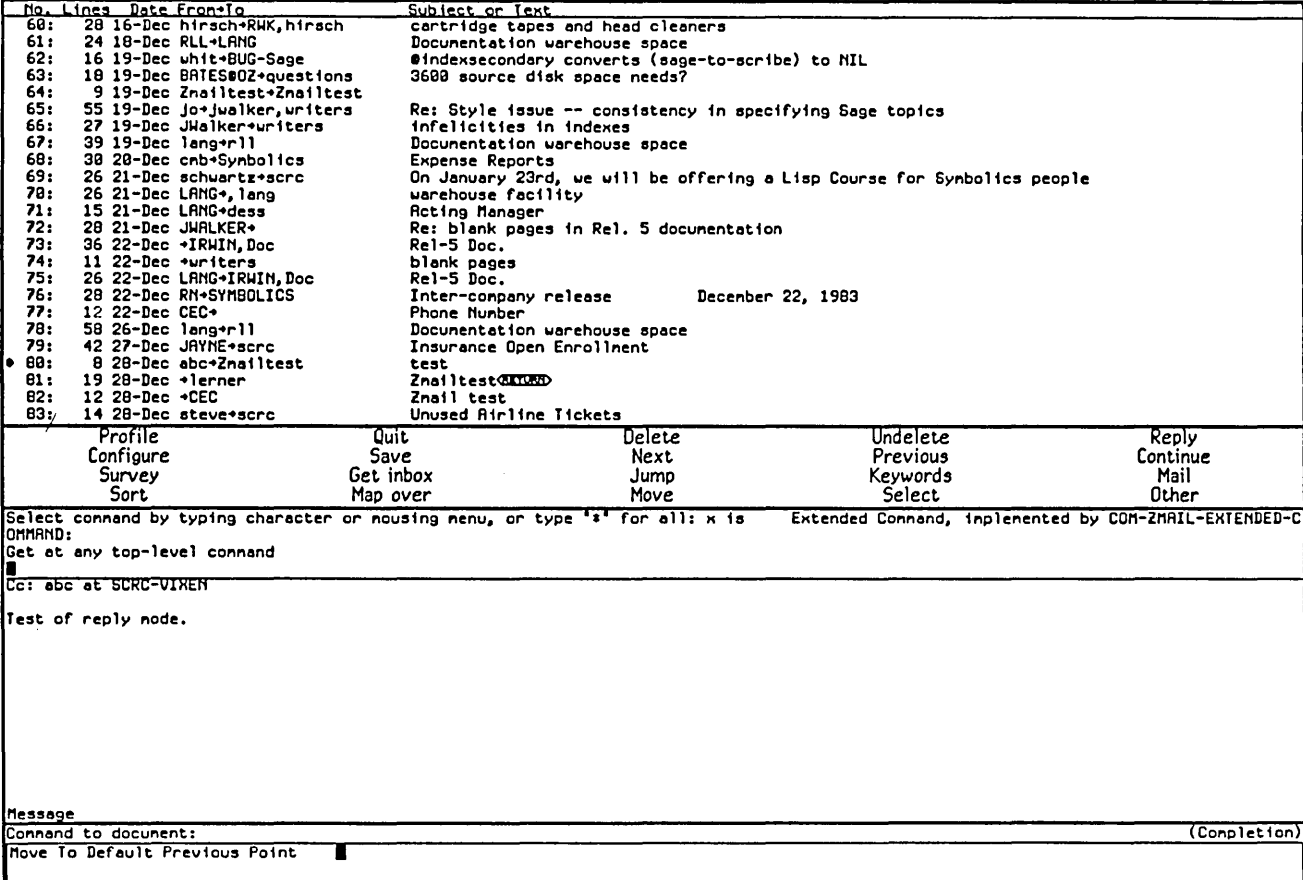

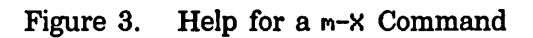

÷.

Communicating With Other Users February 1985

 $\bar{z}$ 

ä,

# **2. Zmail Architecture**

Zmail runs in two processes. The foreground process is the main process; the background process performs file operations. Only one main Zmail window exists; by contrast, many editor windows or Lisp Listener windows can coexist. Input into text buffers is processed by Zwei, the text-handling subsystem used by the editor. Zmail submits mail to and receives mail from a *mailer* program running on a host computer.

# **2.1 Conceptual Architecture**

The objects Zmail manipulates are of the following types:

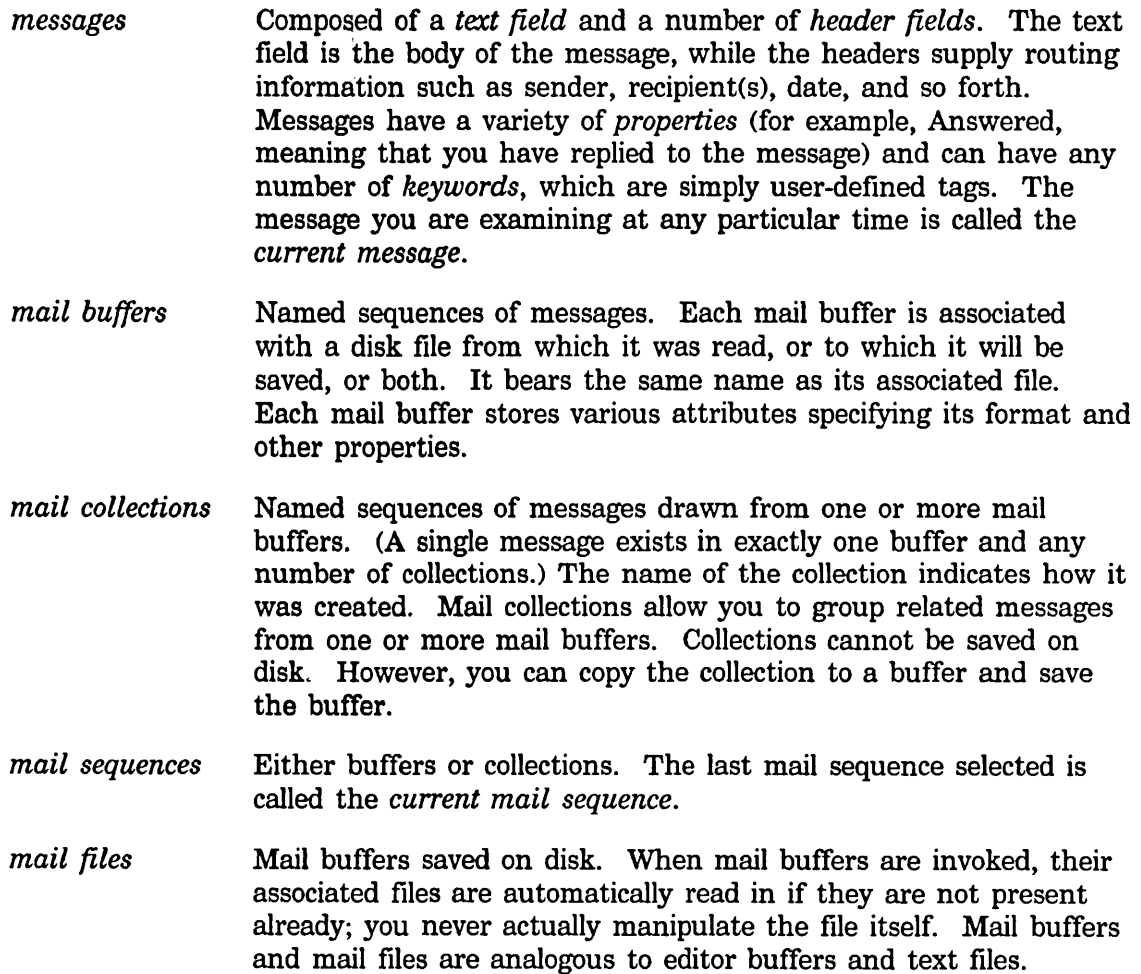

#### *inbox files* (or *inboxes)*

The files in which new mail appears. When you ask for your new mail, the contents of your inbox are appended to your *default mail file* and displayed. (Thus, unless you delete or move them, messages are saved in your default mail file. Zmail does not use a single file as both default mail file and inbox, as some mail systems do.)

Figure 4 shows the relationships among objects of the above types.

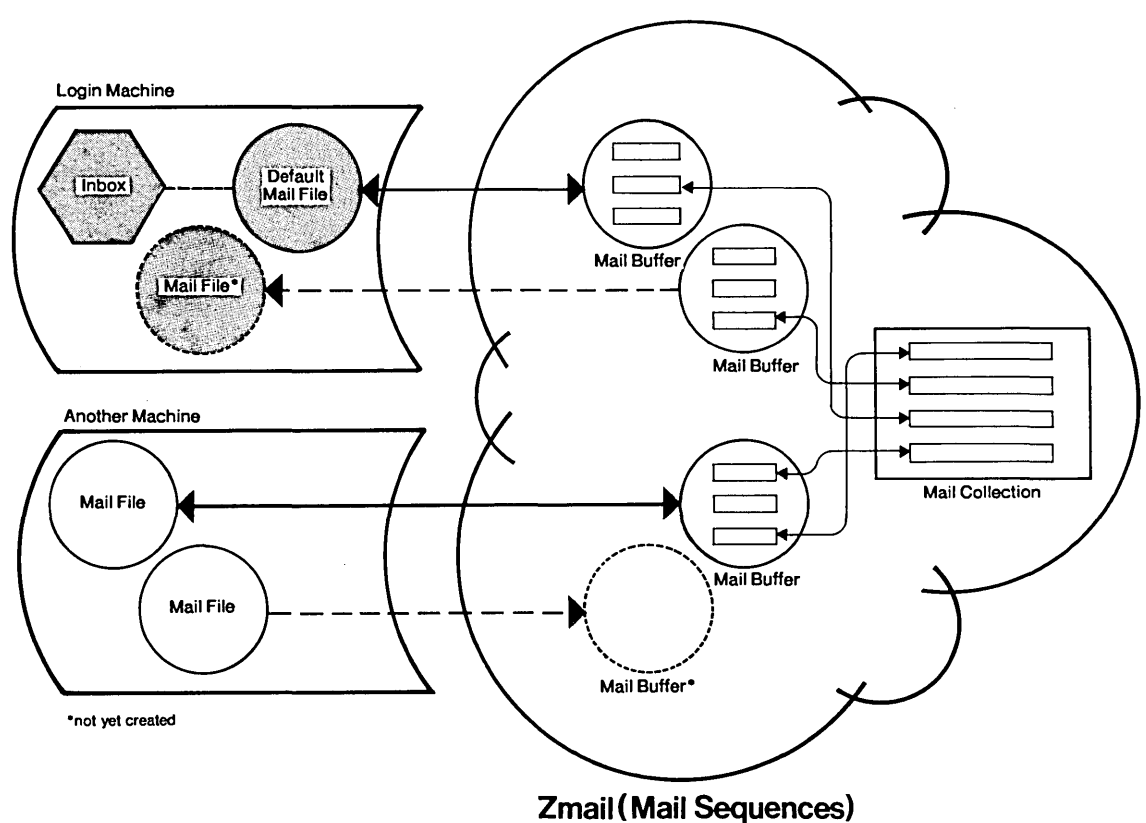

Figure 4. Messages, buffers, files, and collections.

#### 2.1.1 Zmail Inboxes

The relationship of Zmail inboxes to other Zmail objects is a dynamic one, defined by the operation of the [Get inbox] command, which works like this:

1. Your default mail file is read into a mail buffer (if it has not been read in already), and that buffer is selected as the current buffer.

- 2. Zmail checks to see if your inbox exists. If not, you have no new mail and Zmail displays a message to that effect. If your inbox does exist, it is renamed according to the limitations of the file system, and in such a way that it is evident that it is Zmail's temporary file, and its contents are read in by the background process and appended to the mail buffer.
- 3. While you read your mail, the background process saves the new version of the buffer onto the disk and deletes the renamed inbox. When this is done can be altered using [Profile].

When Zmail checks to see if your inbox exists, it checks first for the existence of a temporary file. Thus the renaming ensures that no mail is lost due to a host system crash. The next use of [Get inbox] after a crash results in the inclusion of the renamed inbox, and only after that is processed, the inbox containing newer mail.

## **2.2 Top-level Interface to Zmail**

Zmail accepts input from the keyboard and the mouse. Output is displayed on, and mouse input is accepted from, the display shown in Figure 5. This display has four regions, all of which are mouse-sensitive:

The *Summary Window* displays a line for each message in the current sequence, with an arrow indicating the current message.

The *Command Menu* provides a mouse-sensitive menu of the most useful top-level commands. Some of these commands (for example, [Delete]) apply only to the current message. In this manual, when we say, for example, "[Get inbox]", we mean the Get inbox command in this menu.

The *Message Window* displays the current message. The message window is an editor buffer.

The *Mode Line* gives the program status and information about the current message, including its properties and keywords.

The various information included is:

*Program status* The mode the program is in. Possibilities are:

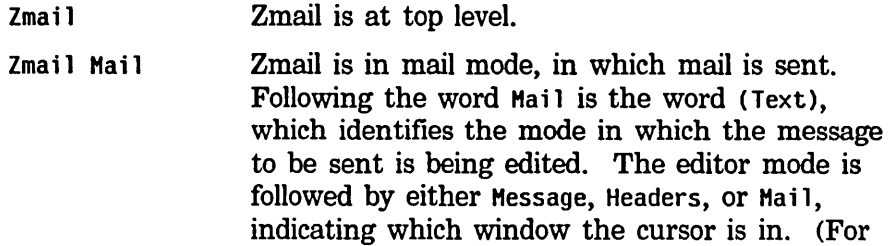

a description of these windows, see the explanation of the  $c-x$   $\theta$ ,  $c-x$  1, and  $c-x$  2 commands. See the section "Configuring and Selecting Zmail Windows", page 38. See the section "Sending Your Mail" in *User's Guide to Symbolics Computers.* See the section "Replying to Mail" in *User's Guide to Symbolics Computers.* 

- Zmail Profile Zmail is in Profile mode, in which you can customize Zmail. See the section "Customizing Zmail", page 57. Following the word Profi le is the name of your init file, in which the customizations are stored.
- Zmail Marking Zmail is in Marking mode, executing the mark-. survey command.
- Zmail Editing Message

Zmail is in Editing Message mode, in which you can edit your copy of a previously received message.

*Current mail file* The name of the current mail file, or "No current mail file" if there is none.

*Current message number and total number of messages* 

*Message properties* Properties describing the current message, in parentheses. Possible properties are:

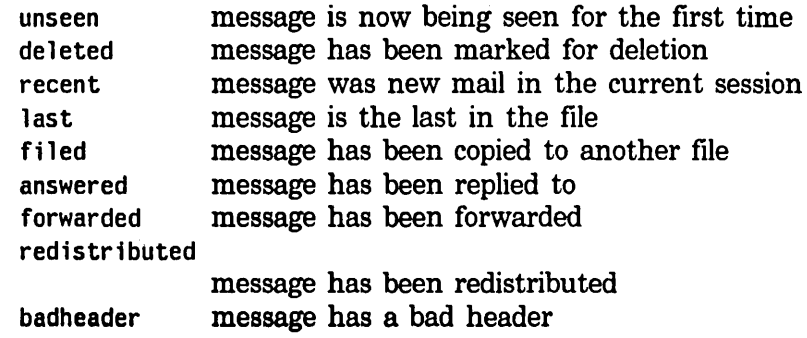

*Keywords*  Any keywords that have been saved on this message, in braces.

The Summary and Message windows can both be scrolled using the *scroll bar.* See the section "Scrolling". The Message window can also be scrolled by pressing SPACE or by clicking left on the -More-- message in the mode line.

| Summary Window-                | N٥.<br>Lines.<br>46:<br>47:<br>48:<br>49:<br>29 22-Nov diu+<br>50:<br>51:<br>25<br>52:<br>67<br>53.<br>5-Dec →uhit<br>16<br>54:<br>12<br>55:<br>27.<br>56:<br>57:<br>58:<br>59:<br>60:<br>61 :<br>62:<br>63:<br>28 28-Dec RWK+<br>64:<br>13 29-Dec BSG+rn<br>65:<br>66:<br>67: | <u>Date Fron•lo</u><br>24 15-Nov MMcM+Margolin@MIT-MULTI Setting the From: field<br>26 17-Nov RWK+BUG-ZMAIL<br>25 19-Nov Steve Pelaggi+scrc<br>48 22-Nov Min+Symbolics<br>1-Dec DCP@SCH-HUEY-DU+network As most of you know by now, the land lines (SCRC<-->S<br>4-Dec jualker+Whit<br>7-Dec finkel+Lang<br>8-Dec finkel→JWalker<br>22 13-Dec whit+scro<br>116 13-Dec whit+info-lispn, doc<br>8 15-Dec cec+scrc<br>59 19-Dec RWK→bug-zmail<br>19 20-Dec JRYNE+scrc, Jean<br>11 20-Dec nuwav+scrc<br>17 20-Dec pmiller+synbolics<br>9 28-Dec nuway+scrc<br>26 30-Dec jualker+dlu<br>15 30-Dec linda*sch, scrc, spa, stx. "An Advanced Lisp-Based Engineering Workstation" | <u>Subject or Text</u><br>ZMAIL 9<br>Time cards<br><b>Exception handling</b><br>Foreign Distributorship<br>protocol for camera-ready copy<br>Zmail manual; NES manual<br>Toolkit<br>Custoner file<br>What is incremental expunging?<br>Prudential Open Enrollment<br>Organization<br>CEC maintains CUSTOMERS. TEXT<br>Conference<br>Disappearing fonts<br>Object-oriented programming<br>documentation copies | Society for Technical Connunication        | Release 4.8 Beta-test Site Documentation review files<br>Documentation and Training Services project sunnaries |
|--------------------------------|----------------------------------------------------------------------------------------------------|----------------------------------------------------------------------------------------------------|----------------------------------------------------------------------------------------------------|--------------------------------------------|----------------------------------------------------------------------------------------------------|
| <b>Command Menu</b>            | Profile<br>Configure<br>Survey<br>Sort<br>Date: 30 Dec 1982 15:20:17-EST                                                                                                    | Quit<br>Save<br>Get inbox<br>Map over                                                                                                    | Delete<br> Next  X<br>Jumo<br>Move                                                                                                    | Undelete<br>Previous<br>Keywords<br>Select | Reply<br>Continue<br>Mail<br>Other                                                                             |
| <b>Message Window</b>          | From: linda at scrc-vixen<br>Cc: linda at scrc-vixen<br>Regards,<br>linda                                                                                                    | To: sch at scrc-vixen, "scrc at scrc-vixen," spa at scrc-vixen,"<br>Subject: "An Advanced Lisp-Based Engineering Workstation"<br>Copies of the above paper written by J.L. Kulp and David Schwartz<br>are available either through me or in the documentation files in the<br>Library. Please comment if so desired.                                                                                                    |                                                                                                    | stx, at scrc-vixen                         |                                                                                                    |
| Mode Line                      | Message<br>Zmail SCRC: (JLH) JLH.BRBYL                                                                                                    | $Msg$ #67/67 (last) ()                                                                                                    |                                                                                                    |                                            |                                                                                                    |
| Mouse<br>Documentation<br>Line | ‱e forward: L: Newt ors¤<br>01/05/03 14:57:10 JLH                                                                                                    | USER:                                                                                                    | trop Mr East ongereting Rr Went<br>Tyi.                                                                                                    |                                            |                                                                                                    |

Figure 5. Main Zmail window.

### 2.2.1 Zmail Command Documentation

Command documentation is available online in several forms:

- Explanations displayed automatically: usually appear below the mode line.
- Mouse documentation line.
- HELP key: provides short command documentation.

 $\hat{\boldsymbol{r}}$ 

Communicating With Other Users February 1985

 $\ddot{\phantom{0}}$ 

• Apropos (m-X): lists commands whose name contains a given string.

# **3. Entering and Exiting Zmail**

## **3.1 Entering Zmail**

Zmail can be started in several ways: by pressing SELECT M (the most common way), by typing (zmail) to a Lisp Listener, or by using [Mail] from the System menu.

When started via (zmail), Zmail begins reading in your primary mail file and file of new mail (if any). See the section "Commands for Reading Mail", page 46.

When invoked using the SELECT key or System menu, Zmail displays an explanatory message and allows commands that do not require a mail file. Use [Get inbox] to read in your mail file; use [Mail] to send mail.

# **3.2 Exiting Zmail**

The usual way to exit Zmail is to save your mail file using [Save], and then select another program using the SELECT key or the System menu.

Save (Menu)

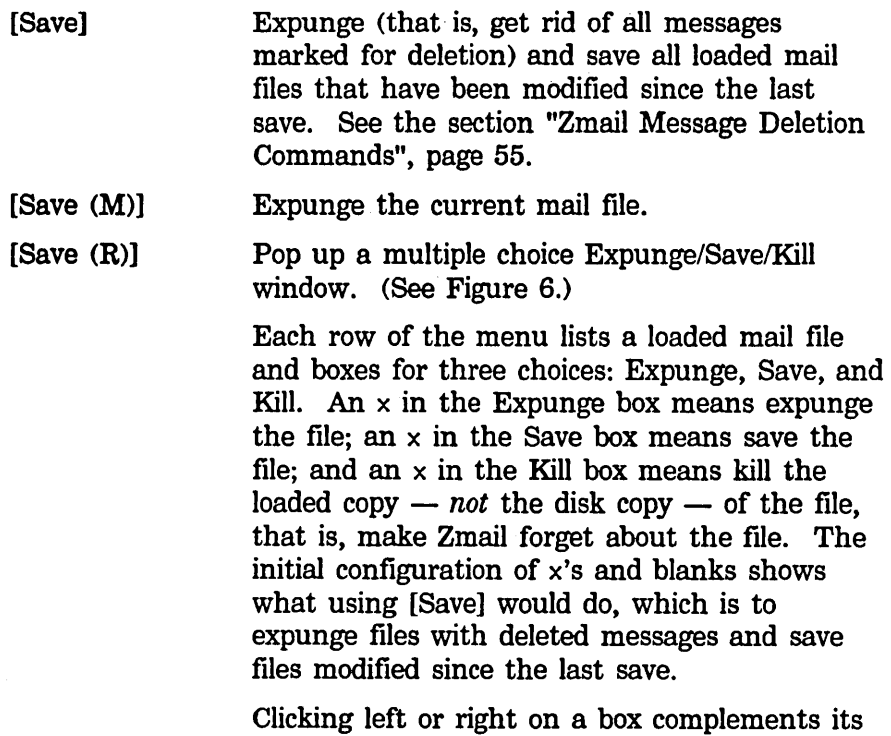

 $\bar{z}$ 

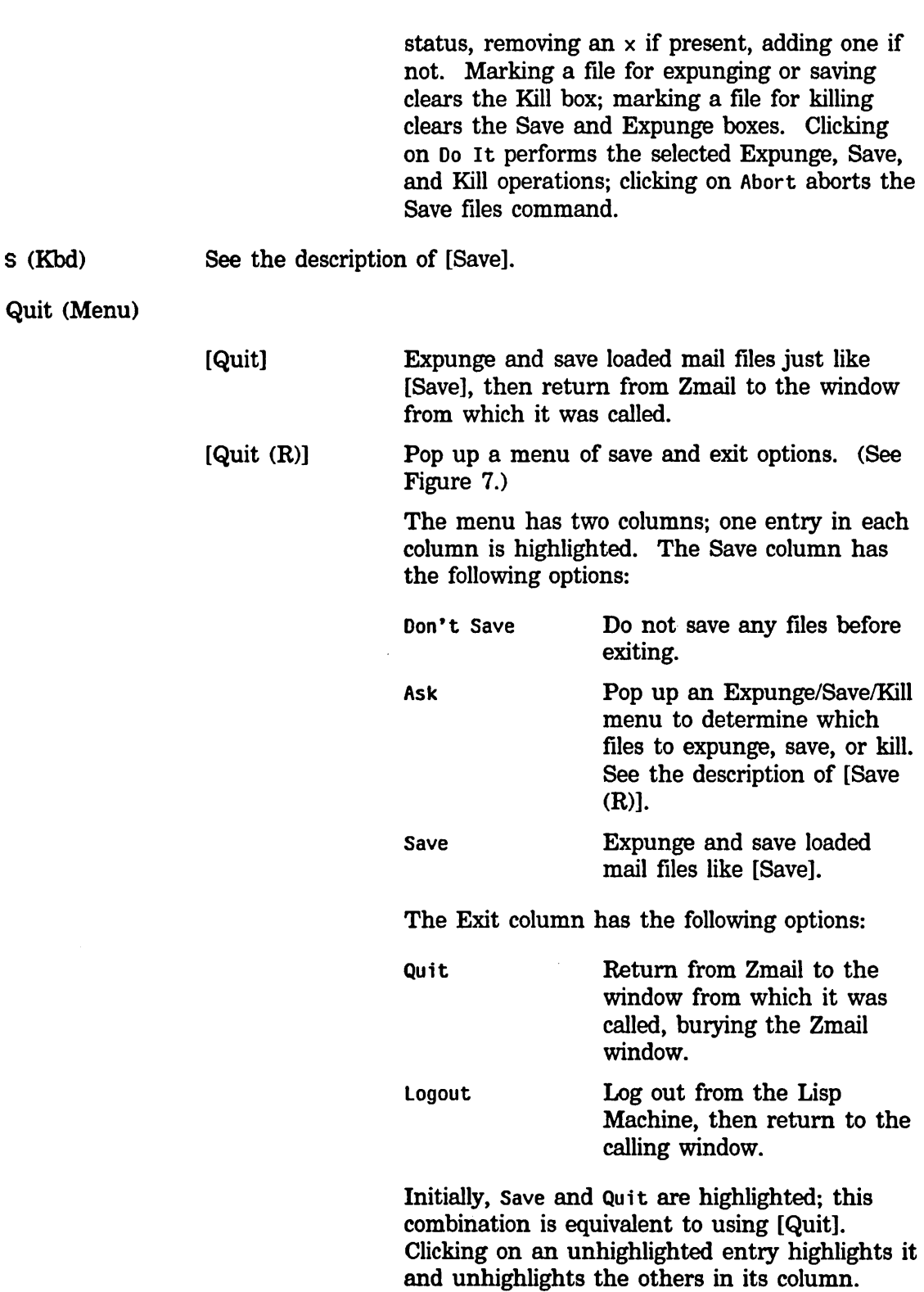

19

Clicking on Do It does the saving and exiting indicated in the menu; clicking on Abort aborts the Quit command.

Q (Kbd) See the description of [Quit].

 $c-z$  (Kbd) Immediately return from Zmail to the window from which it was called without saving any files. This is equivalent to the combination Don't Save - Quit in the  $[Quit (R)]$  menu; it is like  $c$ - $\overline{z}$  in the editor.

# **Communicating With Other Users**

February 1985

 $\overline{\phantom{a}}$ 

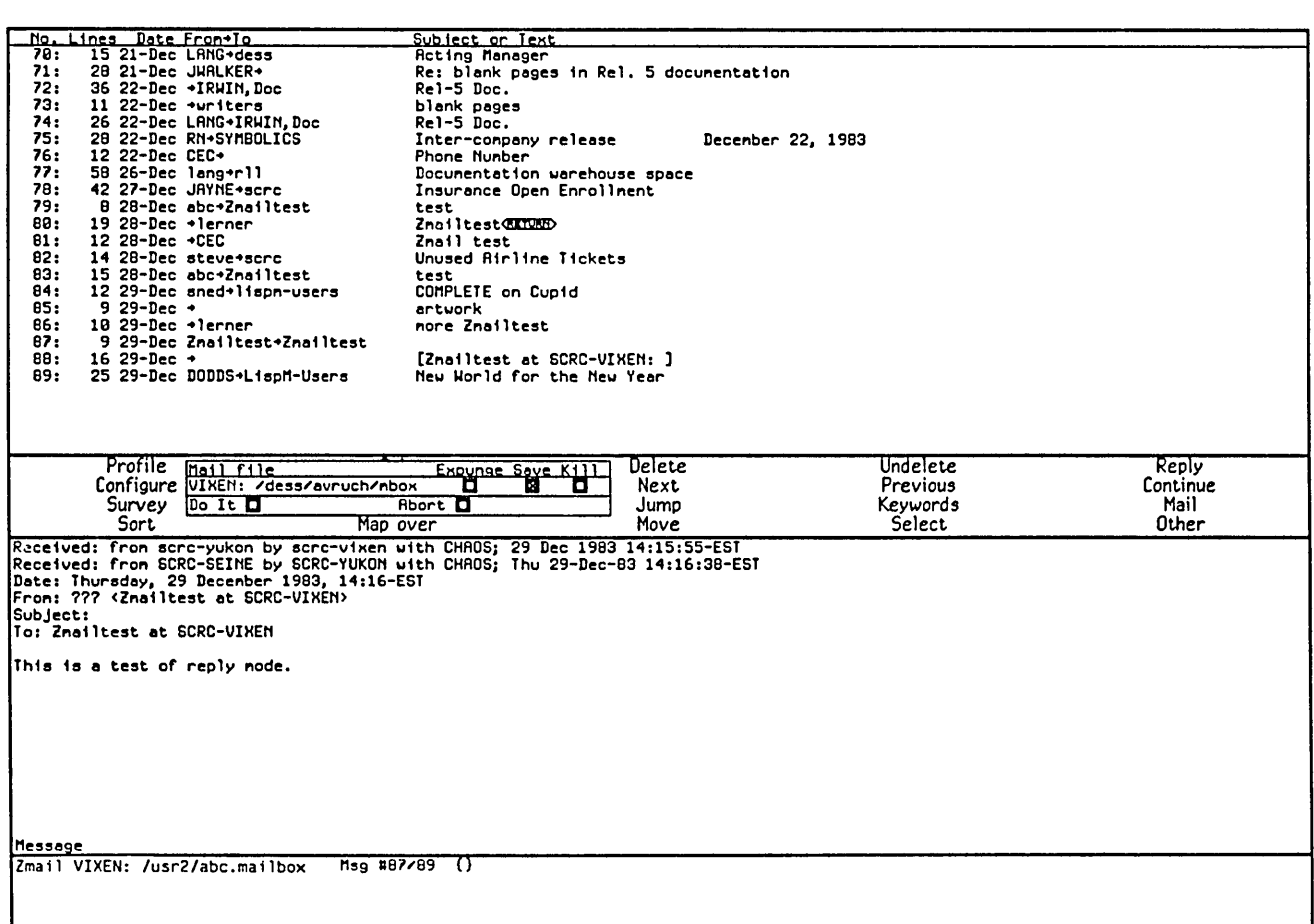

Figure 6. [Save Files (R)]

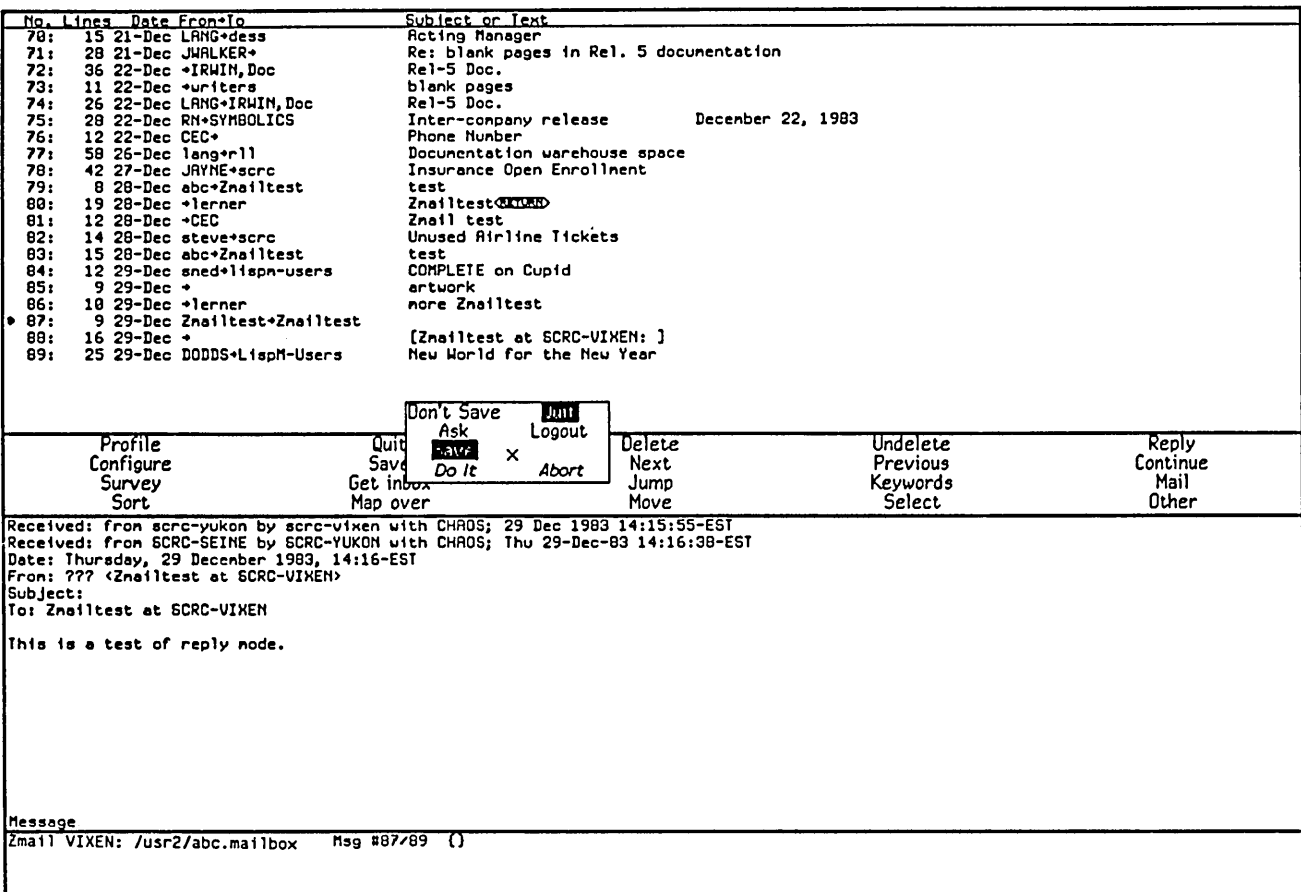

Communicating With Other Users February 1985

 $\overline{\phantom{a}}$ 

# **4. Getting Out of Trouble in Zmail**

This chapter describes what to do if Zmail seems to be stuck, and how to undo a command.

## **4.1 Recovering From Stuck States**

Zmail is a complex program and sometimes becomes stuck. This section lists a few common problems and what to do about them.

You are in the middle of a command you did not mean to use.

- If you have executed a command that prompts for keyboard input or wants you to select messages from the summary window, press ABORT. If the command is asking you to choose something from a menu, click on Abort if that is a choice, or move the mouse outside the menu and see if it goes away. If you are inside mail mode, press ABORT. If you are in edit mode, press END. If you are choosing a filter or defining a filter or universe, use [Abort]. If you are choosing a universe, move the mouse outside the menu. If you are in profile mode, use [Exit]. If all else fails, pressing  $c$ - $m$ -ABORT works, but might be a bit drastic.
- Everything looks ok, but Zmail does not respond to commands. Select another window and reselect Zmail. The most convenient way to do this is to press SELECT L SELECT M. Pressing  $c-m-BORT$ might also work; this throws you back to top level, aborting any other command (for example, Mail, Profile). Before pressing c-M-ABORT, you might first try pressing ABORT.
- Zmail does not respond to commands, and the process state is Wait Forever. Press SELECT L SELECT M or c-m-ABORT.
- Zmail does not respond to commands, and the process state is Output Hold. Press FUNCTION ESCAPE. The window that appears might be in the Debugger; follow the instructions below the line "An error has occurred, and Zmail has entered the Debugger". After exiting the Debugger, a background window might remain on the screen overlaying part of the normal Zmail window; to deexpose it, press FUNCTION c-T.

Zmail does not respond to commands, and the process state is Arrest. Press FUNCTION - A (that is three keystrokes).

An error has occurred, and Zmail has entered the Debugger.

Press ABORT to get out of the Debugger; this exits from one command level. For example, if you are in mail mode and an error occurs, ABORT gets you out of the Debugger and leaves you in Mail mode. You are not forced back to top level.

Before you press ABORT, you might wish to send a bug report. Do this by pressing c-M. This puts you in a mail window with appropriate information about the system and machine you are using included in the message. Finish the message with an explanation of the circumstances that led up to the error. Send the bug report by pressing END.

A window pops up telling you that an error occurred in the background process. Press FUNCTION-0-S and see what the error is. A window should pop up with the Debugger in it. Typically it is a file system error or a host-down error for the file server containing your mail, but it could also be a program bug. Follow the instructions as for An error has occurred ...; pressing ABORT restarts the background process and puts you back into Zmail.

Another window is partially overlaying the main Zmail window.

Click left on the main Zmail window. If this does not work, try pressing FUNCTION c-T, which gets rid of "temporary" windows such as pop-up menus.

Zmail obeys commands, but garbage remains on the screen following an error. Press REFRESH or FUNCTION REFRESH. It might also help to select another window and reselect Zmail (for example, press SELECT L SELECT M). If at top level, you might also try using [Configure] (to display only the message), and then [Configure] again (to display both message and summary).

After an error, Zmail does not obey commands, and the process state is Ni1. Press FUNCTION 1 W. If the process state is still Ni1, press SELECT L SELECT M.

SELECT M flashes the screen and refuses to select Zmail. Use the System menu: double click right to get the menu, then use [Mail].

Zmail is irreparably stuck.

Cold boot the machine. Or, enter a Lisp Listener (SELECT L) and type (zmail 'zwei :re1oad) or just (zmail :re1oad). Caution: any mail on the machine is lost. This operation reloads Zmail without disturbing the rest of the system, but takes longer than cold booting.

The mouse is broken.

Until it is fixed, use the keyboard and  $m-X$  commands instead.

### 4.2 Undoing Commands in Zmail

- Undo (m-X) Zmail Command
- Undo  $(m-X)$  Undoes the last nontrivial, potentially destructive command; Using Undo ( $m-X$ ) successively undoes earlier and earlier commands.

For example, after using the Sort menu command, Undo  $(m-X)$ restores the previous order of messages in the file.

Redo (m-x) Zmail Command

Redo  $(m-X)$  Undoes the effect of the last Undo  $(m-X)$ .

Revoke Mag (m-X) Zmail Command

Revoke Msg  $(m-X)$  Pops up a menu of all the messages sent in the current Zmail session. You select the one you wish to revoke by clicking on it with the mouse.

> If the message to be revoked was sent to someone who receives their mail on a Lisp Machine and the message has not been read yet, Revoke Msg  $(m-X)$  will delete the message from the inbox file. If the message has been read or if the addressee does not receive mail on a Lisp Machine, Revoke Msg will add a *revoke* message to the inbox, that is a message whose header says Revoke Message and gives the message id.

Communicating With Other Users February 1985

 $\hat{\mathcal{L}}$ 

# 5. Sending and Reading Mail

# 5.1 Commands for Sending Mail

This section describes how to send and reply to mail. Included are descriptions of the Mail and Reply commands, which are used for sending various types of mail. See the section "Zmail Mail Command", page 27. See the section "Zmail Reply Command", page 31. In addition, there are descriptions of the format and uses of the various header fields that can be included in messages. See the section "Zmail Header Formats", page 35. Finally, there is a description of the commands available in mail mode, in which you actually write your mail. See the section "Mail Mode in Zmail", page 37.

### 5.1.1 Mail Command

The Mail command and its variants are used for most mail sending operations: sending normal mail, sending bug reports, forwarding and redistributing mail you have received, and sending local mail. The most common mail operation not handled by the Mail command is replying to a message you have received; this is done using the Reply command. See the section "Zmail Reply Command", page 31.

Mail (Menu)

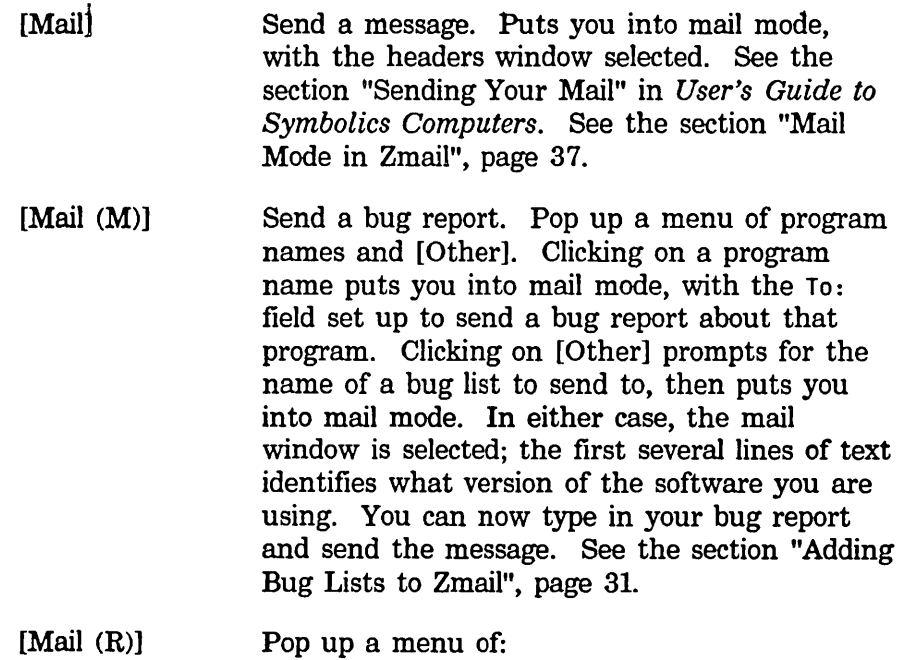
Communicating With Other Users

February 1985

 $\hat{\mathcal{L}}$ 

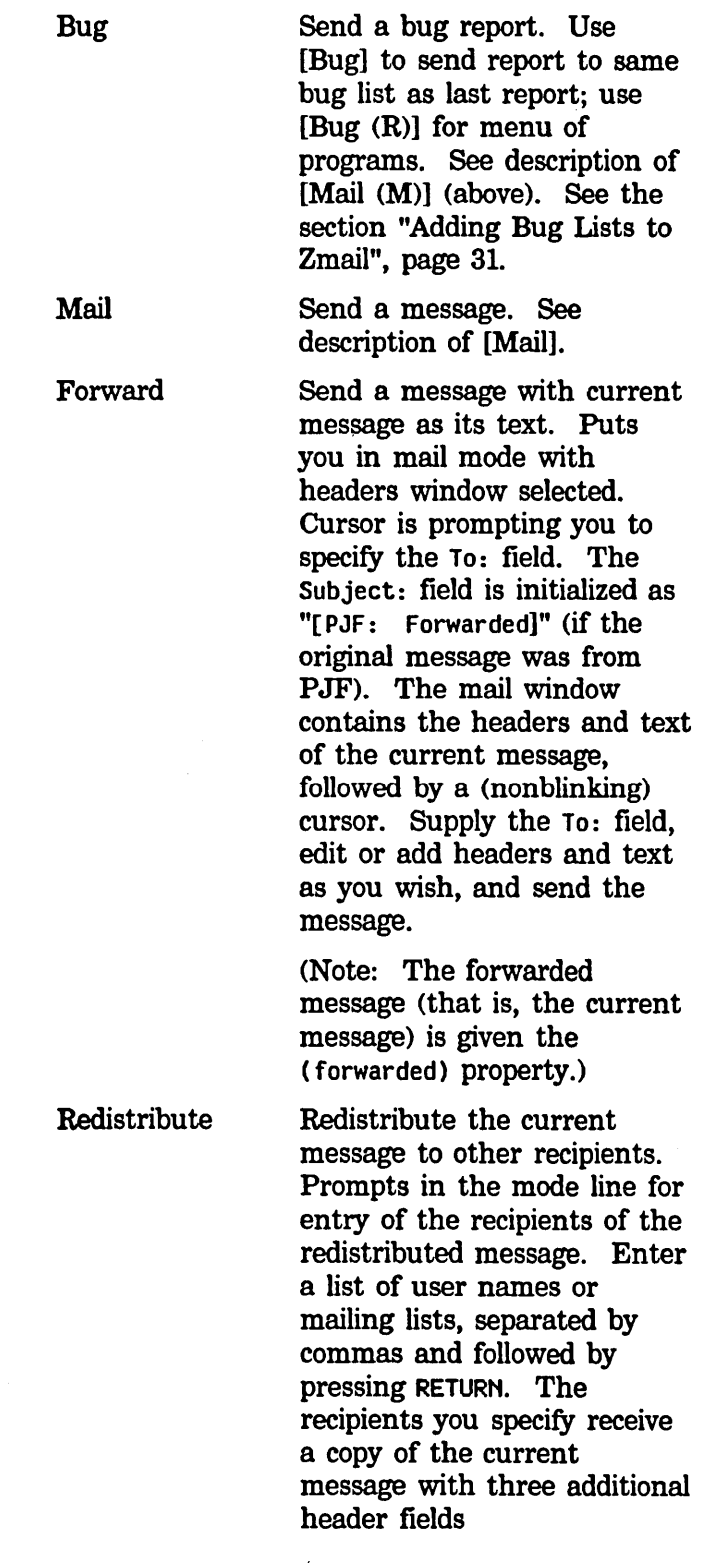

(Redistributed-to:, Redistributed-by:, and Redistributed-date:) describing the redistribution.

(Note: The redistributed message (that is, the current message) is given the (redistributed) property.)

Create a new message in the current mail file. A new message draft is created with an Fcc: destination of the current inbox. (See Figure 8.)

> You are placed in mail mode with the headers window selected, and the cursor positioned after "Subject:". Type the subject of the message, press END, then the text.

Local messages never actually get sent as messages; they are just useful for making notes to yourself.

- M (Kbd) See the description of [Maill.
- Bug  $(m-X)$ Send a bug report. Prompts for the name of a bug list to send to, then puts you into mail mode with the To: field set to that name. The mail window is selected; the first line of text identifies what version of the software you are using. You can now type in your bug report and send the message. See the section "Adding Bug Lists to Zmail", page 31.

Local

- Forward  $(m-X)$ See the description of the Forward option of [Mail (R)].
- F Forwards the current message (using zwei:com-zmail-forward). See the description of the Forward option of [Mail (R)].

Redistribute Msg  $(m-X)$ 

See the description of the Redistribute option of [Mail (R)].

**Communicating With Other Users** 

February 1985

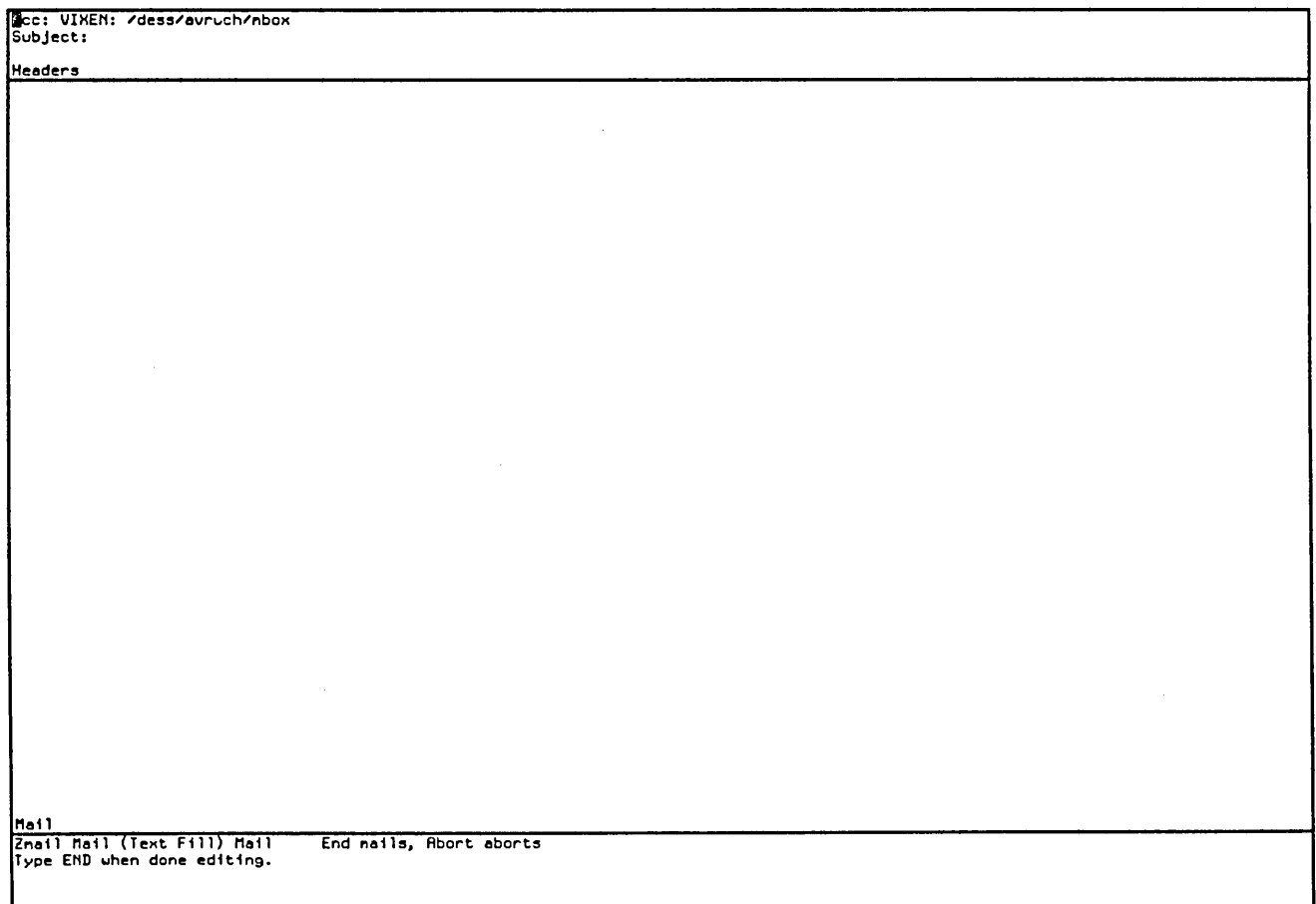

 $\bar{\mathcal{A}}$ 

Figure 8. Local Mail

 $\hat{\vec{P}}$ 

## 5.1.1.1 Adding Bug Lists to Zmail

You can add a new bug-mail recipient to the list of bug recipients. Two mechanisms are available.

• Use the :bug-reports option to defsystem.

(:bug-reports *system-name documentation-string)* 

*documentation-string* is the mouse-line documentation for the menu item. *system-name* appears on the Zmail menu. For example,

```
(defsystem print 
(:name "print") 
(:pathname-default "sys: print;") 
(:package print) 
(:patchable) 
(:not-in-disk-label) 
(:bug-reports "Print" "Report a bug in the hardcopy facility.") 
... )
```
• Use the function zwei:add-bug-recipient.

zwei:add-bug-recipient *name* &optional *documentation (menu-name Function*  zwei:name)

zwei:add-bug-recipient adds a new recipient to the menu available from [Mail (M)]. All arguments are strings. *name* is the name of the mailing list or recipient of the bug note; *documentation* appears in the mouse documentation line; *menu-name* is the name as it should appear on the menu. This uses the site option host-for-bug-reports to determine the rest of the address.

### 5.1.2 Reply Command

The Reply command and its variants are used for replying to mail you have received. The Reply command is like the Mail command, except that it displays the original message, and it sets up the headers automatically, based on the headers of the original message.

The various forms of Reply differ in two ways: who the reply is sent to (this is called the *reply mode),* and what display format is used (the *reply window mode).* The reply mode affects the contents of the To: and cc: fields written by the Reply command. Possible reply modes are:

All Send the reply to everyone who saw the original message. Headers are:

> To: *old From*  To: *old To*

32

 $\ddot{\phantom{0}}$ 

 $\hat{\mathcal{L}}$ 

 $\overline{\phantom{a}}$ 

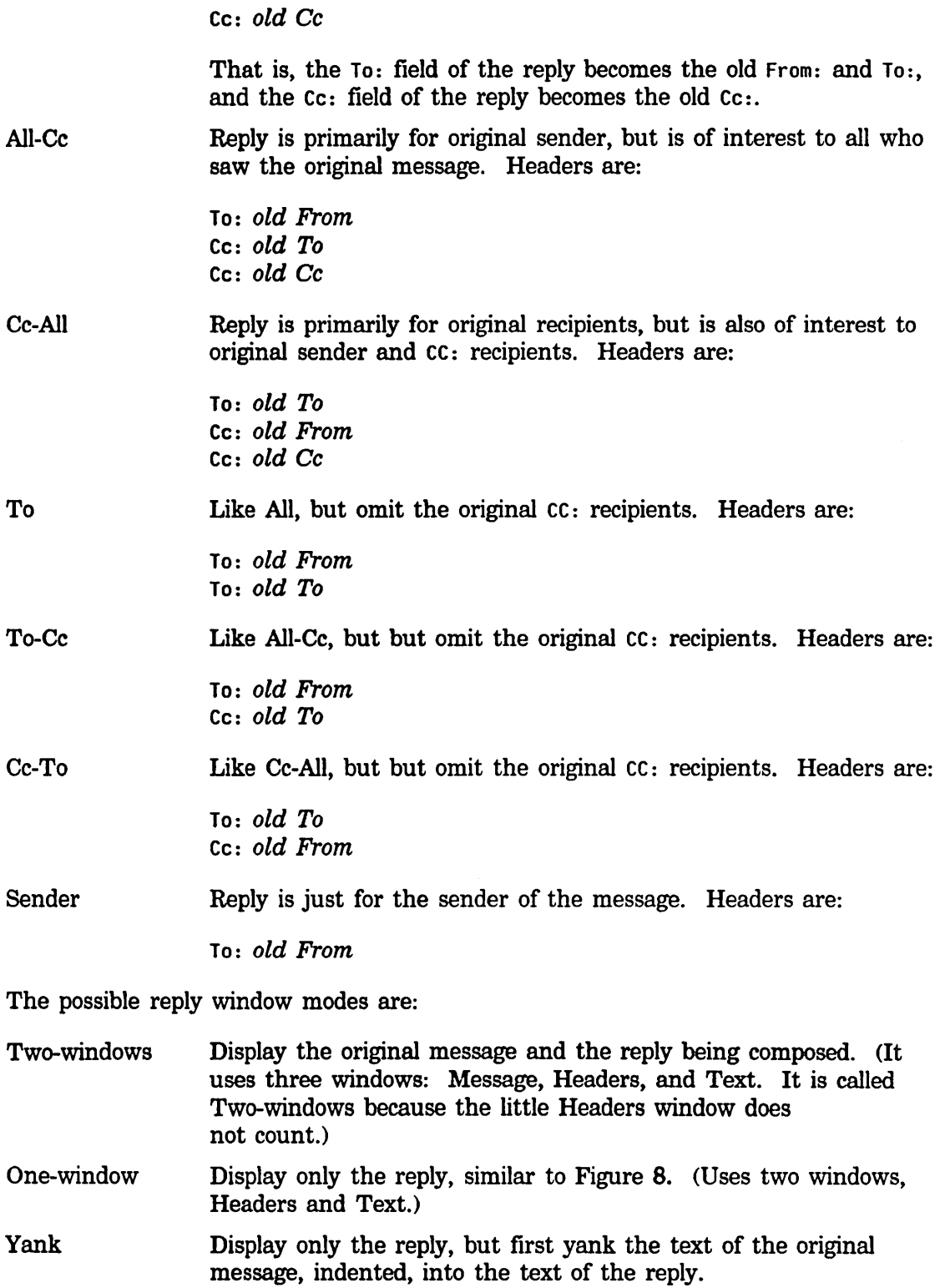

The reply commands are described below. The descriptions are simply an indication of the reply mode and reply window mode used by each command.

Reply (Menu)

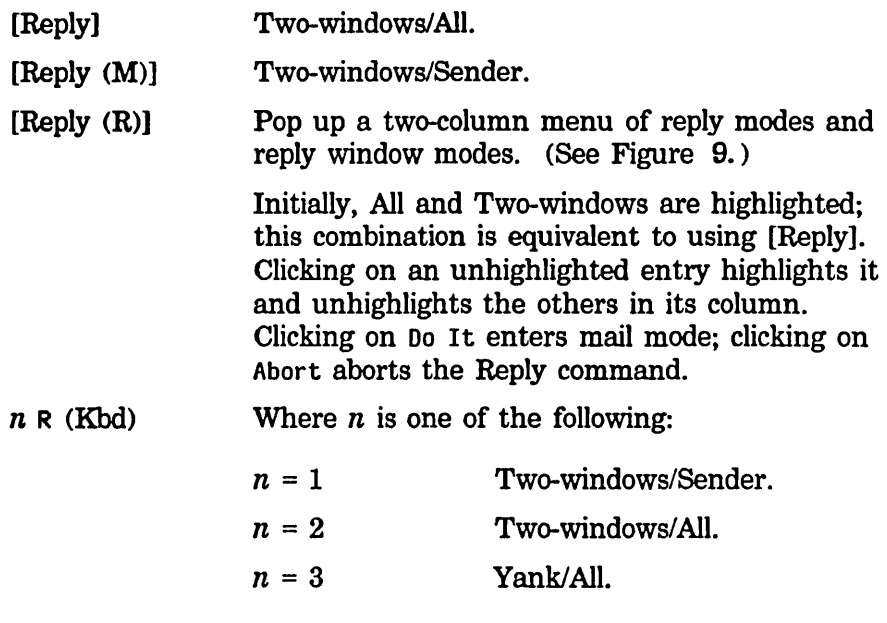

Click Right on Summary Line (Summary Window)

Pop up a menu, one entry of which is Reply. Left, Middle, and Right clicks on this entry have the same effect as corresponding clicks on the word [Reply] in the command menu. In addition, the message replied to is selected as current, if it is not already.

A few notes concerning Reply:

- It is possible to add an In-reply-to field to the reply to identify the original message. See the section "Zmail Header Formats", page 35. See the section "Altering Zmail Header Fields", page 37.
- Replying to a message gives it the (answered) property and the A status letter.
- Replying to a draft message simply continues it. See the section "Saving and Restoring Zmail Message Drafts", page 39.
- Replying to a COMSAT or XMAILR (mail server) message retries the failed message, rather than replying to anything.

#### **Communicating With Other Users**

February 1985

 $\cdot$ 

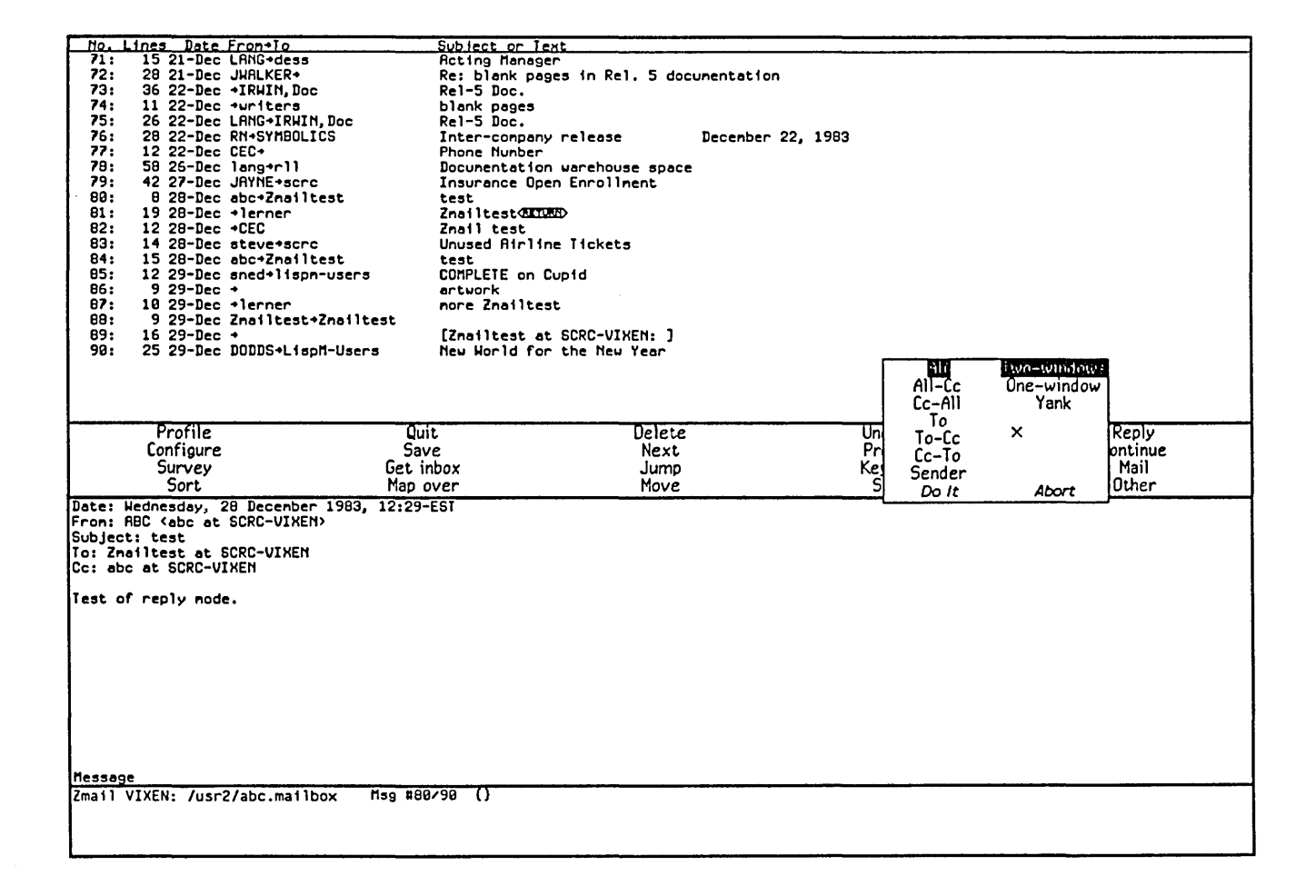

Figure 9. [Reply (R)]

#### 5.1.3 Header Formats

There are three header formats known to Zmail: RFC733, Network, and ITS. This section describes the various header fields in each format. You can insert various header fields into the Headers window, which contains the headers for the message being written. See the section "Altering Zmail Header Fields", page 37.

A message with bad header format gets the (badheader) property.

- Date: The day, date, and time the message was sent. Generated automatically when a message is sent.
- From: The user name and host name of the sender of the message. Generated automatically. If you choose, you can explicitly provide this field, in which case a Sender: field is automatically generated with the user name and host name of the sender. This is useful if you send a message from a machine logged in under someone else's name; give a From: field with your user name in it.
- To: The user names and possibly host names of the primary recipients of the message. Depending on the mail server, one can also include names of mailing lists (distribution lists) and file names in the To: lists. If a mailing list name is included, the message is sent to everyone on the mailing list; if a filename is included, the message is sent to the file.
- CC: A list of secondary recipients of the message, in the same format as the To: field.
- BCC: For "blind carbon copies". The field contains recipient names. The recipients in a BCC: field do not appear in the copy of the message that is delivered to the ordinary recipients; they do appear in the copy that is delivered to BCC: recipients.
- FCC: For filing a copy of a message that is being sent. The recipients see the field in the message. For example,

FCC: F:>JHW>HAIL>OUTGOING.BABVL

The file has to exist already; FCC: cannot result in a file being created.

BFCC: For filing a "blind" copy of a message that is being sent. The recipients of the message do not see the BFCC: field. For example,

BFCC: F:>JHW>HAIL>OUTGOING.BABVL

The file has to exist already; BFCC: cannot result in a file being created.

Included messages:

Communicating With Other Users February 1985

A collection of all message ID fields; added by Zmail when user concatenates messages.

#### Included references:

A collection of all "in-reply-to" fields; added by Zmail when user concatenates messages.

#### Forward-References:

Field added by Zmail when the variable \*preserve-msg-references-across-expunge\* is set, so that conversations remain intact even when some messages are expunged. See also Backward-References:.

#### Backward-References:

Field added by Zmail when the variable \*preserve-msg-references-across-expunge\* is set, so that conversations remain intact even when some messages are expunged. See also Forward-References:.

- Encrypted: For flagging the message as containing encrypted text. Zmail generates this header field itself when it is sending a message. The value of the field is the name of the kind of encryption that was used.
- Fonts: For flagging the message as containing more than one font. This is like the Fonts attribute of a file attribute list. Zmacs generates this header field itself when it is sending a message that contains fonts.
- Subject: A line of text giving the subject of the message.
- In-reply-to: An identification of the message being replied to. The message is typically identified by giving the Hessage-ID:, or, in its absence, the contents of its Date: and From:fields, but different mail systems form this field in different ways.
- Sender: The user name and host name under which the message was sent, when different from the From: field; automatically inserted if a From: field is given (see above).
- Redistributed-to: The recipients of the redistributed message; a list in the same format as the To: field. Resent-to: is a synonym.
- Redistributed-by: The name of the user who redistributed the message. Resent-by: is a synonym.

#### Redistributed-date:

The date the message was redistributed. Resent-date: is a synonym.

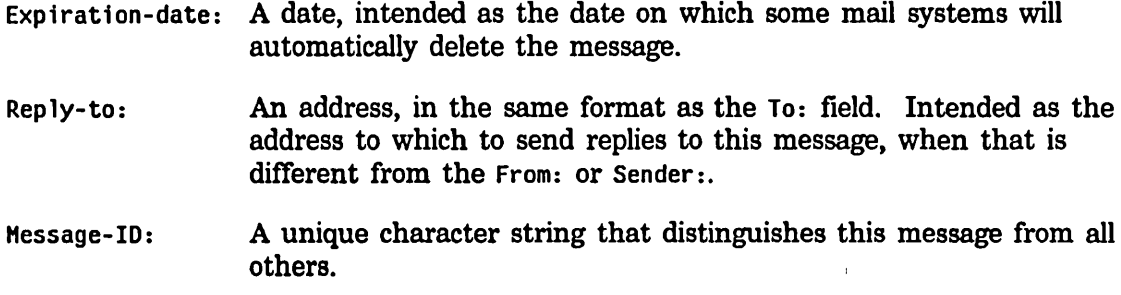

### 5.1.4 Mail Mode

This section lists the commands available in mail mode, the mode used for sending messages (except local messages). In addition, since the windows in mail mode are editor windows, most Zwei commands are available.

Many commands are available via the editor menu (click right on any of the editor windows in mail mode). In the descriptions below, these commands are marked "(Editor Menu)".

Except as noted, all these commands can be used regardless of which window (Headers, Mail, or Message) is selected.

This section also includes a description of the Continue command, a top-level command whose use is closely related to mail mode.

#### 5.1.4.1 Altering Header Fields

The commands in this section provide a convenient way to add or alter various header fields. Click right once while composing a mail message to get a menu of these items. Of course, since the headers window is just an editor window, the usual editor commands can be used instead of the commands listed here. Note also that the word Subject: can be typed in as S:, a convenience if you choose not to use the Add Subject Field  $(m-X)$  command. See the section "Zmail Header Formats", page 35.

[Add To Field] (Editor Menu)  $n \in X$  T (Kbd)

Add another To: recipient. Position cursor at the end of the To: field, set up to add another name. (Create a To: field if there is not one already.) With an argument  $n = 0$ , position cursor at beginning of To: field. With a negative argument, delete the To: field.

[Add Cc Field] (Editor Menu) *n* c-X c (Kbd)

Add another  $cc$ : recipient. Position cursor at the end of the  $cc$ : field, set up to add another name. (Create a cc: field if there is not one already.) With an argument  $n = 0$ , position cursor at beginning of cc: field. With a negative argument, delete the cc: field.

[Add Fcc Field] (Editor Menu) *n* Add Fcc Field (m-x)

Add another FCC: recipient. Positions cursor at the end of the FCC: field, set up to add another name. (Creates an FCC: field if there is not one already.) With an argument  $n = 0$ , positions cursor at beginning of FCC: field. With a negative argument, deletes the FCC: field.

[Add From Field] (Editor Menu)  $n$  Add From Field ( $m-X$ ) Create or replace From: field. Create a From: field and position cursor for entry of user name. If a From: field exists already, it is deleted and replaced. With an argument  $n = 0$ , position cursor at beginning of From: field. With a negative argument, delete the From: field.

[Add In Reply To Field] (Editor Menu) Add In Reply To Field (m-x) Create In-reply-to: field. Create an In-reply-to: field specifying the message being replied to. This command can be used only if mail mode was entered using one of the Reply commands.

[Add Subject Field] (Editor Menu)  $n \in X$  S (Kbd)

Create or replace Subject: field. Create a Subject: field and position cursor for entry of text. If a Subject: field exists already, delete and replace it. With an argument  $n = 0$ , position cursor at beginning of Subject: field. With a negative argument, delete the Subject: field.

[Change Subject Pronouns] (Editor Menu) Change Subject Pronouns  $(m-X)$ Fix up the pronouns in the Subject: field of a reply. "I" is replaced by "you," "you" by "I," "mine" by "yours," "yours" by "mine."

#### 5.1.4.2 Configuring and Selecting Windows

(Note: The Add xxx Field commands are also window selection commands, in that they select the headers window. See the section "Altering Zmail Header Fields", page 37. In addition, you can select a window by clicking left on it.)

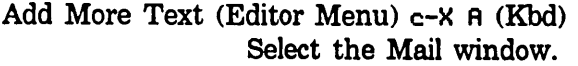

- c-X 0 (Kbd) Select another exposed window. Repeated use cycles through the two or three exposed windows. (Headers and Mail or Message, Headers, and Mail.)
- END (Kbd) Add more text or send the message. If typed while in the Message or Headers window, selects the Mail window to allow you to add more text. If the Mail window is already selected, pressing END sends the message. See the section "Leaving Mail Mode in

Zmail", page 42. (If typed while in the Message window in zero window mode, sends the message.)

- c-X 0 (Kbd) Zero window mode. The Message window on the *top-level display*  is used for the message being composed. When the  $c-x$   $\theta$ command is issued, the screen is restored to its format at top level, except the Message window displays the headers and text of the message being written. (See Figure 10.)
- c-X 1 (Kbd) One-window mode. The mail mode display is configured with two windows, Headers and Mail, used for the headers and text of the message being written.
- $c-X$  2 ( $Kbd$ ) Two-window mode. The mail mode display is configured with three windows, Message, Headers, and Mail, which display the current message (which is the message being replied to, if using the Reply command), and the headers and text of the message being written.

# 5.1.4.3 Saving and Restoring Message Drafts

If you are composing a long, complicated message, you might wish to save intermediate drafts of it. Or perhaps you want to be able to interrupt your work and come back later. The draft message and draft file facilities provide a convenient way to do this.

# Draft File Facility

Using the commands listed below, draft files allow you to save messages you are composing into disk files. Draft files are written out to disk immediately, making them useful as protection against a crash. (Note: only one message can be stored per disk file; reusing the file name writes a higher-numbered version.)

- [Save Draft File] (Editor Menu) c-X c-s (Kbd) Save the message being composed in a disk file. First time used, prompts for entry of a filename; subsequently, uses the same filename. [Write Draft File] (Editor Menu) c-x c-w (Kbd)
	- Save the message being composed in a disk file. Prompts for entry of a filename.
- [Restore Draft File] (Editor Menu) c-X c-R (Kbd) Restore a previously saved draft. The current contents of the Headers and Mail windows are lost.

Continue (Menu)

# **Communicating With Other Users**

February 1985

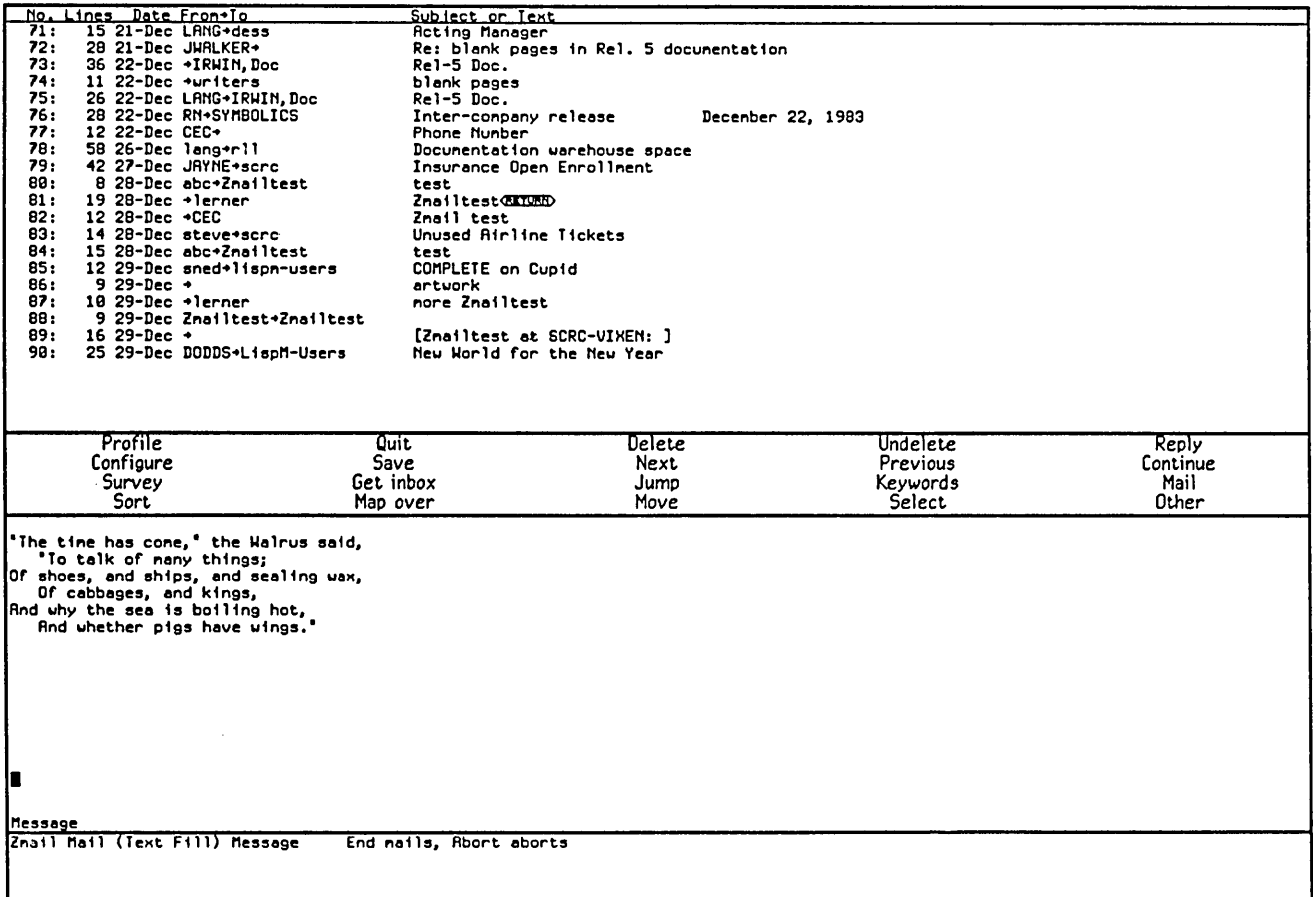

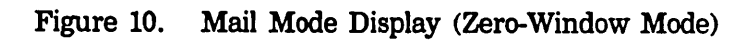

41

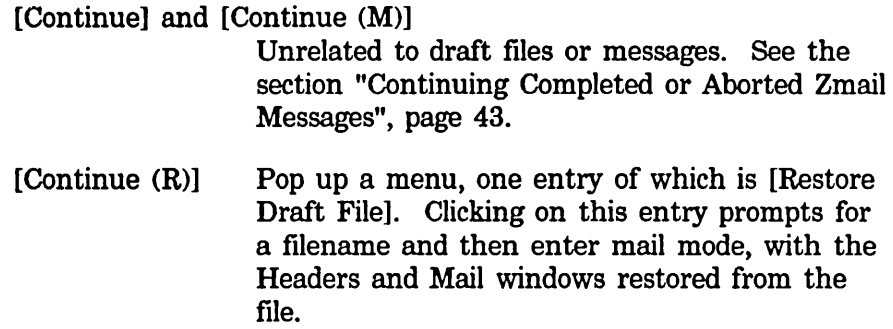

### Draft Message Facility

The draft message facility allows you to save message drafts in mail files using the commands listed below. Since mail files are not written out until explicitly requested, draft messages are unsuitable for protection against crashes. See the section "Exiting Zmail", page 17. But since they sit visibly at or near the end of your mail file, draft messages are good when you wish to interrupt your work and return later. A draft message is harder to forget than a draft file would be.

[Save Draft As Msg] (Editor Menu) c-X c-m-S (Kbd)

Save the message being composed as a draft message in the current mail file. Subsequent uses do not create new draft copies, but update the old draft.

Continue (Menu)

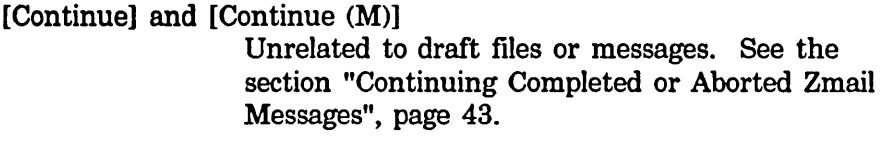

[Continue (R)] Pop up a menu, one entry of which is [Restore Draft Message]. You can click left or right on this entry:

[Restore Draft Message]

Enter mail mode with the Headers and Mail windows restored from the current message, if it is a draft message. If not, flash the screen and ignore the Continue command.

[Restore Draft Message (R)] Waits for you to click on a draft message in the

**Communicating With Other Users February 1985** 

summary window, then enters mail mode with the Headers and Mail windows restored from that message. (If the selected message is not a draft message, Zmail flashes the screen and ignores the Continue command.)

Click Right on Summary Line (Summary Window)

Pop up a menu, one entry of which is [Continue] (if the message clicked on is a draft message). Clicking on this entry enters mail mode with the Headers and Mail window restored from the draft message.

Reply (Menu) *n* R (Kbd)

If the current message is a draft message, any form of the Reply command enters mail mode with the Headers and Mail window restored from the draft message. (If the current message is not a draft message, the Reply commands operate as described. See the section "Zmail Reply Command", page 31.)

Note: Once mail mode has been reentered, it is just as if you had used the Mail command and retyped the message. All the mail mode commands operate as expected; in particular, END from the Mail window mails the message and ABORT returns you to Zmail top level without sending the message.

## 5.1.4.4 Leaving Mail Mode

You can leave mail mode in two ways: by sending the message, or by aborting.

If you send the message, Zmail normally responds "Message sent" and returns you to top level. If there is a problem, Zmail tells you about it and remains in mail mode to allow you to fix things up. Typical problems are omitting the To: field, trying to send mail to a nonexistent user, or mistyping a user name.

After you have sent the message, you can use Show Draft Dispositions  $(m-x)$  to find out which mail server sent your message, to whom, at what time.

After a message has been sent, you can edit and resend it, perhaps to different recipients, by using the Continue command. See the section "Continuing Completed or Aborted Zmail Messages", page 43.

If you abort, Zmail says Aborting, use the "Continue" command to continue. and returns to top level. You can continue using the Continue command.

END (Kbd) Send the message or add more text. If typed while in the Mail window (or the Message window in zero-window mode), sends the message. Otherwise, selects the Mail window to allow you to add more text.

# [Send Msg] (Editor Menu) c-ESCAPE (Kbd) Sends the message.

# ABORT (Kbd) [Abort Send] (Editor Menu) c-] (Kbd) Aborts mail mode.

# 5.1.4.5 Continuing Completed or Aborted Messages

The commands in this section allow you to reenter mail mode to continue editing messages already written. Already written messages are of four types:

- Messages that were sent successfully.
- Messages that were aborted. See the section "Leaving Mail Mode in Zmail", page 42.
- Draft messages saved in draft files.
- Draft messages saved as messages.

This section describes how to continue sent and aborted messages. Draft messages are continued in other ways. See the section "Saving and Restoring Zmail Message Drafts", page 39.

Continue (Menu)

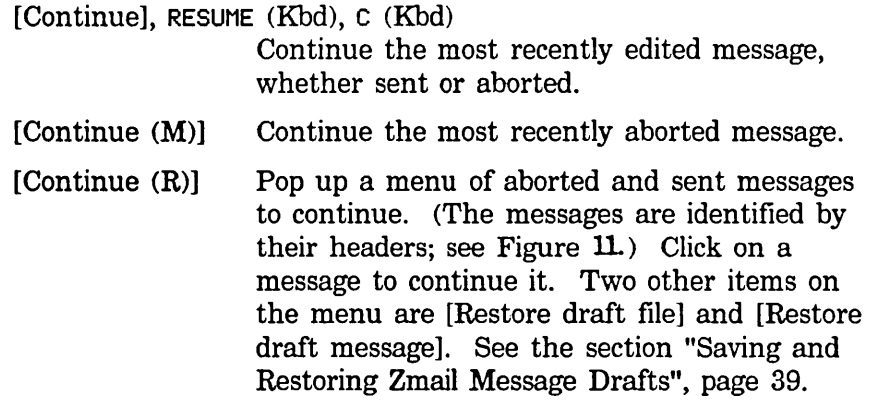

Note: Once mail mode has been reentered, it is just as if you had used the Mail or Reply command and retyped the message. All the mail mode commands operate as expected; in particular, END from the Mail window mails the message and ABORT aborts the send.

# **Communicating With Other Users**

February 1985

 $\sim$ 

Ÿ,

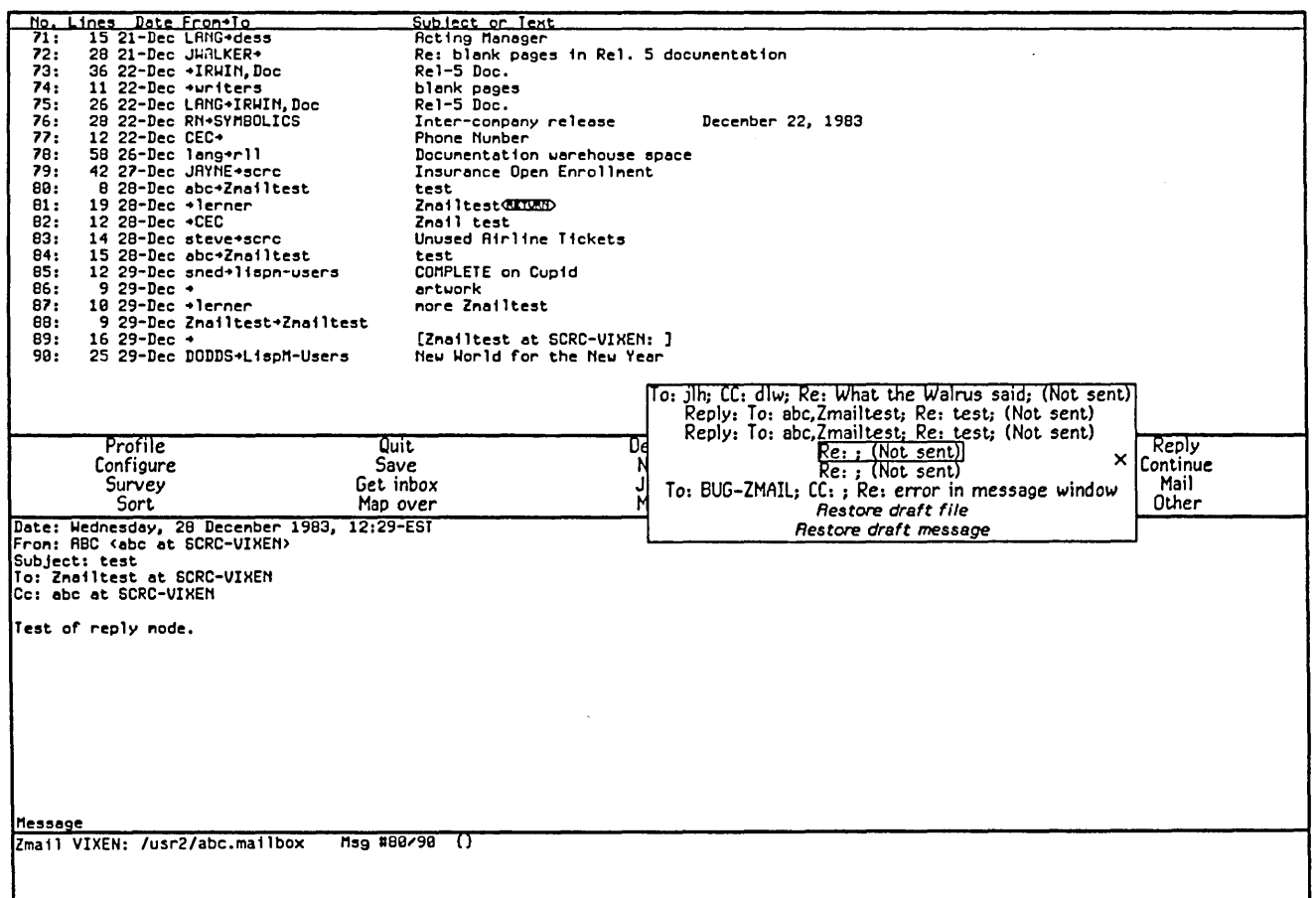

# Figure 11. [Continue (R)]

#### 5.1.4.6 Other Commands

 $n \in \mathbb{Z}$  c-Y (Kbd) Yank the current message into the buffer. (Used most often when replying to the current message.) If in two-window mode, go into one-window mode. Indent the yanked message unless an argument *n* is given. The arguments to  $c-x$   $c-Y$  control the indentation and the pruning of headers, as follows:

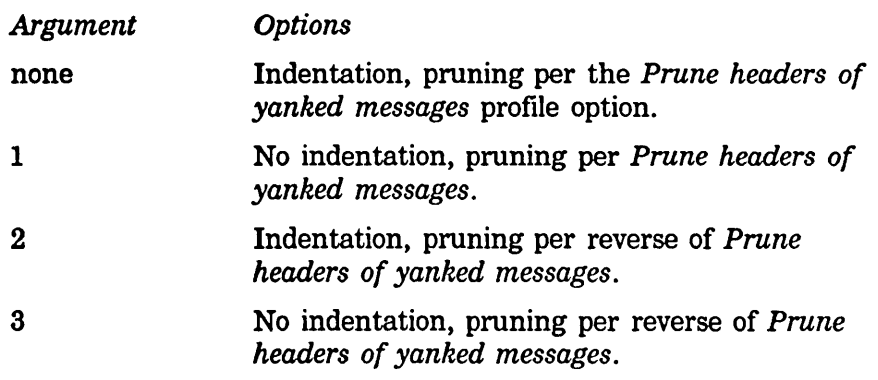

# c-X Y (Kbd) [Prune Yanked Headers] (Editor Menu)

Delete the less essential headers of a message that was yanked in via c-X c-Y. Leaves only the Date: and From: headers; these are sufficient to identify the message. The profile option *Prune headers of yanked messages* controls the automatic pruning of message headers yanked into a reply. The default is to not prune headers.

### *Profile Option:* Prune headers of yanked messages

Controls how much of the header information is kept on messages included in replies. If you leave it *no* (nil, the default), the entire header of the included message is kept. If you change it to *yes,* (t) only the date and from lines are kept.

Insert File  $(m-X)$  Prompts for a pathname and inserts the contents of the file in the mail buffer.

## Commands for Editing the Recipient List of a Message

If you are editing a message with a long list of recipients, it is occasionally useful to be able to manipulate the addresses.

- h-F (Kbd) Move forward over an address.
- h-T (Kbd) Transpose the two surrounding addresses.
- h-K (Kbd) Kill the next address.
- h-Rubout (Kbd) Kill the previous address.

#### Entering Mail Mode Recursively

c-x M (Kbd) Enter mail mode recursively; the window configuration remains the same, but the Headers and Mail windows are reinitialized as if the Mail command had just been executed (Headers window contains the word "To:" followed by a blinking cursor; Mail window is empty.) Exiting recursive mail (either by sending the message or by aborting) returns to the higher level mail.

# 5.2 Commands for Reading Mail

This section describes the Get inbox command, used for reading your new mail and your old mail in your primary mail file. (It is possible to have old mail that resides in other files, but that is not relevant to this section.)

In reading your mail, there are two files involved: your mail file (more properly, your *primary mail file),* which contains messages you have already seen, and your *inbox,*  which contains messages you have not seen yet. If you do not have a mail file  $-$  as might be the case the first time you run  $Z$ mail  $-$  the Get inbox command offers to create one for you. Press RETURN to let Zmail create the file, or ABORT if for some reason you do not want a mail file. There is no similar problem with inbox files; they are created when needed, and deleted once read.

The reading is done in a background process, so the display of the first message should come up rapidly. The background process continues to read in the mail file and inbox and write out the updated mail file, if necessary. You are therefore allowed some limited interaction while this is going on.

New messages have the (unseen) and (recent) properties and the "-" status letter.

(unseen) applies up to and including the first time the message is displayed.

 $\mathbf{u}_1$ applies up to but not including the first display.

(recent) applies to any message that was read in as new mail during the current terminal session.

A warning: if you use  $c$ - $m$ -ABORT to abort out of Get inbox, you might end up with your mail file partially read in. To see if this is the case, check the Expunge/SavelKill menu (use [Save (R)]). See the section "Exiting Zmail", page 17. If the name of the file appears there, but the file was not selected  $-$  that is, messages from the file did not appear on your screen — then you should use the menu to kill the file. (This does not kill the disk copy of the file, only the copy in memory.)

Get inbox (Menu)

#### [Get inbox] G (Kbd)

Read in your old and/or new mail. This is done in two steps:

- 1. Select the primary mail file. First, select the primary mail file to be the current mail file. There are three possibilities:
	- The primary mail file is already selected. Just push the message stack. See the section "Moving Among Zmail Messages Using the Message Stack", page 50.
	- The primary mail file is loaded, but not selected. (This would be the case if a different mail file were selected.) Push the message stack and select the primary mail file. The current message will be the message that was current when the file was last selected.
	- The primary mail file is not loaded. Read in the file and select message number 1 as the current message.
- 2. Get the new mail. If the standard inbox file exists, that means there is new mail. Read it in and select the first new message as current. If the file does not exist, do nothing.
- [Get inbox  $(R)$ ] Read in your old and/or new mail using a specified inbox file. Just like [Get inbox], but you specify the inbox file from the keyboard. Use this command to recover from file computer crashes that write your inbox in a nonstandard place.

Caution: if you specify a file that is not in the proper format  $-$  for example, if you type the name of your primary mail file - you are in trouble. Zmail becomes caught in an error loop, and has to be reloaded (or the machine cold booted).

(Remember, the file you specify is the *inbox -*

Communicating With Other Users February 1985

the file where new mail lives — not the *mail file,* which is where old mail resides.)

#### 5.2.1 Check for New Mail (m- x) Command

Check for New Mail  $(m-X)$ 

Checks in the foreground for new mail in the inbox(es) associated with the default buffer. This is similar to what the background process does periodically. In addition to printing a message, this command prevents the background process from telling you about the same new mail. Thus the command can also be used as a way of "noticing" new mail that you might have read in the editor or with View Mail  $(m-X)$ . The next "you have new mail" message from the background refers to really new mail.

## 5.2.2 Undigestify (m- x) Command

Undigestify ( $M-X$ ) Converts a "standard arpanet" digest message into smaller messages. These messages are inserted into the current buffer right after the digest message. A References: header is added to the original message pointed to all the exploded messages, allowing use of the conversation commands to select the digest messages into a collection, delete them all, and so forth.

#### 5.2.3 View Mail (m-X) Zmacs Command

View Mail  $(m-X)$  A command for viewing your inbox file. It uses the standard mail pathname for your home directory. When no new mail has been delivered recently, it reports "No new mail". This command uses View File.

# 6. Message Movement and Deletion

This chapter describes how to move around from one message to another and how to delete and undelete messages.

# 6.1 Message Movement Commands

# 6.1.1 Simple Message Movement Commands

The simple movement commands are:

Next (Menu)

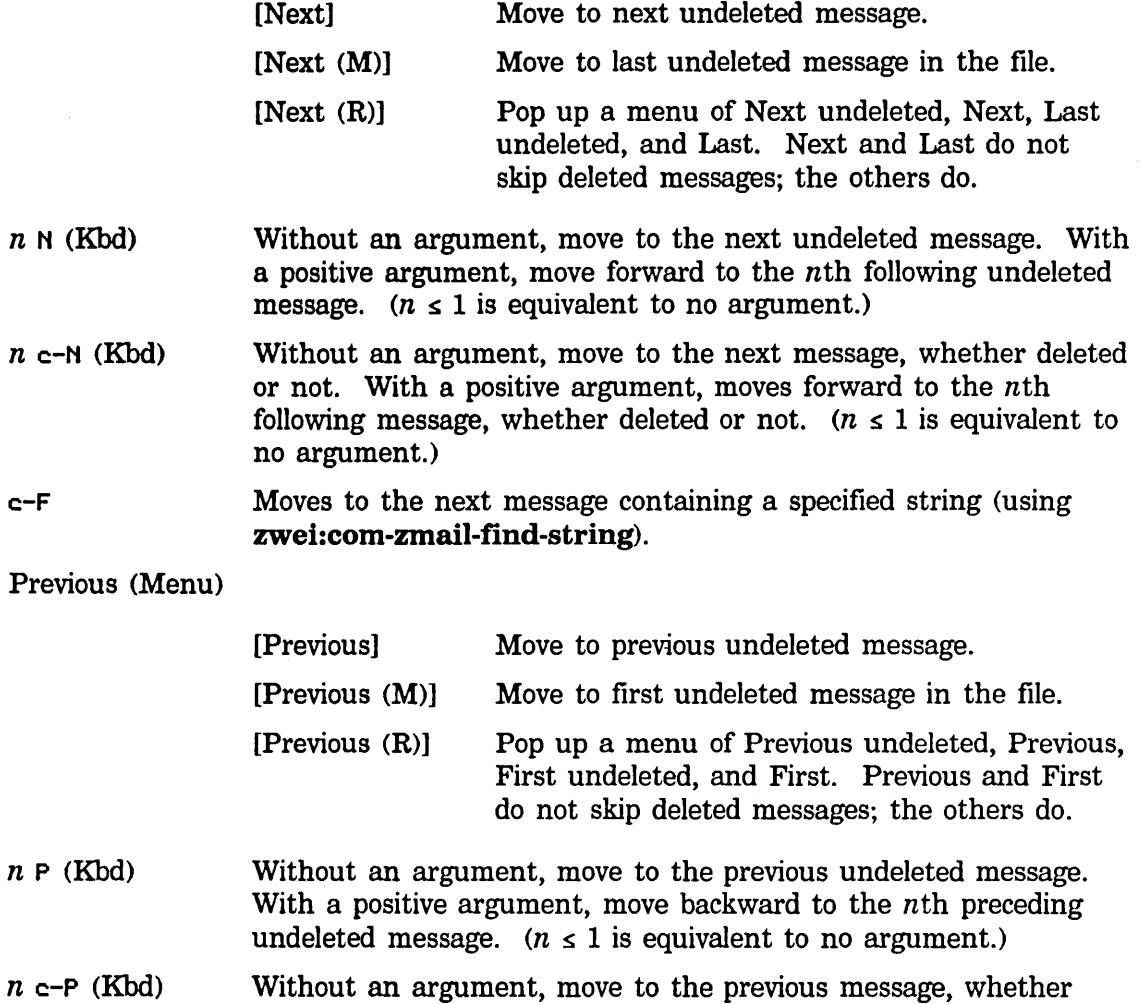

deleted or not. With a positive argument, moves backward to the nth preceding message, whether deleted or not.  $(n \leq 1)$  is equivalent to no argument.) Click Left on Summary Line (Summary Window) Selects the message whose summary line was clicked on. *n*  $J$  (Kbd) Jump to message *n*, even if deleted. If  $n \leq 1$ , jump to first message. If  $n >$  number of messages in file, jump to last message. If  $n$  is omitted, jump to first undeleted message in file. Find String  $(m-X)$  Prompt for a search string to be typed into minibuffer; find the next message containing that string (in text or header) and select it. If no message is found with given string, flash the screen. Occur  $(m-X)$  Prompt for a search string to be typed into minibuffer; type out lines from all messages in the file that contain the string (in text or header). Clicking left on a line selects the corresponding message. Jump (Menu) Jump to next message meeting a given filter or select message from the message stack. See the section "Moving Among Zmail Messages Using the Message Stack", page 50. [Jump]  $[Jump (M)]$ [Jump (R)] Defaults to last filter. Select message from the message stack. Specify filter from standard display.

#### 6.1.2 Moving Among Messages Using the Message Stack

Sometimes when you have been jumping around the mail file a lot, perhaps using commands like J or Click Left on Summary Line, you find that you would like to go back to the last message you read. If the mail file is large and you have moved great distances, you might no longer remember where you were. Rather than force you to make scribbled notes, Zmail keeps a stack of messages from which you have jumped, called the message stack. The commands are similar to the commands for the point-pdl (stack) in the editor. See the section ''What is a Zmacs Region?" in *Text Editing and Processing.* 

For example, suppose you are reading message 45 and then select message 22 from the summary line. The message stack looks like this:

45

Zmail has noted the fact that you were reading message 45 by pushing this information on the message stack. Now you use [Next] and you are reading message 23. (The message stack does not change, because it is easy for you to undo the effect of using [Next]; the idea of the message stack is to help when you have been moving around in a more arbitrary way.) You then type 58J and message 58 becomes the current message. The stack now looks like this:

> 23 45

If you now want to return to where you were  $-$  message  $23 -$  but do not remember the message number, you can press c-U c-SPACE. Message 23 becomes the current message and the message stack is:

> 45 23

This is called popping the message stack, because the top element is popped off and used as the current message. As you can see, it also gets tucked under the bottom of the stack. To get back to message 45, press  $c$ -U  $c$ -SPACE again. The message stack is now:

$$
\begin{array}{c} \cdot \\ \cdot \\ 23 \\ 45 \end{array}
$$

If you had wanted to get from message 58 directly to 45 without looking at 23, you could have pressed c-U c-U c-SPACE c-U c-SPACE. The c-U c-U c-SPACE command pops the 23 from the top of the message stack, but instead of becoming the current message, the 23 is simply discarded (not the message itself, just the stack entry.)

Incidentally, stack entries are actually internal pointers, not message numbers. This means that if a message number changes — because other messages were expunged or the file was sorted  $-$  the message stack still points to the correct message, even though its number changed. And if a message is expunged, all stack references to it disappear.

Note that the stack entries keep track not just of the message itself, but also of what mail file it is in. This is helpful if you are using multiple mail files.

The following are the commands for using the message stack:

Communicating With Other Users February 1985

c-SPACE (Kbd) Push or pop the message stack, depending on the argument. There are three meaningful forms:

> c-SPACE Push the current message onto the stack. (Does not change the current message.) The stack can hold up to eight elements; pushing onto a full stack causes the bottom element to be lost.

> > The c-SPACE command is automatically executed by Zmail whenever you use a command that causes or can cause movement from the current message, except the following:

N, c-N

P, c-P

D, c-D

[Next] or [Previous]

[Delete], [Delete (M)], or [Delete (R)]

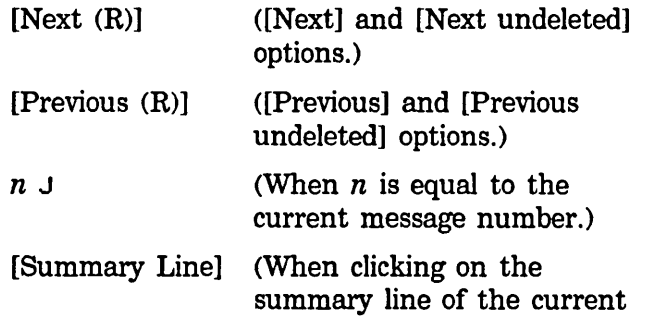

None of these commands moves very far from the current message, unless they move over a long string of deleted messages. Also, none of the message stack commands automatically run c-SPACE.

message.)

c-U c-SPACE Pop the top message from the message stack and make it the current message. (The element popped is also tucked back under the stack as the new bottom element.) If the stack is empty Zmail flashes the screen.

c-U c-U c-SPACE Pop the top message from the message stack and discard it. The setting of the current message does not change. (The element popped is also tucked back under the stack as the new

bottom element.) If the stack is empty Zmail flashes the screen.

Jump (Menu)

[Jump]

Select an arbitrary message from the message stack. Do nothing if the stack is empty. Otherwise, display summary lines for the elements of the message stack, partially overlaying the summary window. (The message numbers displayed are meaningless, but if the current message is on the stack, it is indicated by the usual arrow.) The summary lines are mouse sensitive; clicking Left on a line selects the corresponding message. Pressing ABORT aborts the Jump command; typing or clicking on any other command aborts Jump and executes that command. (See Figure 12,)

[Jump (M)], [Jump (R)]

Unrelated to the message stack. See the section "Simple Zmail Message Movement Commands", page 49.

 $n$  c-m-SPACE (Kbd) n Move to Point (m-X)

Without an argument, exchanges the current message and the top of the message stack. (The top of the stack is popped into the current message and the old setting of the current message is pushed onto the stack.) With an argument  $n > 1$ , rotates the top  $n$  entries of the list formed from the current message followed by the message stack.  $(n = 2$  is equivalent to no argument.) With an argument of 1, rotates the whole list. Negative arguments rotate the other way.

An example: if  $n$  is 3, Stack[1] is the top of stack, and Stack[2] is the element just below the top of stack, then:

> new current message  $\rightarrow$  old Stack[1] new Stack[1]  $\rightarrow$  old Stack[2] new Stack[2]  $\rightarrow$  old current message

 $n$  Move to Default Previous Point ( $n-X$ )

With an argument  $n$ , performs the same rotation as  $n$   $_{\text{c}}$ - $_{\text{m}}$ -space and makes  $n$  the new default argument. Without an argument, uses the default. (The initial default is 3.)

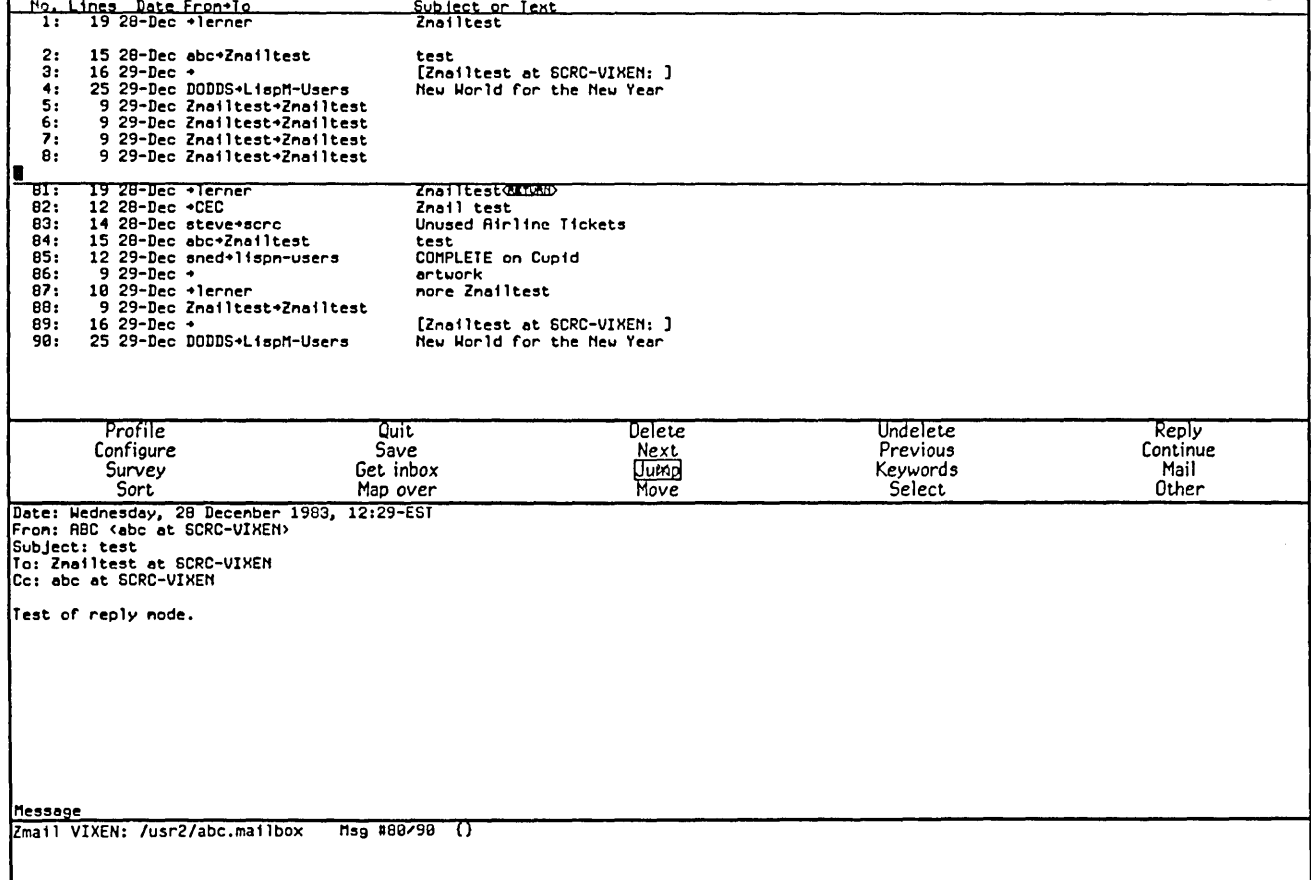

Figure 12. [Jump (M)]

# **6.2 Message Deletion Commands**

Messages can be deleted when they are no longer wanted. Deletion does not actually mean the removal of a message; rather it means flagging a message for later removal. Messages flagged for deletion bear the status letter D and have the deleted property; these messages are passed over by the Next and Previous commands. The actual removal of deleted messages is called "expunging" and is done by the Save and Quit commands. See the section "Exiting Zmail", page 17.

The deletion and undeletion commands are:

Delete (Menu)

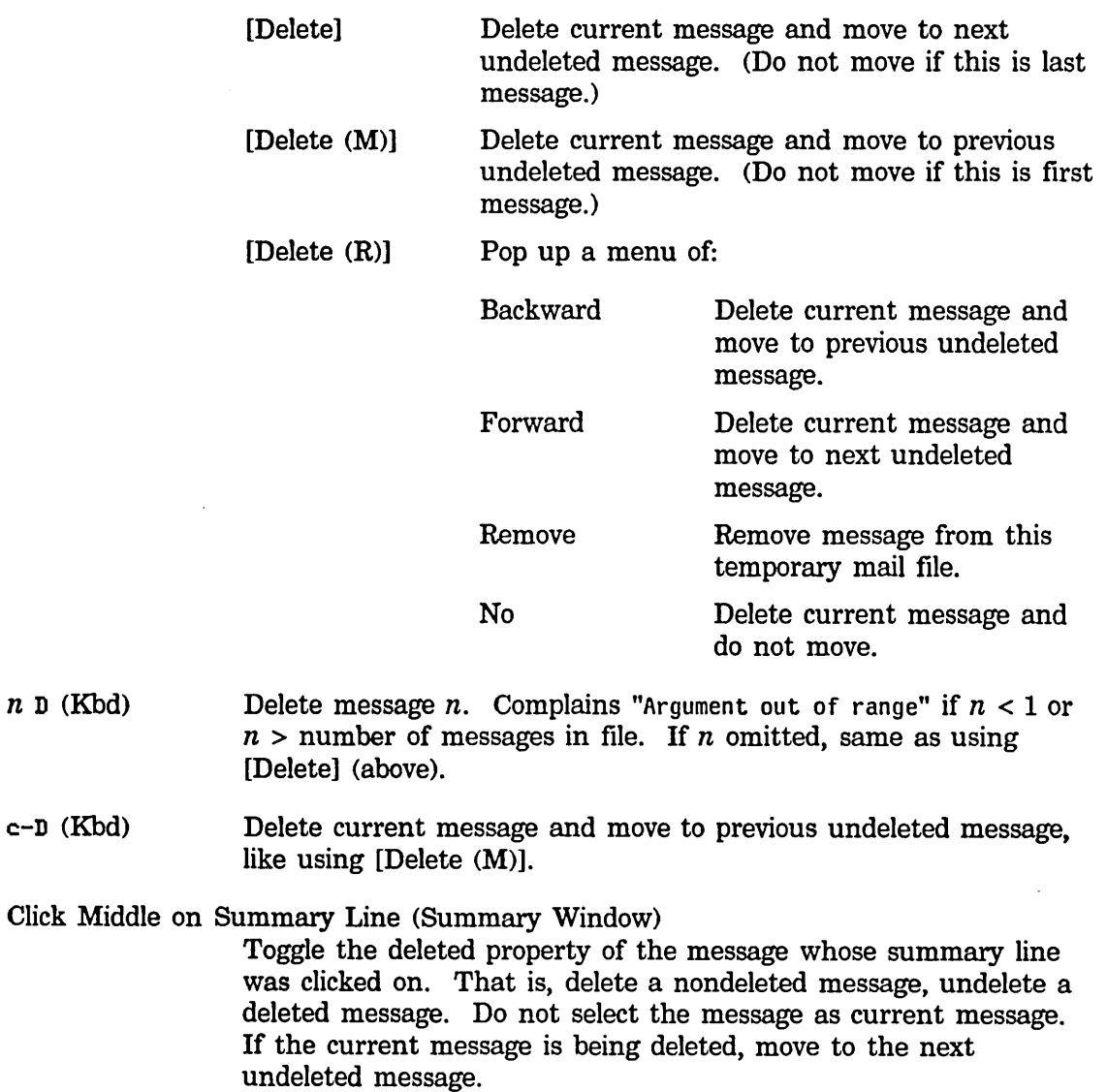

Click Right on Summary Line (Summary Window)

Pop up a menu, one entry of which is either Delete or Undelete, depending on whether message is nondeleted or deleted. Clicking on this entry deletes or undeletes the message. Do not select the message as current. If the message is already current and is being deleted, move to the next undeleted message.

Delete Duplicate Msgs (m-X)

Delete duplicated messages from the mail file, retaining only the first copy of a duplicated message. Two messages are duplicates if and only if they have the same From:, Date:, To: (if any), Cc: (if any), and Subject: (if any) fields. (The other headers and the text of the message are not checked.) Duplicate messages can arise from merging two mail files, for example.

- Undelete (Menu) Start at current message and searches backward for a deleted message, undeletes it, and select it as the current message. Complain "No deleted messages" if there are none.
- $n \cup (Kbd)$  Undelete message n. Complains "Argument out of range" if  $n < 1$ or  $n >$  number of messages in file. If message  $n$  is not deleted, complains "Message not de 1 eted." If  $n$  omitted, same as Undelete command.

# **7. Fundamental Techniques**

# **7.1 Customizing Zmail**

The Profile command allows you to customize Zmail by setting various display and command options to your personal taste. You can set an option temporarily or permanently, the latter by saving the option in your *Zmail Profile.* 

Classes of options you can set include the following:

- Format used for hardcopies of messages
- Mail-file attributes
- Lists of mail files and other objects that Zmail knows about at startup
- Associations between certain objects
- (M) actions for many top-level commands
- Screen configurations
- Default actions taken when reading, sending, replying to, or forwarding mail
- Command Tables

Customizing is done in *profile mode,* entered by clicking on [Profile] in the command menu at top level. The profile mode display (Figure 13) shows the text of your profile and the current settings of various options.

# **Setting and Saving Options**

Option settings are stored in eight distinct places:

- *Your mind:* your conception of how the options should be set.
- The Zmail environment: the way the options are actually set at the moment.
- *The defaults:* the way the options are actually set before you alter them.
- *The editor buffer:* the in-memory buffer of your profile.
- *The source version of your profile:* on disk.
- *The compiled version of your profile:* also on disk.
- *Mail buffers:* options associated and stored with the individual mail buffers.
- *Mail files:* options associated with a mail buffer saved as a file.

The simplest way to use profile mode is:

- 1. Make the changes you want using the menu items or user options window~ two regions of the display indicated in Figure 13. For a list of the various options and what they mean: See the section "Zmail Profile Options"~ page 85.
- 2. Use [Exit] to leave profile mode. Check to see that you like your changes.
- 3. To save your changes, reenter profile mode and use [Save]. Before you do this for the first time, use [Save (M)] and press RETURN to the question Zmail asks. This specifies that you want your file compiled, which makes it load and run faster. Answer *yes* to any questions about inserting changes or recompiling your file. At this point Lisp code corresponding to your option settings will be stored in your profile. Options changed using [File options] or [Keywords] are stored in the individual mail buffers and must be saved using [Save] on the top-level command menu.

What [Save) actually does is move option settings from the environment (where you altered them in the first step) to the editor buffer, then from the editor buffer to the source copy of your init file, and finally from the source file to the compiled file (by recompiling). You can also move option settings one step at time, by using [Reset) and [Default], and the menu options available by using [Save].

# **7.2 Testing Zmail Message Characteristics**

*Filters* are logical predicates that apply to messages. They take a message as input and return a True or False answer based on its characteristics. For example, a filter might test whether the message was sent to a particular person or on a particular date. If the answer is True, the message is said to *satisfy* the filter.

Zmail commands use filters in one of two ways:

- The [Survey], [Jump], and [Select] commands form subsets of all messages that satisfy a particular filter. ([Select] forms a mail collection; the other two form the subset implicitly.)
- The [Keywords) and [Move] commands act upon a single message in a particular way depending upon which filters the message satisfies.

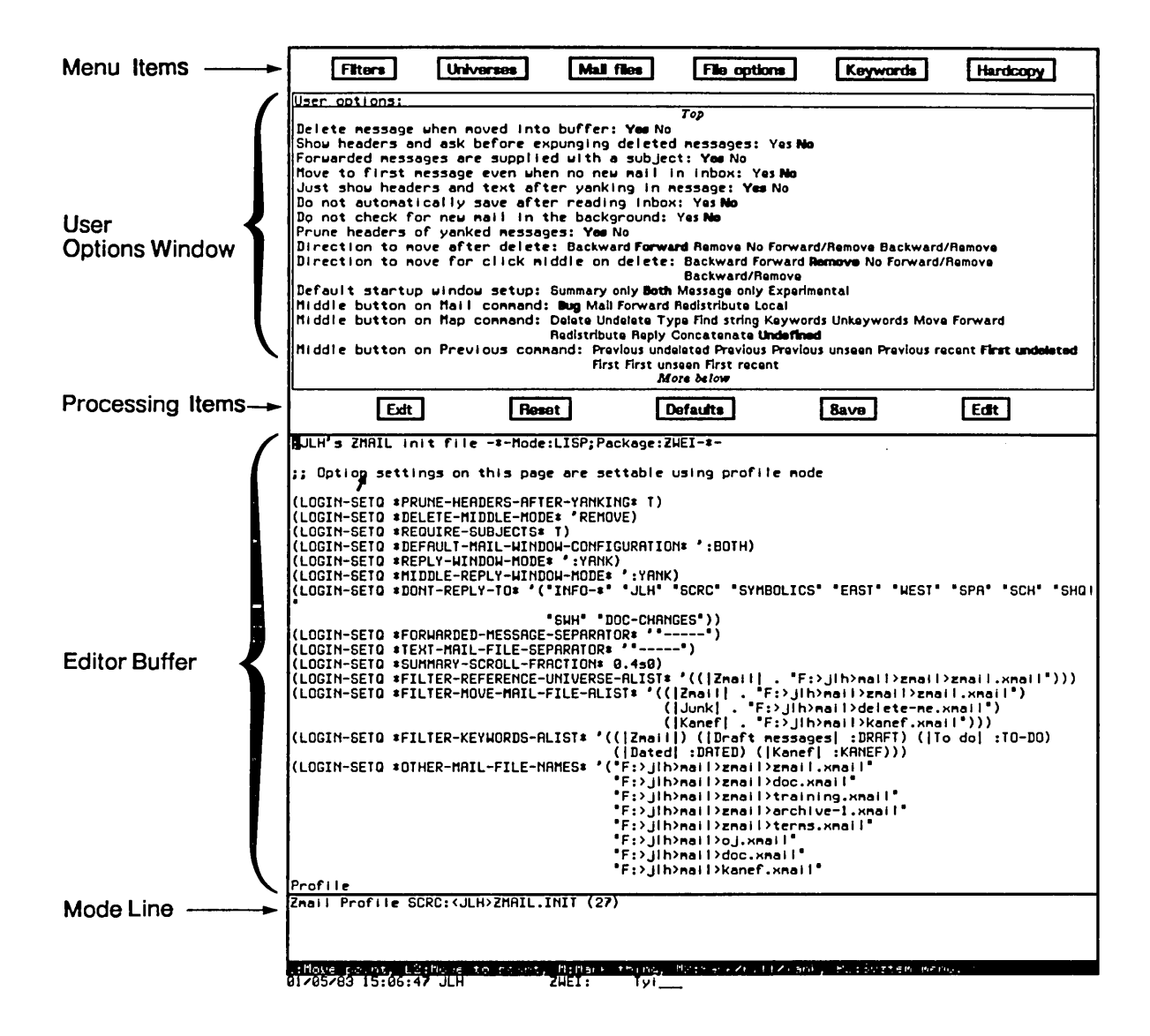

Figure 13. Profile mode display.

#### 7.2.1 Selecting Filters

Filters are of two types:

- Predefined filters are simple, and come in four varieties:
	- . [All] is a filter satisfied by any message.
	- . Keyword filters test whether the message has a particular keyword or any keywords.
- <sup>o</sup>*Property filters* test whether the message has a particular property, such as Answered.
- <sup>o</sup>*Header filters* test whether the message headers meet specified characteristics, such as a Subject field that includes the word "Lisp".
- *User-defined filters.* are arbitrarily complex logical expressions whose operands are predefined filters and other user-defined filters.

When you invoke a Zmail command that uses a single filter (a command that forms a subset of messages) you select the filter you want from the menu shown in Figure 14. By first using [Not], you can negate the action of the filter you choose, that is, select those messages that *fail* to satisfy the filter.

#### 7.2.2 Creating Filters

Filters are Lisp functions, constructed using the menu-based programming tool shown in Figure 15. This display can be obtained in two ways:

- By using [New filter] in Figure 14: use this when none of the existing (pre- or user-defined) filters is suitable.
- By using [Filters] in profile mode (Figure 13) before using [New filter]: use this to define a filter whose utility you anticipate before you actually need to use it. The filter will be saved in your profile. See the section "Saving Zmail Filters", page 63.

The Filter Creation Display is divided into three main sections:

- The *summary window.* You can click left on a message's summary line to select predefined filters based on its characteristics.
- The menu items are the primary tool for defining the filter. The menu items are divided into four rows:
	- o A row of *programming* items, [Not], [And], [Or], and [Close]. The first three are logical functions; the last closes a level of parentheses in the expression being constructed.
	- o A *documentation* item, [Documentation], which adds documentation to a filter. This documentation appears as the mouse documentation line when you are pointing with the mouse to that filter in the filter selection menu.
	- o A row of *processing* items, [Sample], [Done], and [Abort]:
		- [Sample] Displays the summary lines of messages that satisfy the filter you have defined so far.
		- [Done] Exits definition mode and executes the command that called for the filter.
		- [Abort] Aborts the command.
	- o Two rows of *filter menus,* similar to the Filter Selection Display. These allow one filter to call another.
- The *editor buffer* displays the filter as it is being created.

So, how do you actually define a filter? Let's walk though an example. Suppose we want a filter that selects messages dealing with hardware. The first thing to do when defining a filter is to use the menu item above the editor buffer: right for a menu of existing filters to edit, or click left and give a name to create a new filter. Let's call this filter "Hardware".

The next step is to determine the explicitly definable characteristics of the messages we're looking for. In this case, we might decide that messages about hardware are either from PJF (but only if dated after 2/5/81), or contain the word "hardware" in the Subject field. Expressed in Lisp, the filter looks like:

62

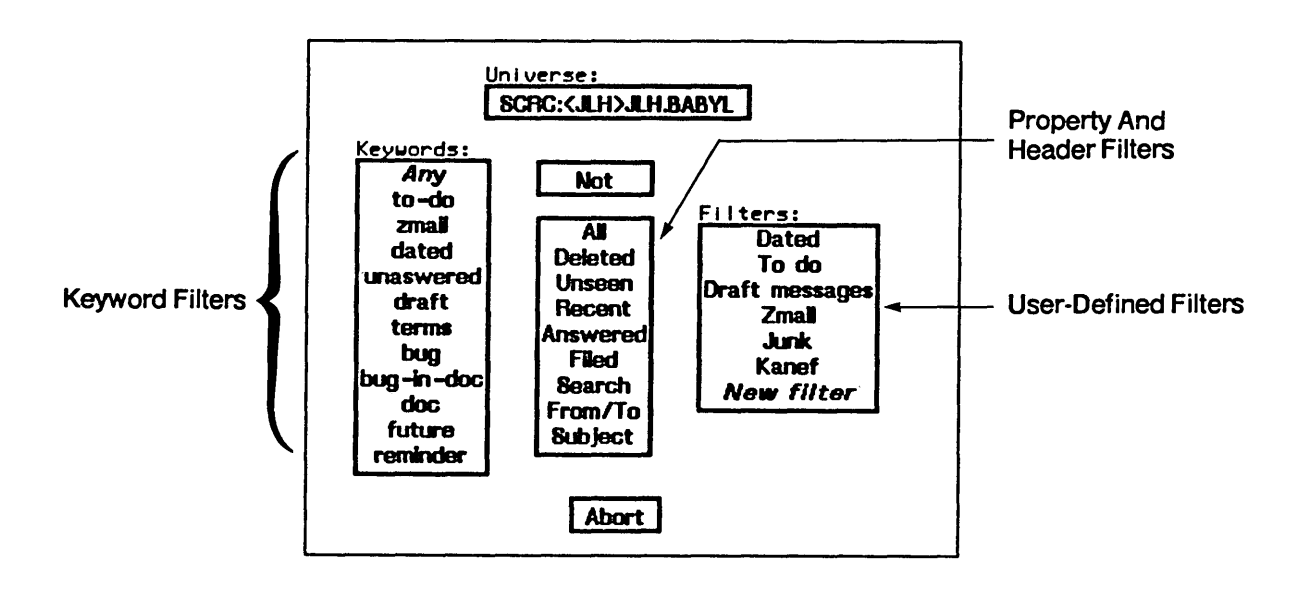

Figure 14. Filter Selection Display.

```
(DEFINE-FILTER |Hardware| (MSG)
"Messages relating to hardware"
(OR (AND (MSG-HEADER-RECIPIENT-SEARCH ':FROM #"PJF")
         (MSG-DATE-GREATERP "5-Feb-84"))
    (MSG-HEADER-SEARCH ': SUBJECT #"hardware")
   )
```
To create it, we follow these steps, clicking on the items in the menu:

- $\bullet$  [Or]
- $\bullet$  [And]
- [From], type PJF, and press RETURN
- [After], type 2/5/84, and press RETURN
- [Close]
- [Subject], type hardware, and press RETURN
- [Documentation] type in a mouse documentation string followed by RETURN
- $\bullet$  [Done]

Notice the [Close] command. It closes the [And]. The optional mouse

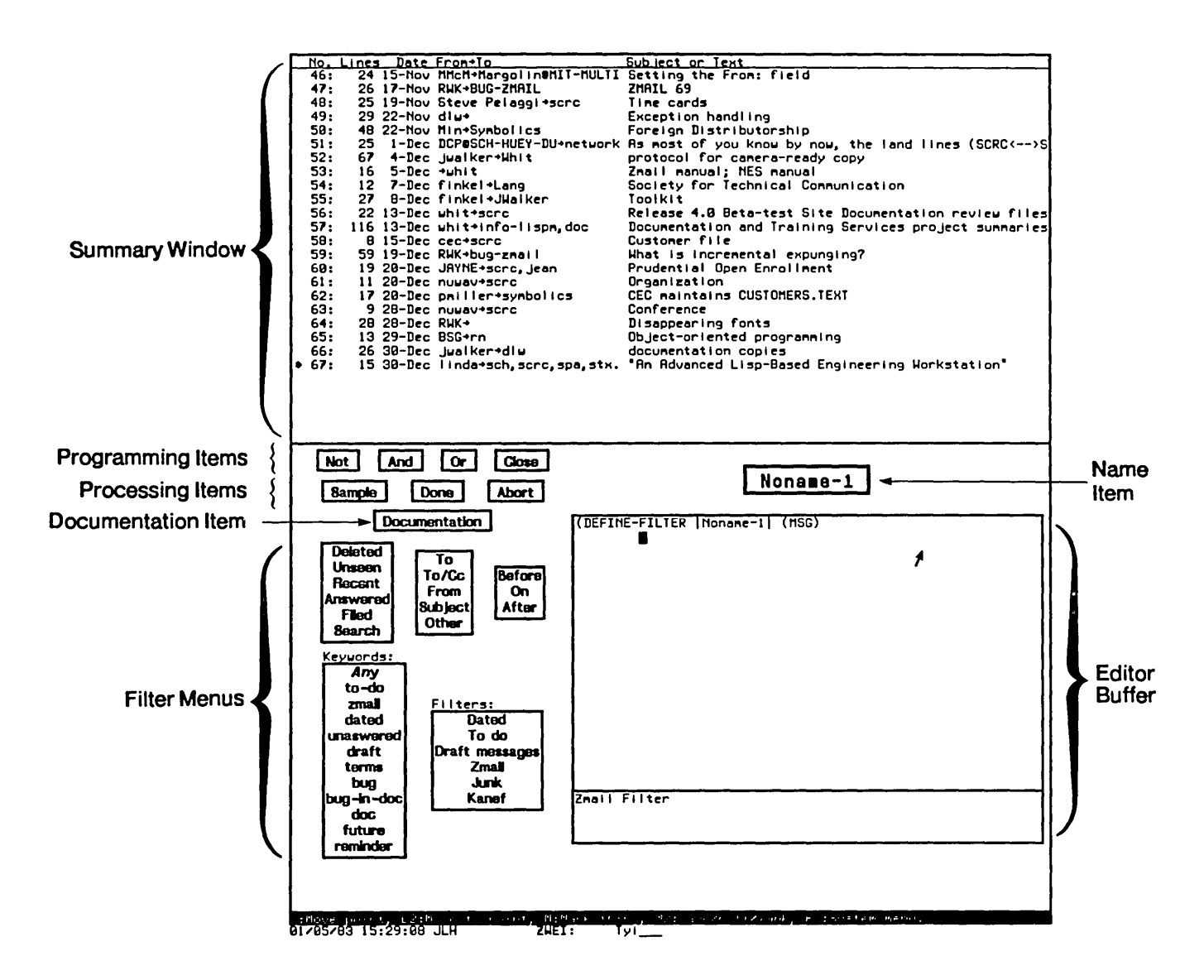

Figure 15. Filter Creation Display.

documentation string, added in the next to last step, is very useful; it shows up as the mouse documentation line for the filter whenever you are asked to select a filter from a menu.

# 7.2.3 Saving Zmail Filters

To save a filter in your profile, use [Filters] in profile mode. When you save your profile, the filters you select are saved. Those filters, plus any you have defined during the current login session, show up in the filter menus.
### 7.3 Defining Message Search Spaces

*Universes* are programs that define sets of messages. For example, the universe "Hardware" could be the set of messages in two mail files, PRINTER-HARDWARE.BABYL and 3600-HARDWARE.BABYL. Universes are dynamic objects; if the contents of one of the files were to change, the contents of "Hardware" would change. Like filters, universes come in both predefined and user-defined varieties. Universes are implemented using flavors. You can define arbitrary universes; see sys: zmail; universe lisp for information.

Zmail commands use universes in one of two ways; in both cases, the universe acts as a search space:

- The [Survey], [Jump], and [Select] commands use universes to define the set of messages from which a filter extracts its subset.
- The referenced message commands use universes to find messages related to one you are looking at. See the section "Operating on Zmail Messages Referred to by the Current Message", page 71.

#### 7.3.1 Selecting Universes

When you use a universe in conjunction with a filter ([Survey], [Jump], or [Select] command), you do so by using the universe menu item in Figure 14 prior to selecting a filter. This menu item displays the universe to be used with the filter you select; the usual default is the rest of the current mail file. Using the universe menu item causes a menu to pop up similar to the one in Figure 16.

Using this menu, you can choose one of the following predefined universes:

- The messages in a particular mail file, buffer, or collection.
- The union of messages in all files, buffers, and collections listed in the menu.
- The union of messages in all buffers and collections.
- The messages in the current buffer or collection following the current message.
- The messages in the current buffer or collection preceding the current message.

#### 7.3.2 Creating Universes

New universes are defined using the menu tool shown in Figure 17. You can obtain this display in two ways:

• By using [New universe] in Figure 16: use this when none of the existing (predefined or user-defined) universes is suitable.

65

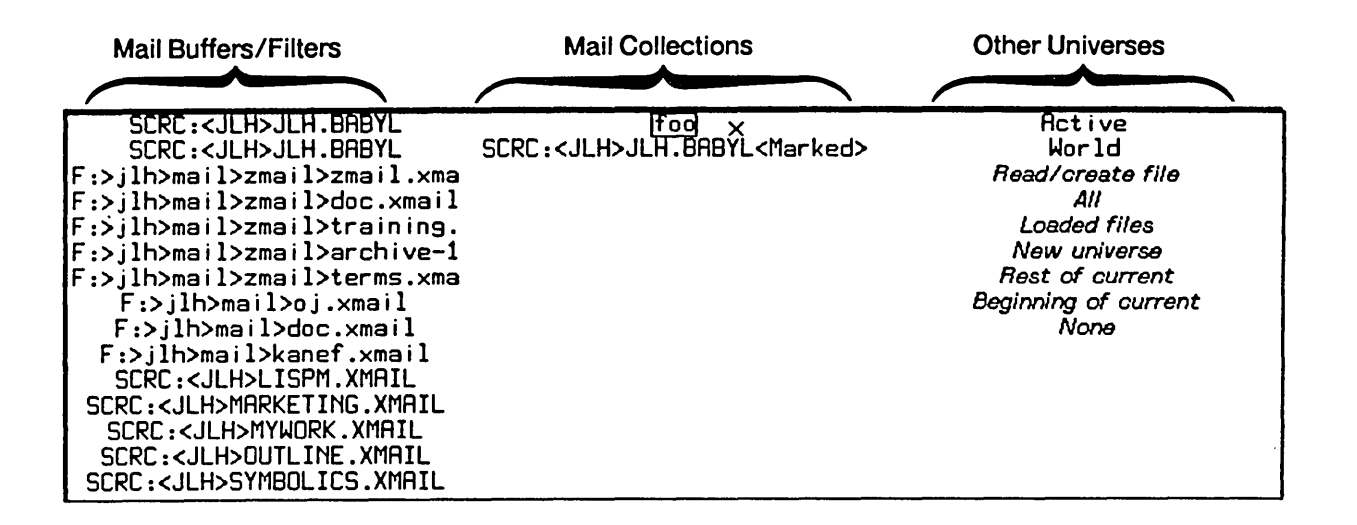

Figure 16. Universe Selection Display.

• By using [Universes] in profile mode (Figure 13) before using [New universe]: use this to define a universe whose utility you anticipate before you actually need to use it. The universe will be saved in your profile. See the section "Saving Zmail Universes", page 66.

The Universe Creation Display is quite similar to the Filter Creation Display. By clicking on menu items, you construct a universe as unions, intersections, and complements of mail files, buffers, collections, and universes. These include the special universe [Current] (the current sequence), and the special universe [Loaded] (all loaded buffers). The precise definitions of the set operations are as follows:

- *Union* A message is in the union of *n* universes if it is in any of the universes in the union.
- *Intersection* A message is in the intersection of *n* universes if all contain the same message (not a copy from another buffer).
- *Complement* A message is in the complement of a universe if it is not in that universe, but is in [Loaded].

One caveat about the use of mail collections in universes: be sure that the collection you name actually exists when you use the universe. A universe used several times or stored in your profile might refer to a collection that no longer exists. If so, Zmail attempts to find a mail file with the same name as the collection. This results in an error.

You can define arbitrary universes; see sys: zmail; universe lisp for information.

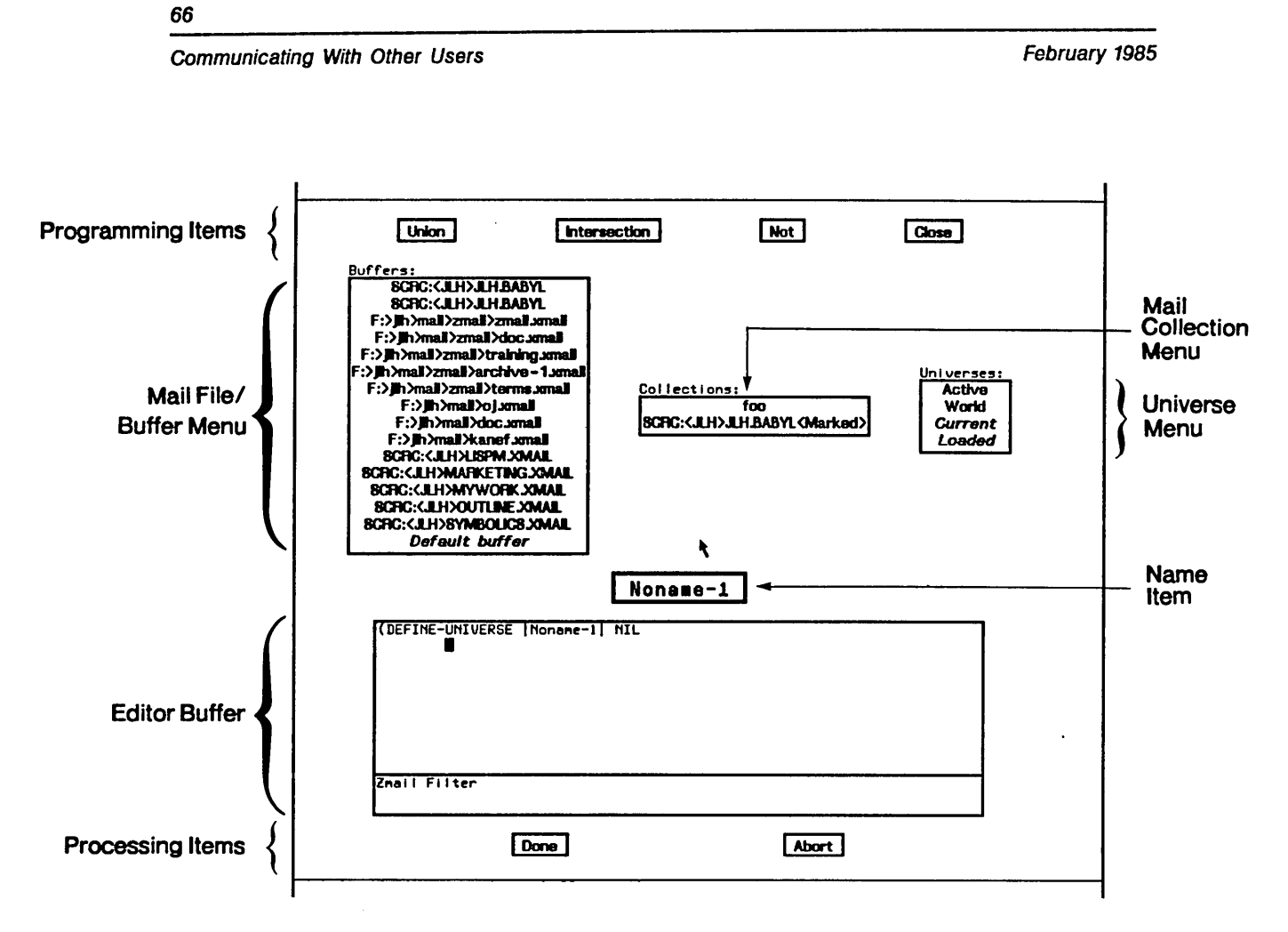

Figure 17. Universe Creation Display.

#### 7.3.3 Saving Universes

To save a universe in your profile, use [Universes] in profile mode. When you save your profile, the universes you select are saved. Those universes, plus any you have defined during the current login session, show up in the universe menus.

## **8. Manipulating Messages**

This chapter summarizes useful techniques for manipulating messages within a mail sequence. See the mouse documentation line for details.

#### 8.1 Selecting

#### 8.1.1 Based on Position

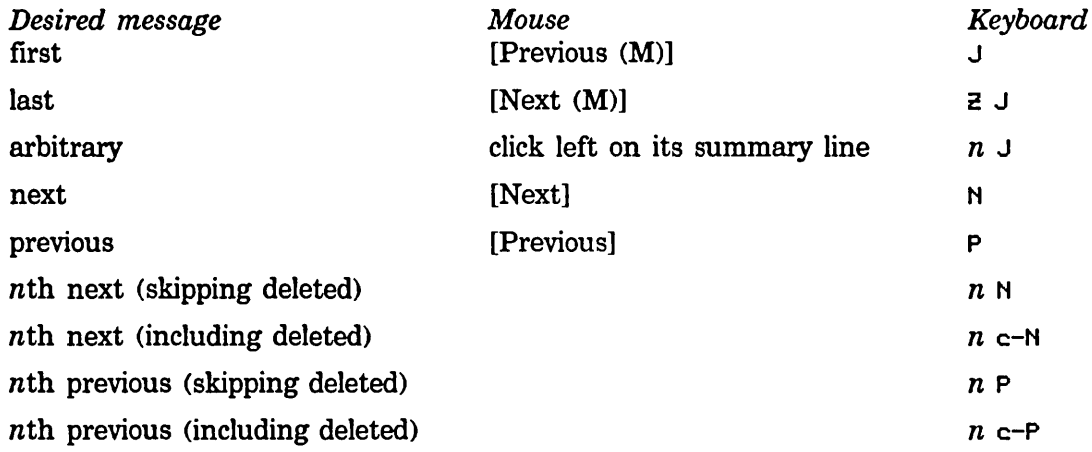

#### 8.1.2 Based on Characteristics

- If the message you seek contains a particular string: Use Find String (m-X) or [Jump (R) / Search] to locate the next message containing the string you specify. Or use [Map over / Find string], which identifies all such messages; it types out the lines containing the string, and you select a message by clicking on a line.
- *More generally, if the message you seek satisfies a filter:* Use [Jump], which selects the next message that satisfies a filter. Use [Jump (R)] and specify the filter using the Filter Selection Display, Figure 14, or Filter Creation Display, Figure 15. To reexecute this command, use [Jump].

If you need to process these messages as a group  $-$  for example, delete them, or read and reread them - do not use these commands; put the messages in a mail collection. See the section "Mail Collections", page 78.

#### **8.1.3 Based on the Stack of Recently Seen Messages**

Sometimes, when you've been jumping from message to message, you find that you would like to get back to the last one you read but can't remember its number. Rather than force you to make scribbled notes, Zmail automatically keeps an eightelement stack of messages (actually a ring) from which you've jumped, called the *message stack.* 

Four commands allow you to manipulate the message stack:

- *To display the stack and select any element using the mouse:* [Jump (M)]
- *To rotate the stack:* c-U c-SPACE
- *To pop the stack and discard the element popped:* c-U c-U c-SPACE
- *To (manually) push the current message onto the stack:* c-SPACE

#### **8.2 Deleting and Undeleting**

When you delete a message from a mail buffer, the message is not actually removed - it just acquires the property Deleted. You remove the message when you *expunge*  the buffer; this happens automatically when you save it, or you can expunge it manually. See the section "Saving, Expunging, Killing, and Renaming Zmail Messages", page 81.

Most of the Next and Previous commands skip deleted messages. See the section "Selecting Zmail Messages Based on Position", page 67.

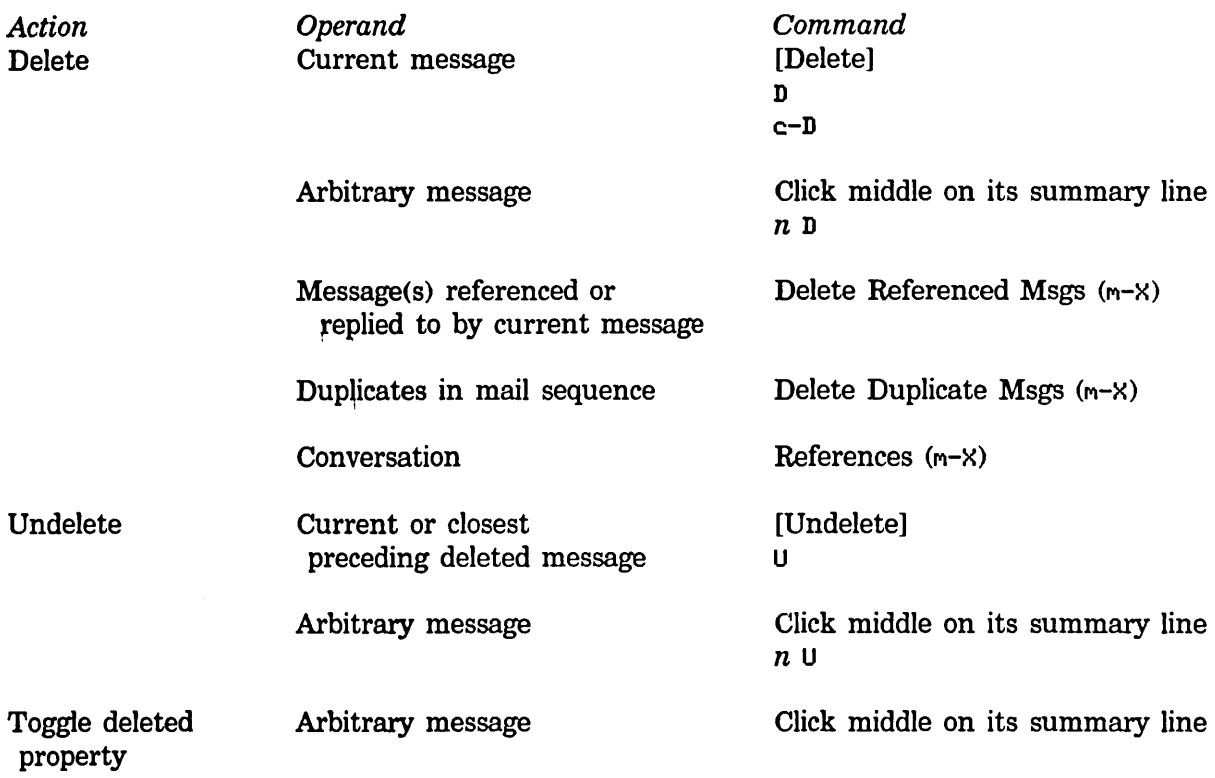

Deletion from mail collections is somewhat different. See the section "Operating on a Message in a Mail Collection", page 80.

#### 8.3 Replying and Remalling

#### 8.3.1 Replying

To reply to a message, use [Reply], click right on its summary line before using [Reply], or press R. Zmail initializes the headers of the reply for you: the Subject is copied from the original message; the To and Cc fields include the original sender and recipients of the message. (The exact set-up depends on the mouse button you click and the options in your profile.) You can see the original message while you write your reply.

People frequently include some or all of the original message, indented four spaces, in their reply. You can yank (copy) the message into your reply by pressing  $c$ - $\times$   $c$ - $\gamma$ after using [Reply]. To prune some of the less useful headers from a yanked message, press  $c-x$   $\gamma$ ,  $c-x$   $c-y$  takes numeric arguments which control indentation and header pruning. See the section "Other Zmail Commands", page 45.

To reply to several messages at once use the following procedure:

- 1. Select a conversation using Select Conversation (m-X).
- 2. [Map Over / Reply]
- 3. Yank all the messages in the conversation into the reply using c-x c-y.

By setting profile options, you can make the [Reply] command do most of this automatically.

#### 8.3.2 Forwarding and Redistributing

To forward or redistribute a message, use [Mail (R)]. [Forward] lets you edit the message or add to it. Forward is also invoked by pressing F. [Redistribute] simply prompts for addressees and sends the message with the *Redistributed-by, To,* and *Date* fields added.

#### 8.4 Moving a Message to a File

Pressing 0 prompts for filename to which to move the current message (using zwei:com-zmail-move). The message is first moved to a sequence and then to the file when you save out your files. Using [Move] moves the message to the *default move-destination file.* The initial setting for the default move-destination file can be defined using the profile editor; it is thereafter the last file to which a message was moved. Using  $[Move (R)]$  pops up a menu offering several options for moving the message.

#### 8.5 Hardcopying

*Action*  One message *Command*  [Move / Hardcopy] Click right on its summary line then [Move / Hardcopy]

All messages in current sequence [Map over / Move / Hardcopy]

In any of these commands you can use [Hardcopy (R)] to get a menu that permits you to specify the number of copies, the font, and which printer to use. The Other option in the list of printers allows you to specify an arbitrary printer, using either its pretty name or its namespace name. This printer becomes the selected printer, and remains in the menu for subsequent hardcopy commands.

#### **8.6 Editing**

It is sometimes handy to edit a message saved in your mail file. To do so, select it as current and press c-R or click left on the message window. Press END when you finish editing.

#### **8.7 Reordering**

You can rearrange a mail sequence in two ways: by sorting the messages or by appending messages to one another.

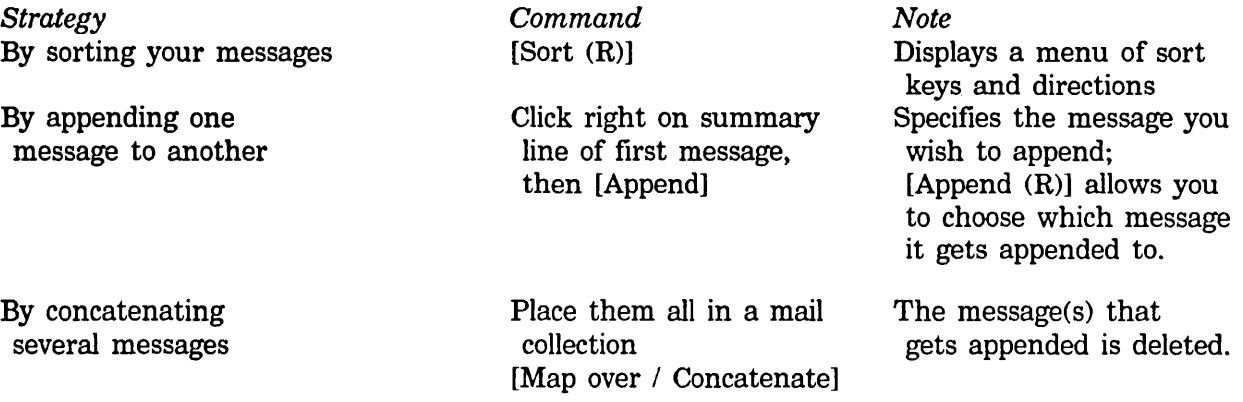

#### **8.8 Operating on Messages Referred to by the Current Message**

Often, receiving a reply to a message makes you want to delete the original one or refer back to it. If your mail files are more than 30 or 40 messages long it might be difficult to find the original message. Zmail can help by searching for messages referenced by the current one.

The current message *references* a message *x* if it includes:

- a citation to *x* in an In-reply-to or References header
- the yanked-in headers of message *x*

Usually, this means that the current message is a reply to message *x.* 

The following referenced message commands are available:

Select Referenced Msg  $(m-X)$ 

Selects the referenced message as current.

72

Delete Referenced Msgs (m-X) Deletes the referenced messages.

Append To Referenced Msg (m-X) Appends this message to the referenced message.

Move In Place Of Referenced Msg  $(m-X)$ Moves this message to where the referenced message is, and deletes the referenced message.

Select References (m-X)

Creates a mail collection of all messages referenced by the current message.' The collection also includes messages referenced by the referenced messages, messages referenced by *them,* and so forth.

Select Conversation by References  $(m-X)$ 

Defines a conversation and selects it as a collection. This command is very similar to Select References.

Delete Conversation By References  $(m-X)$ Deletes conversations by references.

Select All Conversations By References  $(m-X)$ 

Selects messages to which a message in the sequence refers, or that refer to a message in the sequence, recursively; this is implemented by

zwei:com-zmail-select-all-conversations-by-references. It is equivalent to appending together all sequences gotten from Select Conversation By References  $(m-X)$  for each message in the current sequence. An argument gives a menu of universes to search. The command defaults to loaded files. You can also perform this operation using [Map Over (R) / Select Conversation].

Append Conversation by References

Append Conversation by References  $(m-X)$ Append messages to which this message refers, or which refer to this message, recursively.

The commands with the word "reference" in their names use hash tables rather than searching. With a numeric argument, the Reference commands offer a menu of universes for searching.

If the current message has references to several messages, Select Referenced Msg, Append To Referenced Msg, and Move In Place Of Referenced Msg ask which message to choose. Delete Referenced Msgs and Select References choose all referenced messages.

To find the referenced message(s), Zmail looks in the current sequence. If the

message is not there, Zmail tells you about the references not satisfied. If given an argument, Zmail pops up a menu of other sequences to search first.

Often, though, you know in *advance* where referenced messages can be found. For example, you might store all your messages about hardware in a particular file. If you get a message about hardware, the messages it refers to are probably also about hardware, and thus they are probably in that file. You can give Zmail this type of knowledge by setting the *filter-universe alist* in profile mode.

#### Filter-universe Alist

The filter-universe alist is an *association list* of filters and universes. It tells Zmail where to look for the referenced message: if the current message satisfies a filter on the list, the corresponding universe is searched. If other than one undeleted message is found in the search by Select Referenced Msg, Append To Referenced Msg, or Move In Place Of Referenced Msg, Zmail pops up a menu of the messages.

As an example, suppose you kept your hardware-related messages in the files PRINTER-HARDWARE.BABYL and 3600-HARDWARE.BABYL. The union of these files is the universe "Hardware". See the section "Defining Zmail Message Search Spaces", page 64. On the alist, we pair the filter "Hardware" with the universe "Hardware". See the section "Creating Zmail Filters", page 60. Henceforth, if the current message concerns hardware, Zmaillooks for references to the message in the two files/buffers that make up the universe.

To set the filter-universe alist, use [Filters (M)] or [Universes (M)] in profile mode. While in profile mode, you should also use the User Options Window to set your options so that replies you send automatically include either an In-reply-to field or the yanked-in message itself. That way, people receiving your replies can use the referenced message commands.

Communicating With Other Users February 1985

 $\mathcal{L}^{\pm}$ 

# **9. Managing Your Mail**

When you start getting more than a few messages a day, it becomes difficult to keep things in order. Messages requiring future action begin to pile up, and pretty soon just sorting through old messages leaves no time for new. For situations like this, Zmail provides the following classes of capabilities:

- Classifying messages by adding keywords to them
- Working with groups of related messages (mail collections)
- Storing groups of related messages into separate mail files

See the section "Testing Zmail Message Characteristics", page 58. See the section "Defining Zmail Message Search Spaces", page 64.

#### 9.1 Classifying Messages

Zmail allows you to classify and categorize messages by adding keywords to them. Keywords are useful in many ways, among them:

- Topic Indicators Tag the major topic of the message. If your work involves designing input-output devices, for example, you might use keywords such as disk, printer, and tape drive. The topic indicators you need depend on the sort of messages you get.
- Classifiers Orthogonal to the main topic, indicate the type of message. For example, you might use keywords such as bug, feature-request, documentation-bug, and issue to categorize messages as bug reports, requests for features, reports of documentation bugs, and issues under discussion.
- Status Flags Indicate the status or priority of the message. For example, you might use a keyword such as to-do to flag messages that require you to do something and a keyword such as timing-out to flag messages on which you are awaiting action from other people. You could use PO, PI, P2, and P3 to indicate the priority of a message requiring further action.

9.1.1 Setting Keywords

February 1985

Communicating With Other Users

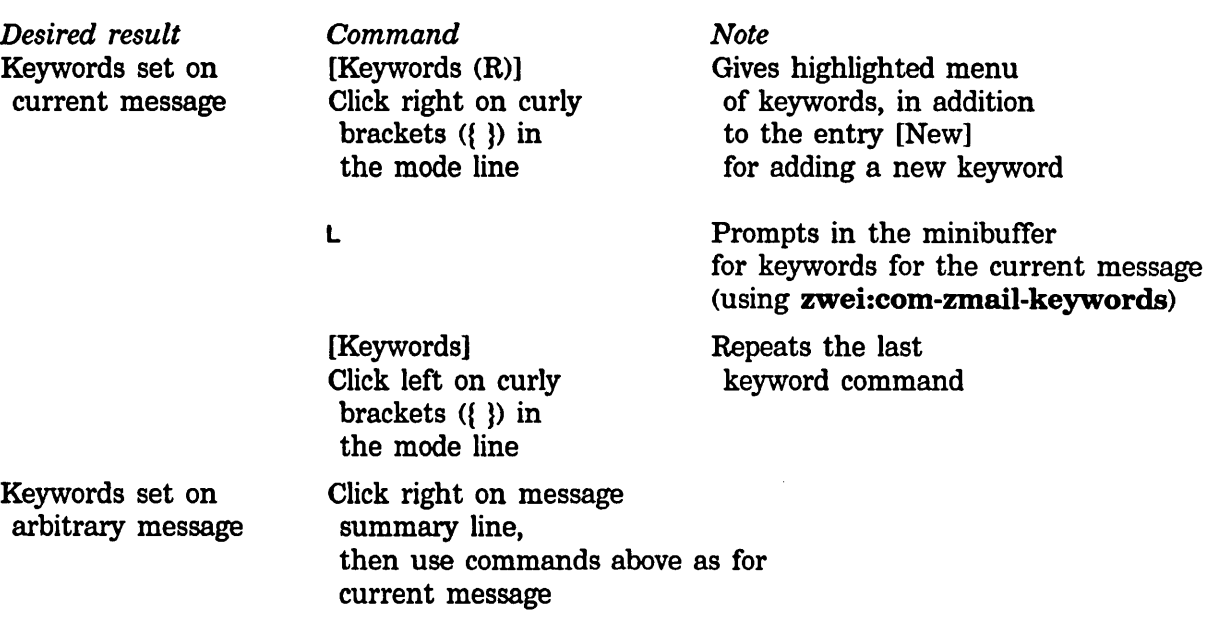

Using [Keywords (M)] you can ask Zmail to add the appropriate keywords automatically. "Appropriate" is determined using a *filter-keyword alist,* similar to the alist used by the referenced-message commands. Each filter is associated with a list of keywords; using [Keywords (M)] adds the keywords corresponding to all filters which the message satisfies.

For example, you could associate filters and keywords as follows:

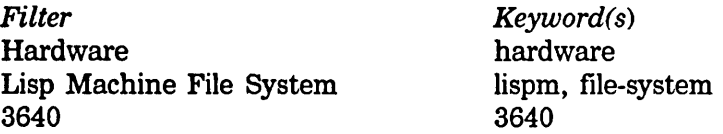

With this scheme, a message about the use of the Lisp Machine file system on the 3640 would get the keywords lispm, file-system, and 3640 if you use [Keywords (M)]. The mouse documentation line tells you which keywords are to be added, so you can check first. If none are to be added, the mouse documentation line shows nothing for [Mouse (M)].

To set the filter-keyword alist, use [Filters (M)] or [Keywords (M)] in profile mode. Using [Filters (M)] allows you to alter the associations of a given filter; using [Keywords (M)] allows you to alter the associations of a given keyword. You will probably want to save the alist (and the filter definitions) in your profile.

#### 9.1.2 Saving Keywords

You can also store keywords, so that they appear on the highlighted menus before you have ever used them. This is useful if you anticipate needing particular keywords in the future. To do so, use [Keywords] in profile mode. The keywords

are actually stored in the individual mail files. The list of keywords stored in a particular mail file includes all keywords associated with any message ever in the file, plus any you add using [Keywords]. The keywords list displayed in the various menus is the union of the lists in all mail buffers.

#### 9.2 Mall Buffers

#### 9.2.1 Listing Zmail Buffers, Mail Files and Collections

Your current Zmail session consists of mail buffers (with associated mail files) and collections. Collectively these are referred to as *sequences.* You can list all the sequences in your current Zmail session as well as any mail files (known to your profile) that have not yet been read in. You do this with List Sequences  $(m-x)$ . The items on the list are mouse sensitive.

#### 9.2.2 Selecting Mail Buffers and Files

To select another mail buffer or file, use [Select (R)]. Click on the name of the desired buffer or file (if it appears) or use [Read/Create file] to specify the name of a file. Specify the name of the file to be read into a buffer. The buffer then takes the name of the file. The following are all possibilities:

- *The buffer exists:* it is selected.
- *The buffer doesn't exist, but a file of the same name does:* the file is read into a buffer and selected.
- *Neither exist:* a new buffer is created. Saving the buffer creates a new file.

Using [Select (L)] returns you to the previously selected sequence. Subsequent left clicks alternate between the two sequences.

 $c-m-L$  is like [Select (L)]. With an argument of 0 it works like [Select (R)]. With an argument of 1 or greater, it works as in Zmacs and selects from the stack of previously selected sequences. See the section "Changing Buffers" in *Text Editing and Processing.* 

#### 9.2.3 Copying a Message to Another Buffer

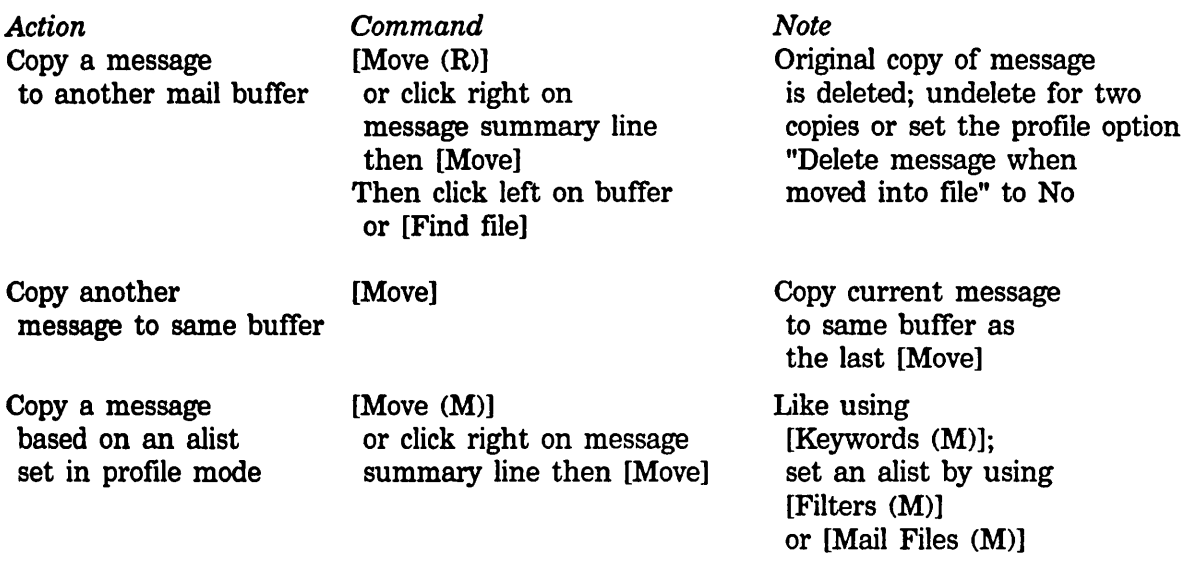

A filter·mail file alist associates a single mail file with each filter in the list. Using  $[Move (M)]$  moves the message to the files corresponding to the filters in the list satisfied by the message.

For example, if you associated your Hardware filter with the file HARDWARE.XMAIL and a Software filter with SOFTWARE.XMAIL, you could use [Move (M)] to move your messages to the appropriate mail buffer. With two or three mail files and filters, this is a very powerful tool.

To move a group of related messages to another mail buffer, you have to use mail collections. See the section "Mail Collections", page 78.

As with [Select), if the buffer doesn't exist, it is read in or created.

#### 9.2.4 Saving a List of Mail Files

Your can store a list of mail files in your Zmail profile, so that their names appear in the various mail file menus. Use [Mail files] in profile mode. (Zmail does not load the files on this list, it just makes the names easily accessible. You still have to use [Select).) To alter the attributes of a mail file, use [File options) in profile mode.

#### 9.3 Mail Collections

To work with a group of related messages, you first put them all in a mail collection.

from collection

#### 9.3.1 Creating a Mail Collection

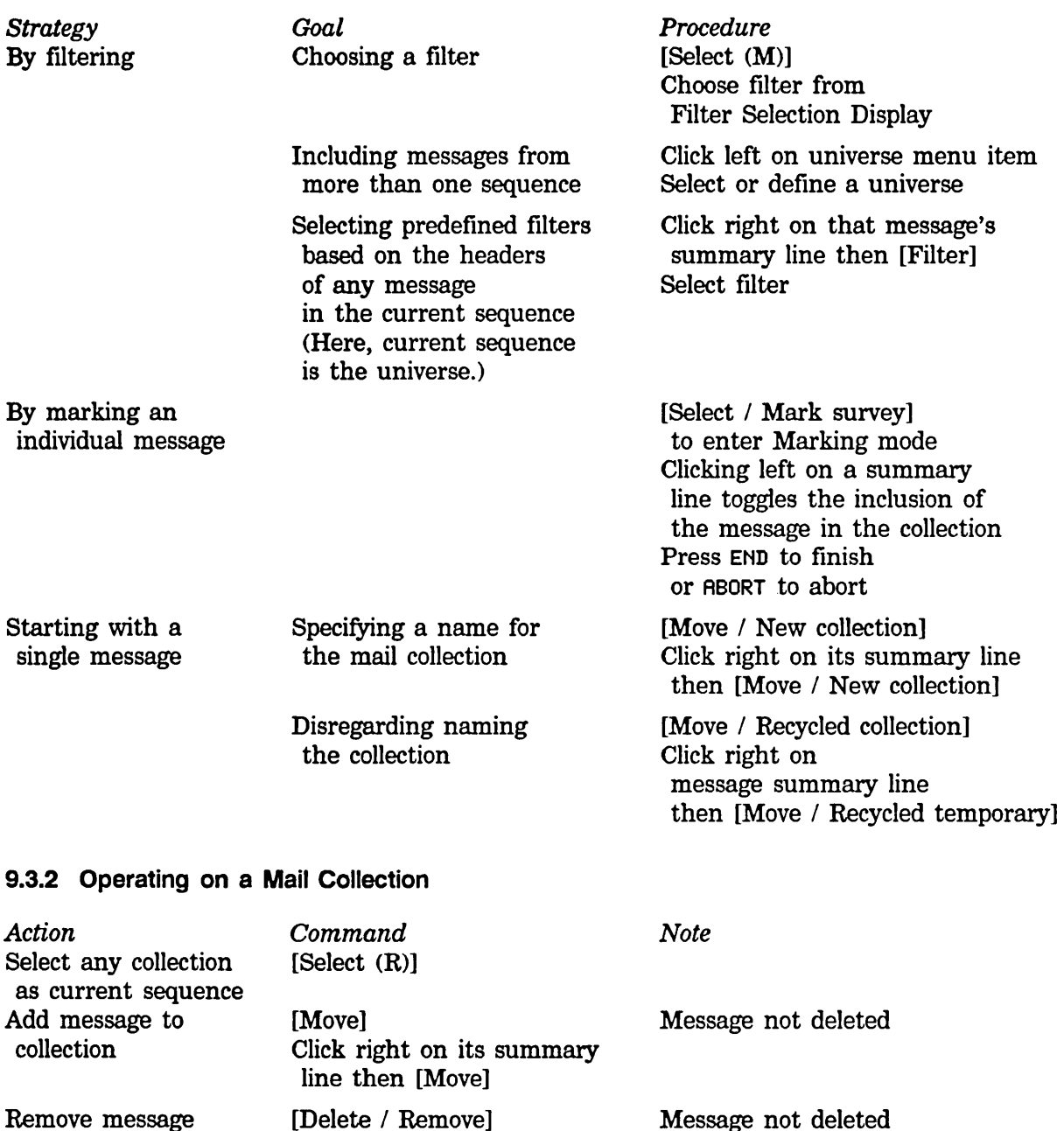

Click right on its summary

line then [Remove]

Message not deleted (This command sequence exists only when current sequence is a collection)

#### 9.3.3 Operating on a Message in a Mail Collection

Remember that mail collections are sequences of messages drawn from mail buffers. The message exists in its original mail buffer. Therefore, *any change you make to the message appearing in the mail collection (for example, adding keywords to it) is reflected in the mail buffer, and vice versa.* 

A single message can exist in several mail collections (some of which could have been created by filtering or marking on *another* mail collection). Changes made to any image of the message are reflected in the buffer and all collections in which it appears.

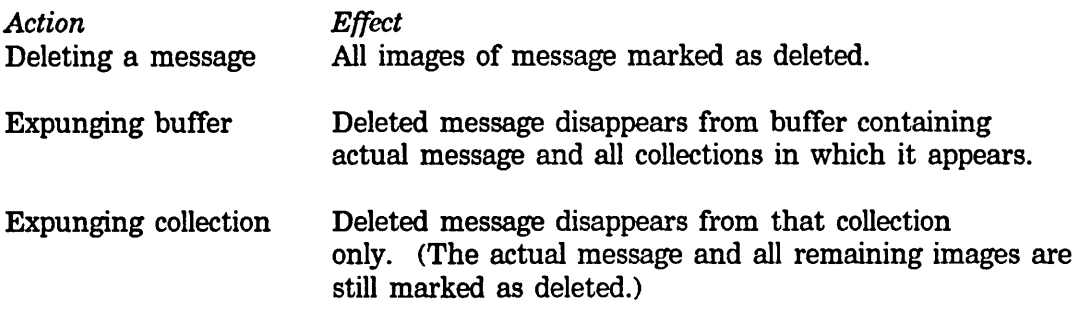

#### 9.4 Operating on a Group of Messages

To do something to every message in a mail collection or mail buffer use [Map over (R)], which gives you a menu that includes the following choices:

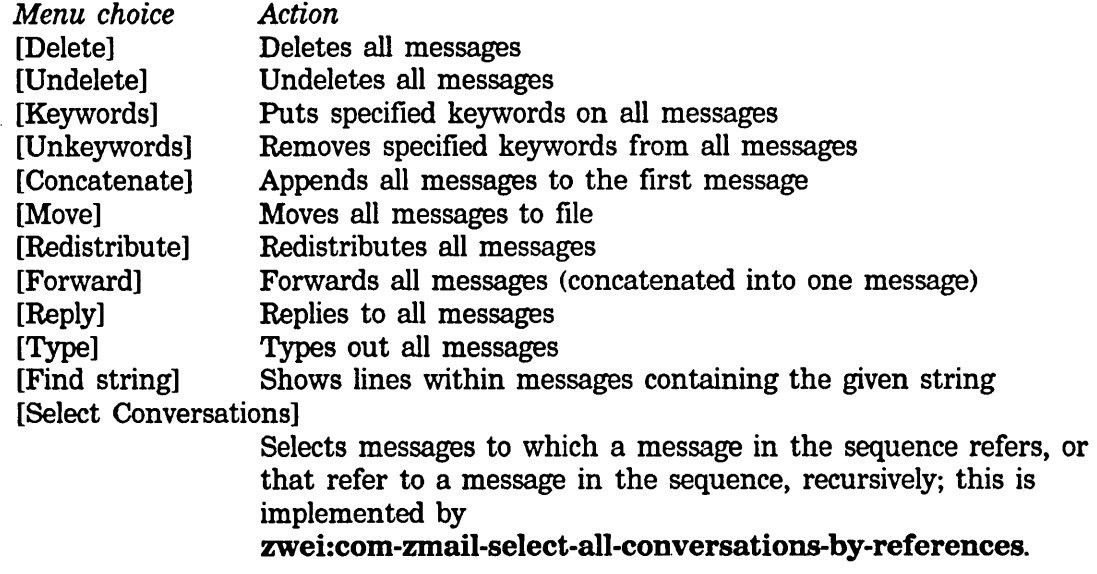

Three particularly useful commands are:

[Map over  $/$  Move  $(M)$ ] Like using [Move (M)] for each individual message; that is, each message is moved to the appropriate file, based on the filter-mail flle alist. [Map over / Move / By Individual Filters] A synonym for [Map over  $/$  Move (M)]. [Map over  $/$  Keywords  $(M)$ ] Like using [Keywords (M)] for each individual message; that is, each message is given the appropriate keywords, based on the

filter-keyword alist.

#### **9.5 Saving, Expunging, Killing, and Renaming**

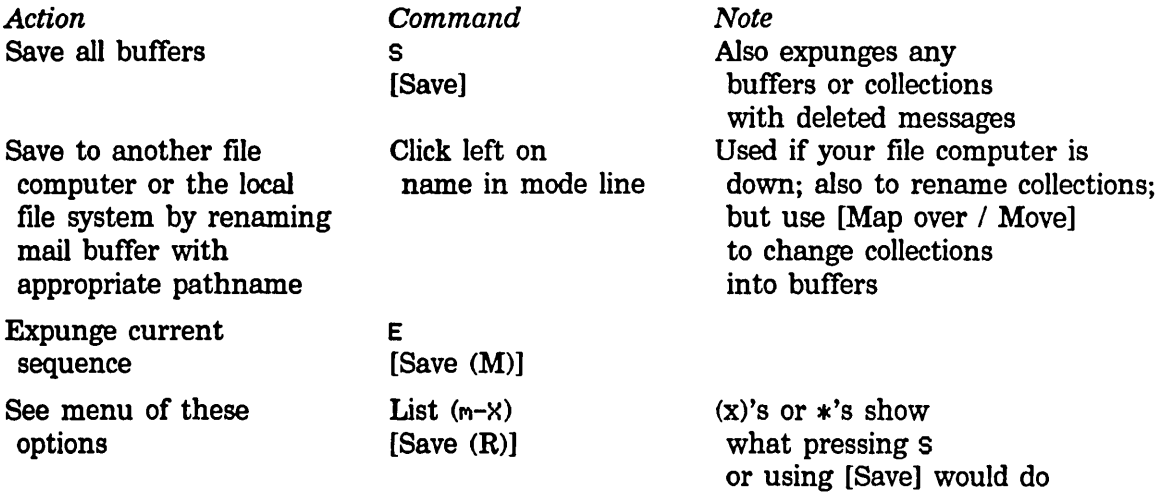

The menus also allow you to use [Kill] on a buffer or collection, that is, simply get rid of Zmail's image of it. Files on disk are not affected.

Start Background Save (m-X) suppresses background mail checks and starts a save in the background. This allows you to compose and send mail messages while the save is being done.

#### **9.6 Hints for USing Keywords, Mail Collections, and Mail Files**

Using the mechanisms described in this chapter is an art. Here are some suggestions.

Familiarize yourself with the range of options in profile mode. Try out different settings.

Decide on some useful topic, classifier, and status keywords and store them in your default mail file. Start using them; new ones added later will be stored automatically. After you've gained some experience with them, define some filters and create a filter-keyword alist so you can add keywords with click middle.

When your mail file starts getting big - 100 messages is certainly big for a default mail file, 200 for others - split it into two files by following these steps:

- 1. Filter on some message attribute to make a mail collection. If you've chosen your keywords well, you can just use a keyword filter. (To simply split the file into old and new messages, use [Before] on the Filter Creation Display.)
- 2. If you used a keyword filter in step 1, use [Map over I Unkeywords] to remove the keyword you filtered on, since everything in the new collection has that keyword.
- 3. Use [Map over / Move / Find file] to move the collection to another file.
- 4. Use [Save] to save your buffers and dispose of the collection.

When you have two or more mail files, create a filter-mail file alist so that you can use [Move (M)]. Create a filter-universe alist so that you can use the referenced message commands more effectively.

With files, keywords, and alists set up, your response to a new message might be among the following:

- Delete it.
- Reply to it.
- Put some keywords on it.
- Move it to another file.
- Look at the message it refers to.
- Delete the message it refers to.

If you have a lot of new mail, you might not want to read it in the order in which it arrived.

- 1. Use [Unseen] on the Filter Selection Display to put the new mail in a mail collection.
- 2. Use [Map over / Move (M)].
- 3. Read the new mail in each of the files to which it was moved.

 $\ddot{\phantom{a}}$ 

(You must have a Filter-Mail File alist set up in order to use this procedure.)

Communicating With Other Users February 1985

 $\mathcal{L}$ 

 $\mathbb{R}^2$ 

# **10. Reference Information**

#### **10.1 Zmail Profile Options**

The profile menu allows you to customize Zmail. Here is a list of the various options in the order in which they appear in the menu. Many of them are self-explanatory.

#### zwei:\*keyword-alist-sort-predicate\* *Variable*

*Profile Option: Predicate for sorting keywords in keyword menu* 

#### zwei:\*preserve-msg-references-across-expunge\* *Variable*

*Profile Option:* Add header fields to other msgs when expunging msg

Controls whether the backward and forward references among messages in a conversation should be preserved when a message is deleted and expunged from the middle of the conversation. If you leave it *no* (nil, the default), the references will not be preserved. If you change it to *yes* (t), appropriate header fields will be added to the messages referred to by the deleted message or referring to the deleted message so that the conversation continues to hold together.

#### zwei:\*delete-after-move-to-buffer\*

*Profile Option:* Delete message when moved into buffer

Controls the automatic deletion of a message from one buffer when it is moved to another buffer. If you leave it *yes* (t, the default) the message is deleted from its original buffer when it is moved to a new one. If you change it to *no* (nil) the message appears in both buffers.

#### zwei:\*query-before-expunge\* *Variable*

*Profile Option:* Show headers and ask before expunging deleted messages

Controls whether you are asked for confirmation when messages are being expunged from the mail file. If you leave it *no* (nil, the default), you are not asked. If you change it to *yes* (t), the headers of the messages to be expunged are displayed and you are asked to confirm the expunge.

#### zwei:\*forwarded-add-subject\* *Variable*

*Profile Option:* Forwarded messages are supplied with a subject

#### zwei:\*always-jump-after-get-new-mail-from-inbox\* *Variable*

*Profile Option:* Move to first message even when no new mail in inbox

85

*Variable* 

Communicating With Other Users February 1985

zwei:\*one-window-after-yank\* *Variable Profile Option:* Just show headers and text after yanking in message Controls the window configuration in a reply when the text of the message being replied to is included. If you leave this *yes* (t, the default), only one window is used after the message being replied to is yanked into the reply. If you change this to *no* (nil), both windows are kept, even though the text of the message being replied to is included in the reply window. zwei:\*inhibit-background-saves\* *Variable Profile Option:* Automatically save buffer after reading inbox Controls the automatic saving of your mail buffer. If you leave it *yes* (nil, the default), your buffer is automatically written out when your inbox has been read. If you change it to *no* (t), the buffer is not saved until you save it explicitly. zwei:\*complete-get-inbox-in-background\* *Variable Profile Option:* Read in inbox in the background zwei:\*inhibit-background-mail-checks\* *Variable Profile Option:* Periodically check for new mail in the background Controls the checking of your inbox for new mail. If you leave it *yes* (nil, the default), Zmail will check periodically and notify you if there is new mail. If you change it to *no* (t), this action will be inhibited. zwei:\*prune-headers-after-yanking\* **butter in the contract of** *Variable Variable Profile Option:* Prune headers of yanked messages Controls how much of the header information is kept on messages included in replies. If you leave it *no* (nil, the default), the entire header of the included message is kept. If you change it to *yes,* (t) only the date and from lines are kept. zwei:\*next-after-delete\* *Variable Profile Option:* Direction to move after delete Controls which message to select as current when you delete the current message. The choices are: Backward, Forward (the default), No, Forward/Remove, and Backward/Remove. zwei:\*delete-middle-mode\* *Variable* 

*Profile Option:* Direction to move for click middle on delete

Controls which message to select as current when you delete the current message using [Delete (M)]. The choices are: Backward (the default), Forward, No, Forward/Remove, and Backward/Remove.

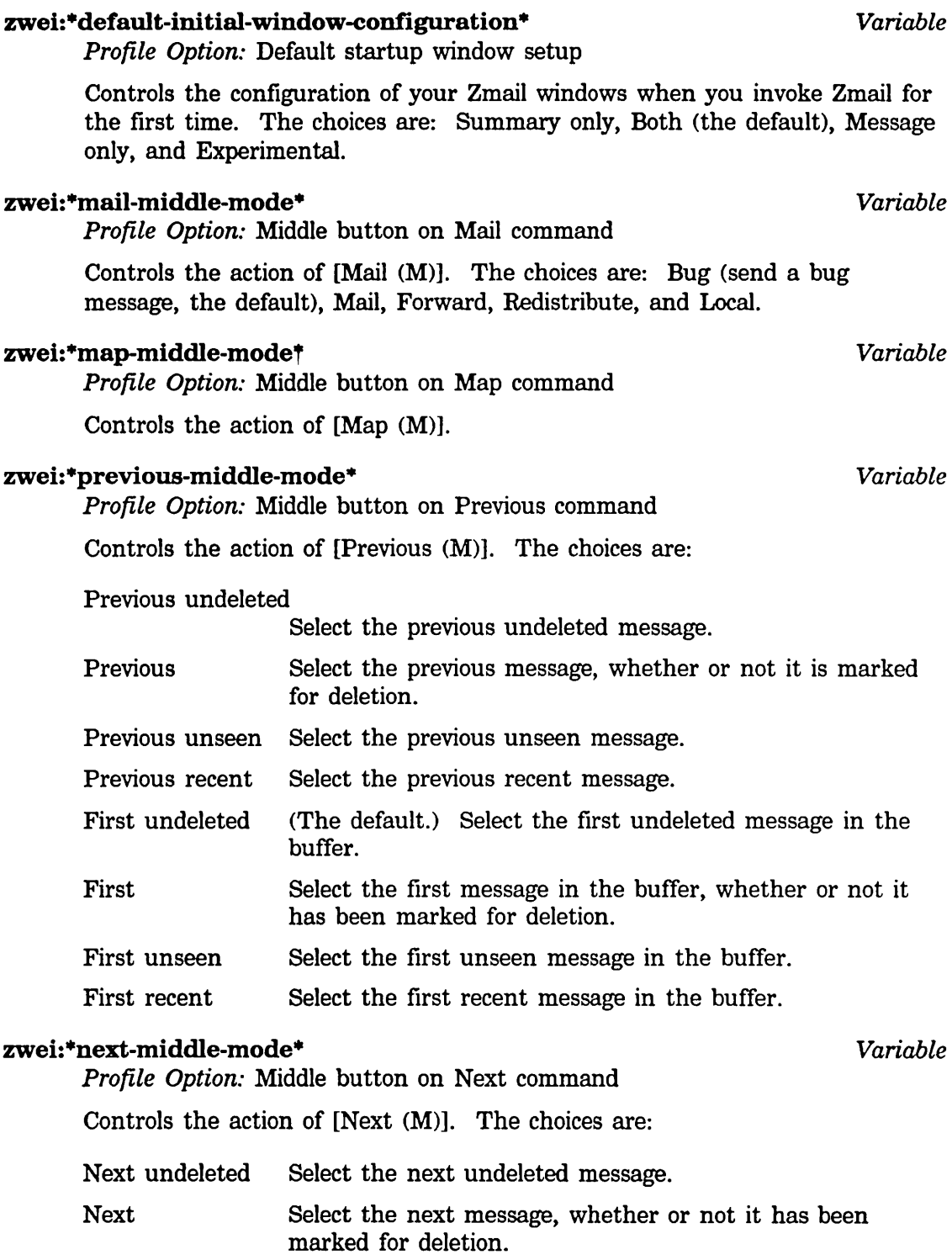

Next unseen Select the next unseen message.

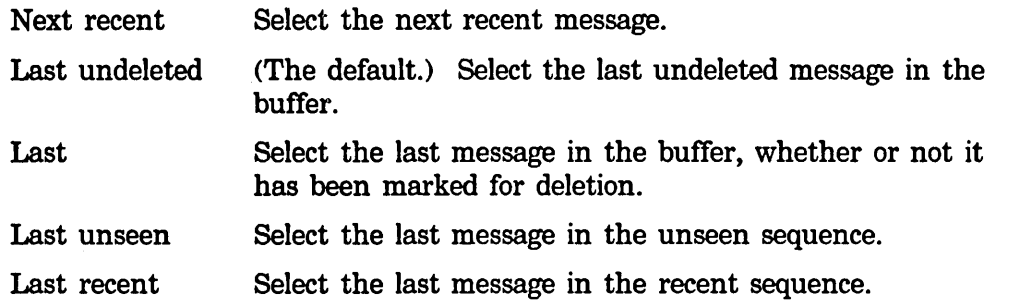

#### zwei:\*summary-mouse-middle-mode\* *Variable*

*Profile Options:* Middle button on summary window

Controls the action when you click middle on a message header in the summary window. The default is Delete/Undelete which means if the message is not deleted, mark it for deletion. If it is marked for deletion, unmark it.

#### zwei:\*generate-in-reply-to-field\* *Variable*

*Profile Option:* Automatically generate In-reply-to fields

Controls whether the headers on a reply will contain an In-reply-to: field, referencing the original message. If you leave it *yes* (t, the default) an In-reply-to: field is generated. If you change it to *no* (nil) this field is not generated.

#### zwei:\*require-subjects\* *Variable*

*Profile Option: Require subjects on outgoing messages* 

Controls whether or not you are required to supply a Subject: line on messages you send. The choices are:

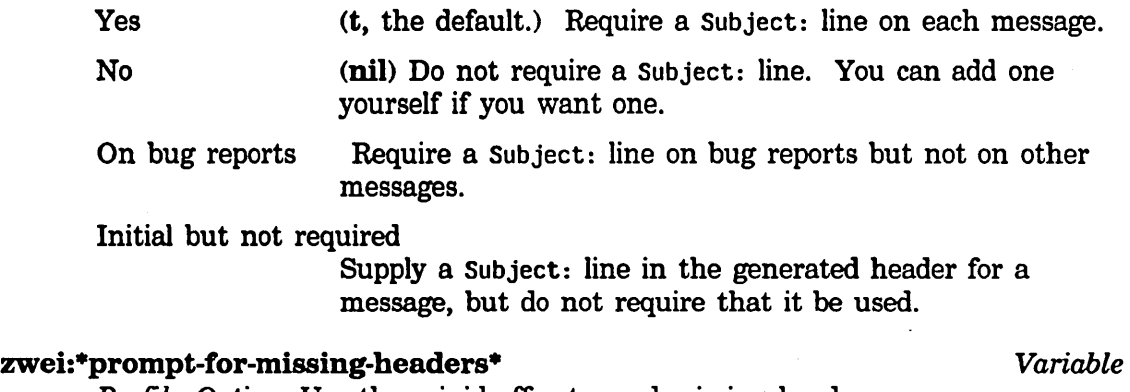

#### *Profile Option:* Use the mini-buffer to read missing headers

#### zwei:\*default-cc-list\* *Variable*

*Profile Option:* Default initial Cc list

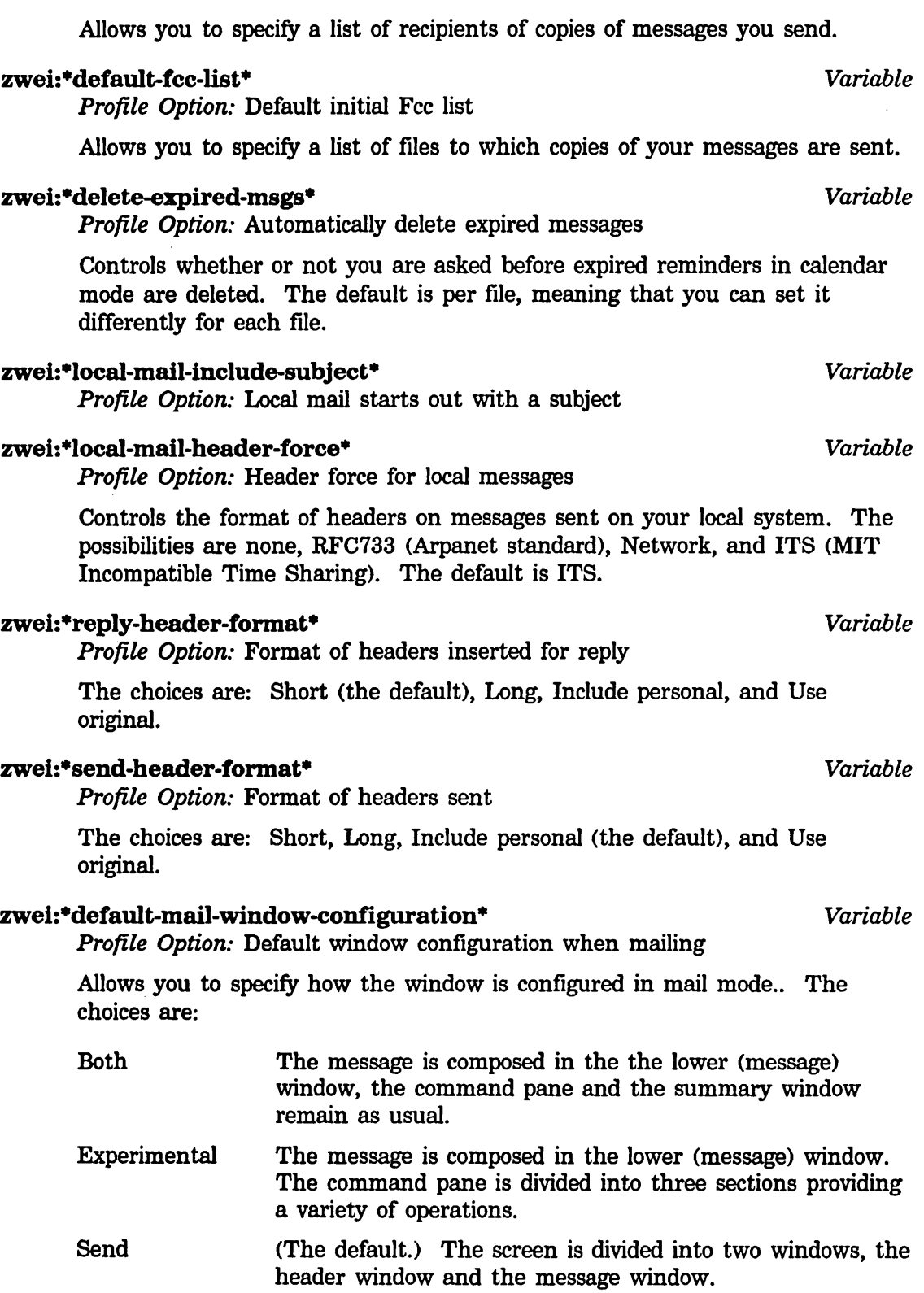

89

90

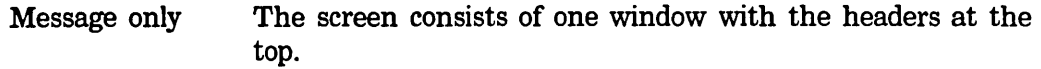

#### zwei:\*reply-window-mode\* *Variable*

*Profile Option:* Default reply window setup

Two windows (The default.) The message you are replying to is displayed in the upper window. You compose your reply in the lower window. One window The message you are replying to is not displayed.

Yank The message you are replying to is included in your reply.

#### zwei:\*reply-mode· *Variable*

*Profile Option:* Default reply to

Controls the automatic generation of to and cc fields in the header of a reply. The default is to reply to all addressees in the original message. For an explanation of the choices: See the section "Zmail Reply Command", page 31.

#### zwei:\*lr-reply-mode\* *Variable*

*Profile Option:* Default reply with argument of 1 to

Controls the automatic generation of to and cc fields in the header of a reply when the reply command is given an argument of 1. The default is to reply to the sender of the message. For an explanation of the choices: See the section "Zmail Reply Command", page 31.

#### zwei:\*middle-reply-window-mode\* *Variable*

*Profile Option:* Default reply window setup for middle button

Controls the configuration of the windows in reply mode when you click middle on Reply. The default is two windows.

#### zwei:\*middle-reply-mode\* *Variable*

*Profile Option:* Default reply to for middle button

Controls the automatic generation of to and cc fields in the header of a reply you click middle on Reply. The default is to reply to the sender of the message. For an explanation of the choices: See the section "Zmail Reply Command", page 31.

#### zwei:\*dont-reply-to\* *Variable*

*Profile Option:* People not to reply to

Allows you to specify a list of addresses to avoid sending a reply to automatically. For example, if a message were broadcast to a large mailing list asking a question, you might want to reply only to the sender, not the entire mailing list.

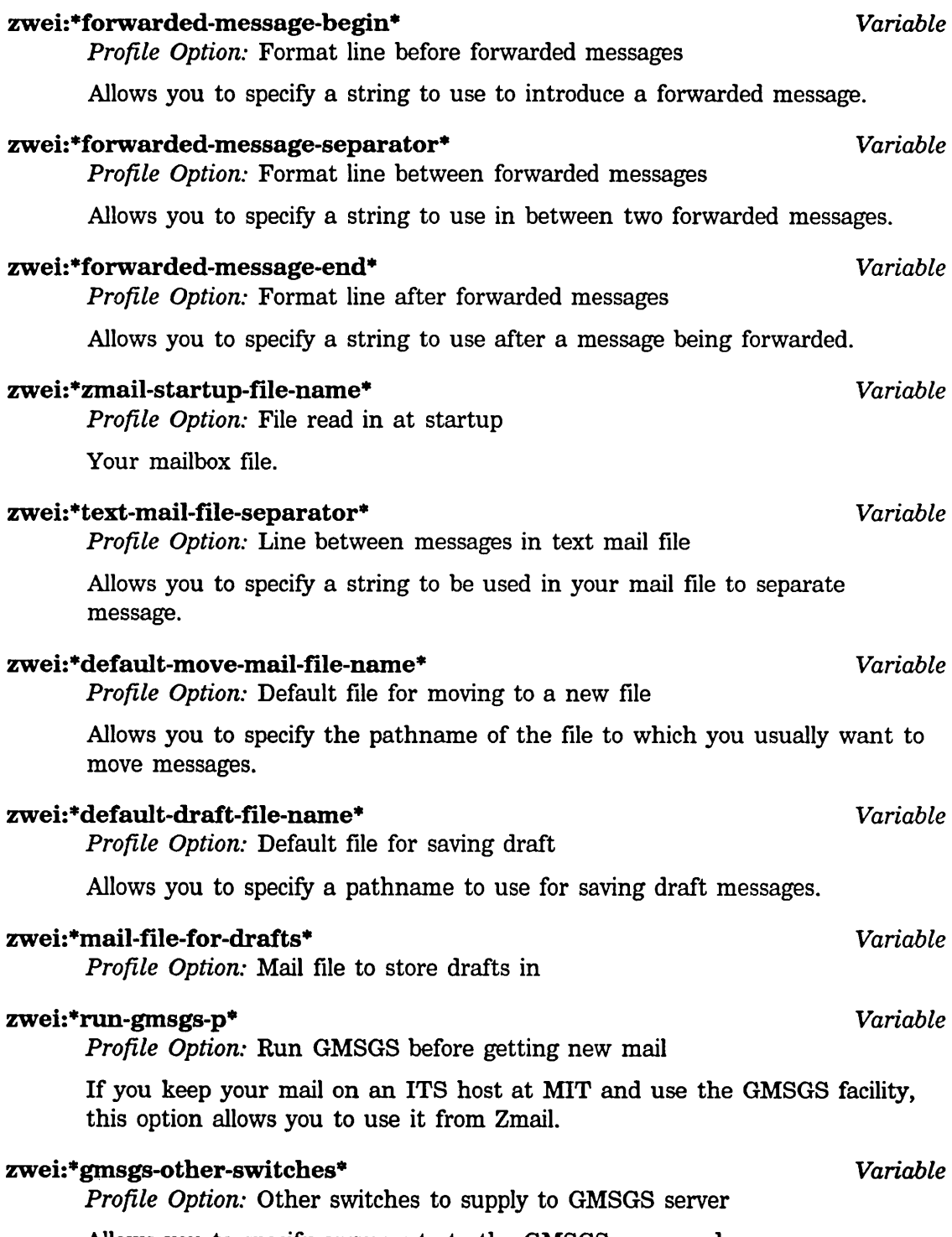

Allows you to specify arguments to the GMSGS command.

Communicating With Other Users February 1985

 $\bar{\gamma}$ 

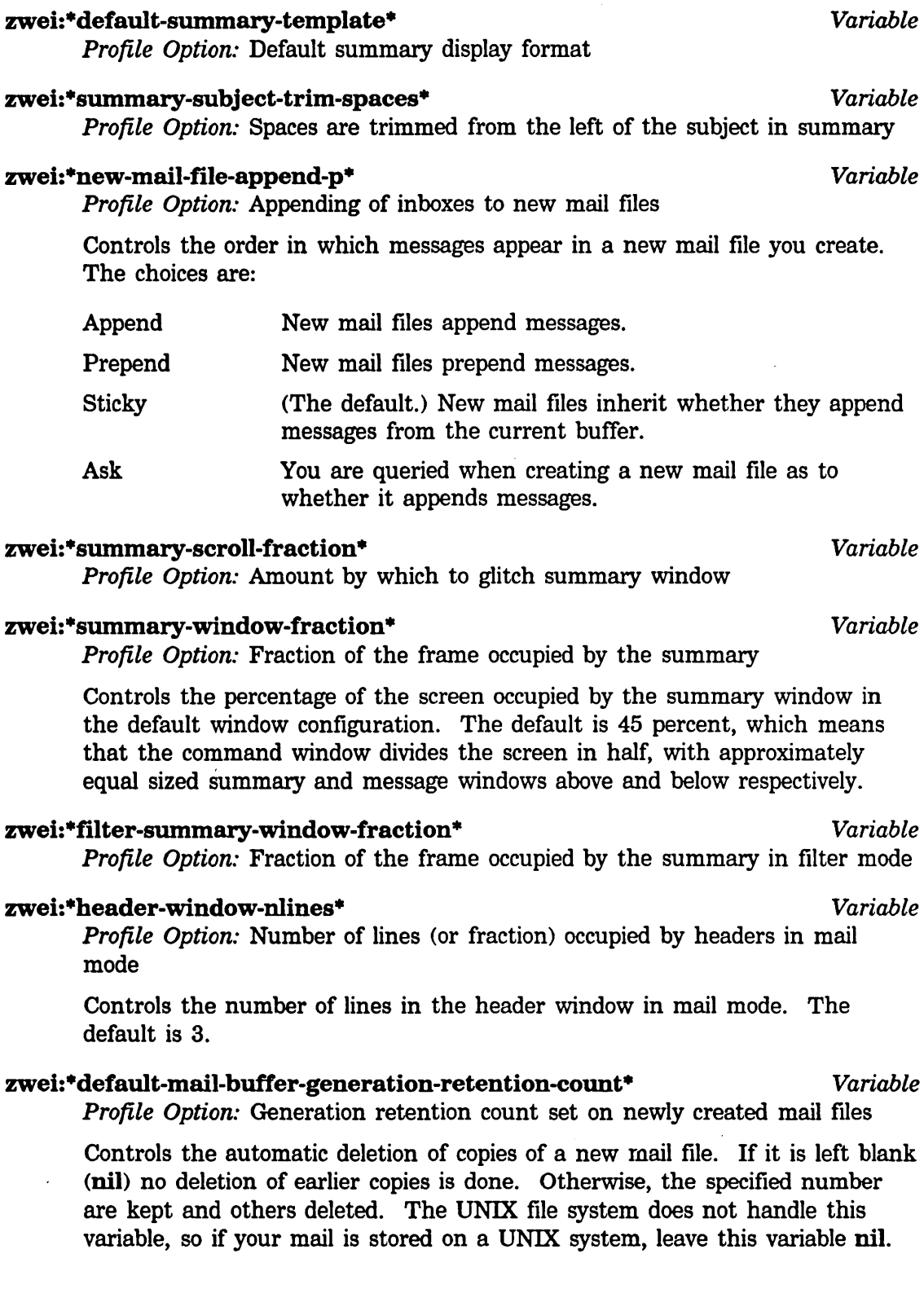

92

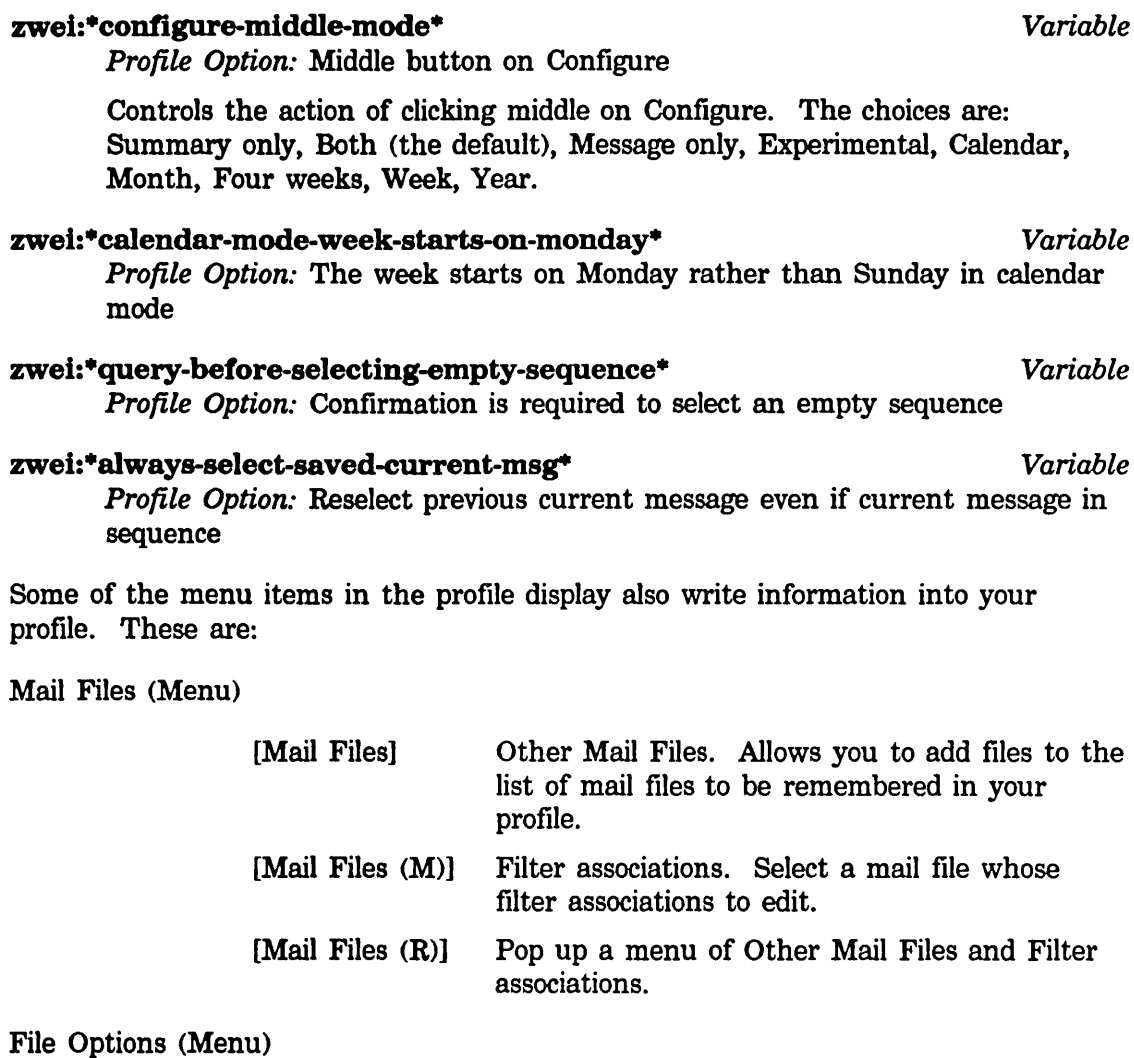

Select one of your mail files whose file options to edit.

Keywords (Menu)

 $\hat{\boldsymbol{\beta}}$ 

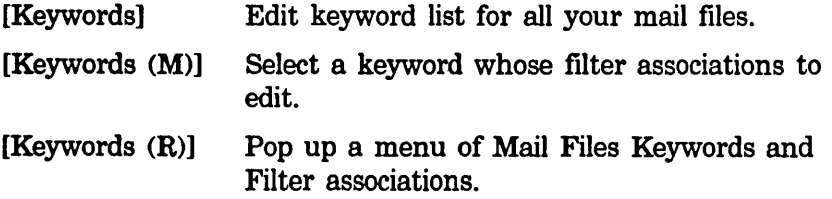

 $\hat{\mathbf{z}}$ 

### 10.2 System Dependencies

#### 10.2.1 Disk File Names

The files discussed in this document (mail files, default mail files, inboxes, renamed inboxes, and source and compiled init files) have distinctive file names that vary depending upon the host system you use. The following table gives the names, assuming your user id (login name) is *user-id.* Except as indicated, all files are in your standard login directory (homedir). ("LMFS" means the Lisp Machine's own file system.)

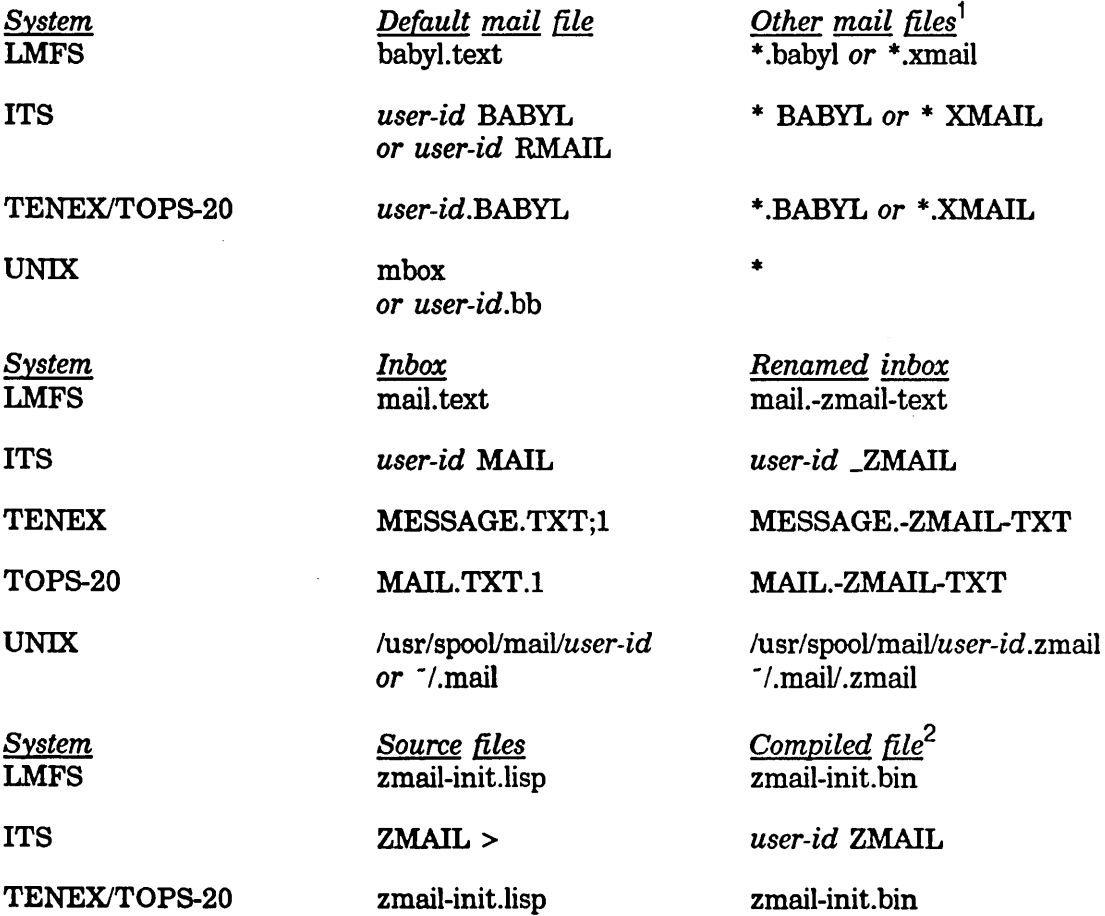

 $\cdot$ 

<sup>1</sup>Names in this column are conventional but not required.

 $2$ Or Source file, if init file is not compiled. If you subsequently delete your compiled file, rename the source file to the name in this column.

UNIX zmail-init.l zmail-init.bn

#### 10.2.2 Mail File Formats

Zmail understands four standard mail file formats: BABYL, RMAIL, TENEX, and UNIX. In most cases, the format is transparent to the user. However, the following information is useful if you transfer files between systems.

Zmail recognizes the format of a mail file from its contents, never from its file name, but with the following limitation: certain formats are only recognized on certain systems:

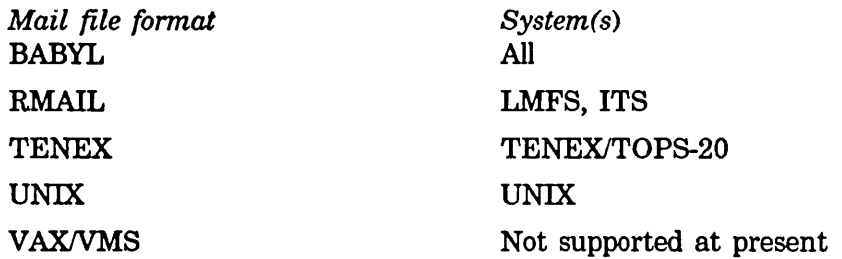

To select a mail file whose format does not satisfy these expectations, use Select Arbitrary Format Mail File, which allows you to specify the format explicitly. (lnbox files have a different format on each system, and can only be read on the type of system on which they were written.)

For UNIX, if you want your default mail file to be a BABYL file (which cannot be processed using the UNIX mail reading program, but which is more useful when using Zmail), the file *user-id.bb* must be created in your home directory and the Mail option in that file set to:

*Mail:homedir/mbox,lusrlspool/mail/user-id* 

#### 10.2.2.1 gmsgs Service for ITS Users

Zmail allows a BABYL file to specify which host to use for gmsgs. The option is called :gmsgs-host. Thus if you keep your BABYL file on a host that does not have a gmsgs server, you can still have gmsgs service by specifying an ITS host.

#### 10.2.3 Support for Internet Domain Addressing

Zmail supports the Internet RFC822 domain-addressing formats, for the purpose of parsing and replying to messages with domain-format addresses in their headers. If the machine name is registered in the ARPA network host table, that name is used in the address. If the machine name is not registered, the network address is used, in the form *[address],* where *address* is the four integer numbers which specify the host in Internet addressing.

#### 10.2.4 Features Not Supported by Zmail

Some mailers and file formats do not support all of the features described in this document.

UNIX and RMAIL format do not support keywords, properties, or file attributes. TENEX format does not support keywords or file attributes. Mail buffers for files in these formats can use these features, but the information is not saved in the disk copy.

Mailing lists are not supported if your system host is a Lisp Machine.

VAX/VMS mail is presently unsupported; that is, VMS format inboxes and mail files cannot be read or written. However, mail files in any the four standard formats can be stored on VMS.

 $\frac{1}{\sqrt{2}}$  $\ddot{\phantom{0}}$ 

 $\sim$ 

# **PART II.**

# **Converse**

Communicating With Other Users February 1985

 $\mathcal{A}^{\pm}$ 

 $\hat{\boldsymbol{\gamma}}$ 

 $\mathcal{L}^{\mathcal{L}}$ 

# **11. Introduction to Converse**

Converse is a facility for communicating interactively with other logged-in users.

The Converse interactive message editor is operated by a window with its own process. Converse keeps track of all of the messages that you have received or sent. The Converse window shows all of the messages that have been sent or received since the machine was cold booted.

Messages sent between you and another user are organized into a *conversation.*  Conversations are separated from each other by a thick black line. Within each conversation are all messages, outgoing and incoming, arranged in chronological order, and separated by thin black lines.

You can use Converse to look at conversations, send messages, and receive messages. Converse is built on the Zwei editor, so you can edit your message as you type it in, or pick up and move around text between one message and another, or among messages, flies, and pieces of mail.

To enter Converse, do one of the following:

- Press SELECT C.
- Evaluate (qsend).
- Use [Select / Converse] in the System menu.
- Answer C in the Converse pop-up window when a message arrives.
Communicating With Other Users February 1985

 $\sim$ 

# **12. Using Converse**

When you enter Converse for the first time, the window is empty except for a blank message at the top of the screen, starting with To:. You start a message by filling in a recipient after the To: and typing the message text. To send the message, press END. When the message has been sent successfully, it appears as a conversation. A blank message remains at the top of the screen, and just below that a heavy black line delimits the message(s) of the conversation you just' started. Just below the heavy black line is another blank message, but this one has the name of the other person in the conversation filled in. Below this blank message, separated by a thin black line, appears the message you just sent, with the date and time it was sent.

When the person to whom you sent the message replies, the reply appears in the conversation above the message you sent, and below the blank message. Your cursor is left in the blank message so you can reply easily.

You can use the regular editor commands to move around in the Converse window. There are two commands specific to Converse that are particularly useful:  $c-m-1$ (move to next conversation) and  $c-m$ -[ (move to previous conversation).

You exit from Converse by pressing ABORT or by selecting another window. You can also press c-END when sending a message to send the message and exit from Converse.

To start a conversation, enter Converse, go to the top of the Converse window and fill in the blank message, starting with the To: line to specify the new recipient. Finish by pressing END to send the message. To send the message and exit Converse, finish by pressing c-END.

To send a message as part of an existing conversation, find that conversation in Converse and fill in the blank message at the beginning of the conversation, finishing by pressing END to send the message, or by pressing c-END to send the message and exit Converse.

You do not have to be in the main Converse window to receive messages. Converse will deliver a message to you in any window. Since this might be annoying, you can customize what happens when a message arrives by using the variable zwei:·converse-mode·. See the section "Customizing Converse", page 105.

When you are in a window other than Converse and a new message arrives, a window pops up at the top of the screen displaying the message. You can respond R to type in a reply, N (for "no action") to make the message window deexpose, or c to enter Converse. Entering Converse has several advantages: you can look over the previous messages in the conversation, and you can use the editor to help you construct a reply.

Converse remembers all messages that you send or receive, even if you did not use the main Converse window to send them or reply to them.

Converse lets you know as soon as a message comes in, by beeping or flashing the screen, and if it is supposed to notify you, it does so without waiting for the main Converse process to wake up. In pop-up mode, if the pop-up message window is already in use, an incoming message causes the message window to beep or flash but not to display the message. This is necessary since only one message at a time should pop up. When the message window is deexposed it is reexposed immediately with the new message in it.

If the main Converse window is exposed, a new message is shown there with its conversation; it is never shown via a notification or a pop-up message window. If the main Converse window is exposed but its process is busy (typically, when it is in the Debugger or in an editor command and waiting for typein), Converse beeps or flashes but does not display the message. You can display the message by clearing the Converse process. You can usually clear the Converse process by pressing ABORT.

### **12.1 Converse Commands**

Converse has several commands for managing your conversations.

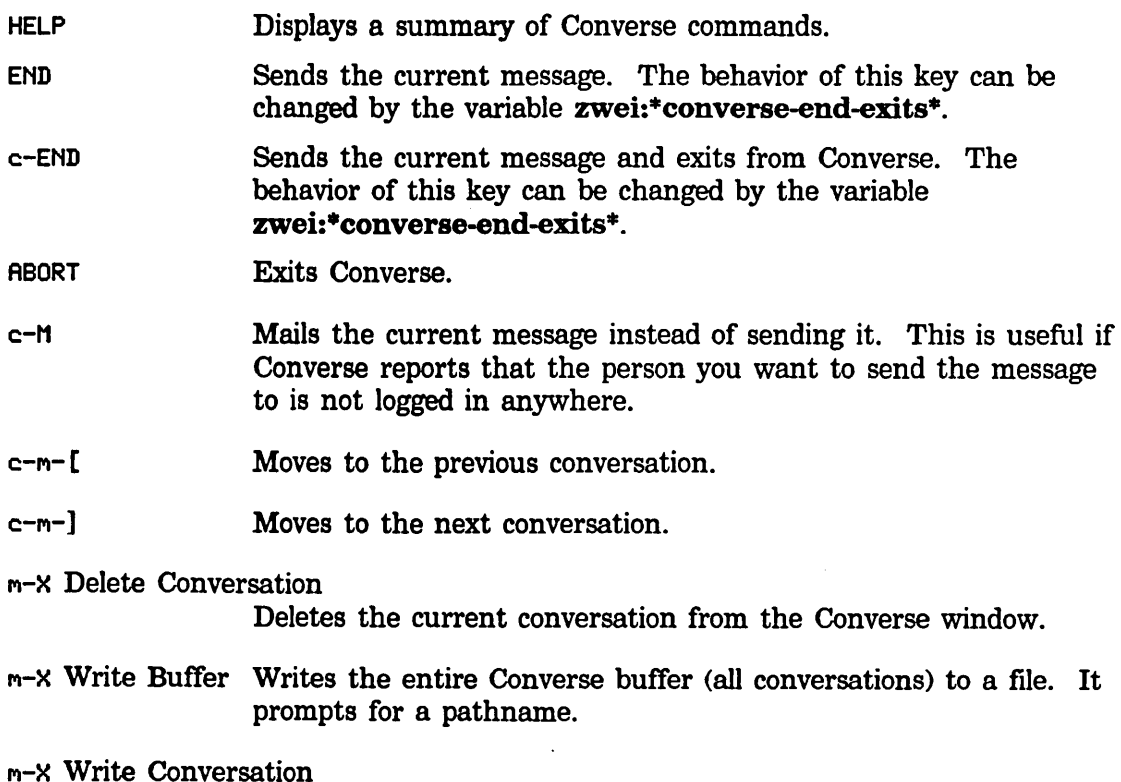

Writes only the current conversation to a file. It prompts for a pathname.

#### M-X Append Buffer

Appends the entire Converse buffer (all conversations) to the end of a file. It prompts for a pathname.

M-X Append Conversation

Appends only the current conversation to the end of a file. It prompts for a pathname.

#### M-X Regenerate Buffer

Rebuilds the structure of the Converse buffer. This might be necessary if you damage the buffer in some way, for instance by removing one of the black lines separating conversations. Some error messages might ask you to give this command and try again. The message you are currently typing might be lost, but you can prevent this by putting the text on the kill ring before issuing the M-X Regenerate Buffer command.

### **12.2 Lisp Listener Commands for Converse**

#### zwei:qsends-off &optional *(gag-message* t) *Function*

Sometimes, you might wish not to be interrupted with interactive messages. A function called zwei:qsends-off exists for such occasions. If you give it a string argument, *gag-message,* the variable zwei:\*converse-gagged\* is set to this string and the string is returned to anyone who tries to send a message to you. Otherwise, they just get a note saying that you are not accepting messages. zwei:qsends-on toggles zwei:\*converse-gagged\*.

#### zwei:qsends-on *Function*

After using zwei:qsends-off to notify interactive message senders that you are not accepting messages, zwei:qsends-on allows interactive messages to be received again.

### cbaos:notify-local-lispms &optional *(message Function*

(zwei:qsend-get-message "all lisp machines")) Sends *message* to all Lisp Machines at your site based upon information it gets from the namespace database about the Lisp Machines at the local site. *message* should be a string; if it is not provided, the function prompts for a message. Each recipient receives the message as a notification, rather than as an interactive message.

104

Communicating With Other Users February 1985

### qsend &optional *destination message* Function **Function Function**

Sends interactive messages to users on other machines on the network.

*destination* is normally a string of the form *"name@host",* to specify the recipient. If you omit the *@host* part and just give a name, qsend looks at all of the Lisp Machines at your site to find any that *name* is logged into; if the user is logged into one Lisp Machine, it is used as the host; if more than one, qsend asks you which one you mean. If you leave out *destination*  altogether, doing just (qsend), Converse is selected as if you had pressed SELECT C.

*message* should be a string. If it is omitted, qsend asks you to type in a message. You should type in the contents of your message and press END when you are done.

The input editor is used while you type in a message to **gsend**. So you get some editing power, although not as much as with full Converse (since the latter uses Zwei). See the section "Using the Input Editor". This function predates Converse and is retained for compatibility.

### print-sends &optional *(stream* standard-output) *Function*

Prints out all messages you have received (but not messages you have sent), in forward chronological order, to *stream.* Converse is more useful for looking at your messages, but this function predates Converse and is retained for compatibility.

#### qreply &optional *text*  $\blacksquare$

Sends a reply to the Converse message received most recently. You can supply a string as the text of the message or omit it and let **greply** prompt for it. It returns a string of the form *"user@host",* indicating the recipient of the message. This function predates Converse and is retained for compatibility.

# **13. Customizing Converse**

The following variables allow you to customize Converse's behavior. You can set them in your init file.

#### zwei:·converse-mode· *Variable*

Controls what happens when an interactive message arrives. It should have one of the following values:

:pop-up (This is the default.) A message window pops up at the top of the screen, displaying the message. You are asked to type R (for Reply), N (for Nothing), or C (for Converse). If you type R, you can type a reply to the message inside the message window. When you type END, this reply is sent back to whomever sent the original message to you, and the pop-up message window window disappears. If you type N, the message window disappears immediately. If you type c, the Converse window is selected. The input editor is used while you reply to a message in the pop-up message window, so you get some editing power, although not as much as with full Converse (since the latter uses Zwei). See the section "Using the Input Editor".

- : auto The Converse window is selected. This is the window that shows you all of your conversations, letting you see everything that has happened, and letting you edit your replies with the full power of the Zwei editor. With this window selected, you can reply to the message that was sent, send new messages, participate in other conversations, or edit and write out messages or conversations. You can exit with c-END or ABORT (c-END sends a message and exits; ABORT just exits), or you can select a new window by any of the usual means (such as the FUNCTION or SELECT keys).
- :notify A notification is printed, telling you that a message arrived and from whom. If you want to see the message, enter Converse by pressing SELECT c. There you can read the message and reply if you want to.

#### :notify-with-message

A notification is printed, which includes the entire contents of the message and the name of the sender. If you want to reply, you can enter Converse.

### zwei:\*converse-append-p\* *Variable*

If the value is nil (the default), a new message is prepended to its conversation. If the value is not nil, a new message is appended to its conversation. print-sends is not affected by this variable; it always displays messages in forward chronological order.

#### zwei:\*converse-beep-count\* *Variable*

The value is the number of times to beep or flash the screen when a message arrives. The default value is two. Beeping or flashing occurs only if the Converse window is exposed or if the value of zwei:\*converse-mode\* is :pop-up or :auto. (Otherwise, notification tells you about the message and includes the usual beeping or flashing.)

### zwei:\*converse-end-exits\* *Variable*

Controls the behavior of END and c-END. If \*converse-end-exits\* is set to nil, the default, END sends the message and you remain in Converse. c-END sends the message and exits Converse. Setting \*converse-end-exits\* to t reverses this, so that c-END sends the message and remains in Converse and END sends and exits.

# **PART III.**

# **Symbolics Store-and-Forward Mailer**

Communicating With Other Users February 1985

 $\sim$ 

 $\hat{\mathcal{L}}$ 

# **14. Overview of the Mailer**

The Mailer is a program that provides mail forwarding and delivery services to users at a site. It is a *store-and-forward* mailer, meaning that when no network connection can be made to the receiving machine, it saves the mail and retries the transmission until it is successful. In other words, store-and-forward mailers guarantee, within reason, that mail transmissions are reliable regardless of the state of the network when a user sends or replies to a message.

The Mailer may be installed at one or more hosts at your site, which then act as *mail servers* on the local network. Like other services, it is invisible to users, who use the Zmail program to read and send their mail. The Mailer will be selected as the mail service if it is operating on the network, but its presence will not be apparent to a Zmail user. The Mailer must be explicitly installed and configured on a Symbolics machine acting as a mail server. See the section "Installing and Configuring the Mailer".

The features provided by the Mailer are as follows:

- Delivery of mail to user in boxes
- Local delivery of mail to archive files
- Special handling of hardcopy mail (for users who prefer their mail in printed form)
- Support for mailing lists
- Alternative delivery paths
- Transaction logging

Communicating With Other Users February 1985

 $\sim$ 

 $\mathcal{L}_{\mathcal{A}}$ 

## **15. Mailer Functions**

The Mailer is operated by a set of functions in the mailer: package.

#### mailer:launch *Function*

This function "cold boots" (initializes) the Mailer, if the Mailer is not running; otherwise, it prints an error message. The Mailer discards all of its important state from virtual memory and restores all of it from the file system. The function is invoked by si:enable-services, which in turn is invoked whenever the machine is warm booted or cold booted; that is how the Mailer is "automatically' started when a world saved with the Mailer loaded is later booted.

### mailer: relaunch *Function*

This function "warm boots" the Mailer, if the Mailer is not running; otherwise, it prints an error message. The Mailer assumes that its state in virtual memory is valid and resets and enables the foreground process. The foreground process is responsible for restarting the other processes. This function is only invoked by hand.

#### mailer:land *Function*

This function asks all the Mailer processes to finish delivering any mail they already have queued and then to stop themselves. No new incoming mail is accepted. The function waits for all of the Mailer processes to stop and then returns. This function is invoked by si:disable-services.

#### mailer: stop *Function*

This function asks all the Mailer processes to cleanly stop themselves, if the Mailer is running; otherwise, it prints an error message. No new incoming mail is accepted. This function is invoked when one of the Mailer processes encounters an unexpected error.

#### mailer:start *Function*

This function asks all the Mailer processes to start up again, if the Mailer has been stopped; otherwise, it prints an error message. It also prints an error message if the Mailer has not yet been launched. It is meaningful only after mailer:stop.

### mailer:disable *Function*

This function immediately disables all the Mailer processes, regardless of the state of any Mailer process. No new incoming mail is accepted. This is useful for immediately stopping the Mailer if it is looping or destroying the file system. This function must be used with care, since a Mailer process might be arrested with the LMFS lock held. This function works by calling process-disable.

mailer:enable *Function*  This function enables all the Mailer processes, regardless of the state of any Mailer process. It is meaningful only after mailer:disable has been called. This function works by calling process-enable.

#### mailer:update-mailbox-table *Function*

This function forces the file mailboxes. text to be read. If this Mailer distributes forwarding tables, the function also forces new forwarding tables to be written. (See the section "Files and Directories Used by the Mailer", page 113. )

#### mailer:update-forwarding-tables *Function*

If this Mailer distributes forwarding tables, this function forces new forwarding tables to be written.

#### mailer:update-options *Function Function*

This function forces the file options.lisp to be read.

### mailer:hardcopy-aIl-mail *Function*

This function prints all the saved hardcopy mail, for all users who receive hardcopy mail. Hardcopy mail is discarded after a number of days specified as a host option.

#### mailer:hardcopy-new-mail *Function*

This function prints all mail that arrived since the last printing, for all users who receive hardcopy mail.

#### mailer:hardcopy-Iast-mail *Function*

This function reprints the mail that was just printed, for all users who receive hardcopy mail. It is useful after a printer failure.

#### mailer:hardcopy-all-mail-for-user *user* **Function** *Function*

This function prints all the saved hardcopy mail for the designated user. Hardcopy mail is discarded after a number of days specified as a host option.

#### mailer:hardcopy-new-mail-for-user *user* **Function** *Function*

This function prints all mailed that arrived since the last printing, for the designated user.

#### mailer:hardcopy-last-mail-for-user *user* **Function** *Function*

This function reprints the mail just printed, for a designated user. It is useful after a printer failure.

## **16. Files and Directories Used by the Mailer**

The Mailer operates by using several files stored on the file system (LMFS) of its server machine. Files in the directory >Mail>Dynamic> are read and written by the Mailer only. It is the only place where mail of any kind is written, and it is not backed up. Files in >Mail>Static> record customizations that pertain to your site and are prepared during the Mailer installation procedure. (See the section "Installing and Configuring the Mailer" in *Installation and Site Operations.)* Files in the static directory include log files and failed mail; this directory is backed up.

#### >Mail>Static>Options.lisp

This file records options that customize the Mailer's operation; for instance, one option controls the timing of deferred delivery of mail that is to be sent over telephone lines. (See the section "Symbolics Dialnet" in *Networks.)* The file is kept here so that the Mailer can be initialized (with mailer:launch) even if the sys host is unavailable. You create its initial version when you configure the Mailer on a particular host. The Mailer starts, and this file is read, when a world saved with the Mailer is loaded and services are enabled, or when the Mailer is manually loaded started (for example, by a File-Server init file).

#### > Mail>Static> Mailboxes. text

This file defines mailing lists and delivery paths for mail handled by this server. You create its initial version when you configure the Mailer on a particular host.

#### >Mail>Dynamic>Forwarding. text

Forwarding files are written by the Mailer. They are for use at sites with multiple mail servers. One mail server sets up (for example, via the File-Server init file) a list of hosts for which it should write forwarding tables. It writes these forwarding tables whenever its Mailer is booted, or whenever its mailboxes. text file changes.

#### >Mail>Dynamic>\*.mail

These files hold actual messages being processed.

#### >Mail>Dynamic>\*.work

These files are working files created and managed by the Mailer. One is created for each • .mail fIle. These files record information about the message's recipients, and they are processed in such a way as to prevent a message's being sent twice to the same recipient if the Mailer fails during a transmission to several hosts.

The following options can be set with setq forms in your >Mail>Static>Options.lisp

114

file; the initial version of this file is set up when you configure the Mailer on a mail server (See the section "Installing and Configuring the Mailer in *Installation and Site Operations".):* 

#### mailer:network-bad-gateways

A list of hosts and/or (host network) pairs that should be avoided as gateways. All host and newtork names are strings.

#### mailer:forwarding-table-hosts

A list of host objects to which to write forwarding tables. (This option is usually set in a server's init file rather than in the options file; see the example later in this section.)

# mailer:log-file-retention-count

A number giving the generations of old log files to keep.

#### mailer:hardcopy-mail-retention-count

A number giving the generations of old hardcopy mail to keep.

#### mailer:deferred-delivery-times

A value that specifies how to handle "deferred" mail (for instance, mail that you allow to accumulate for transmission with Dialnet, during a single phone session). nil means "never make deferred deliveries; wait for the connection to be opened from the other end." t means that mail should be delivered as soon as possible (that is, deferred delivery is disabled). An interval, such as  $"8$ hours", can be specified, meaning to deliver deferred mail at that interval. Finally, a list of times can be specified, for deferred delivery at these times, for example: '("lO:lOpm" "6:45am" "2:30pm").

#### mailer:deferred-receipt-hosts

A list of host objects to probe for incoming mail.

#### mailer:deferred-receipt-times

A value that specifies when to probe deferred-receipt hosts. nil means never, a time interval specifies how often, or a list of times gives specific times of day, as with mailer:deferred-delivery-times.

#### mailer:notify-hosts

A list of hosts (symbols) to notify when mailer errors occur.

#### mailer:failed-mail-reply-mail

A value other than nil means to send mail about failed mail to the mail's originator.

#### mailer:failed-mail-reply-file

A value other than nil means to copy failed mail to a special log flle.

#### For instance:

;;; -\*- Hode: LISP; Package: HAILER; Base: 10; Syntax: ZetaLisp -\*-

(setq mailer:deferred-delivery-times t) ;; send dial mail immediately (setq mailer:failed-mail-reply-file t) ;; archive failed mail

Here, the deferred-delivery feature is disabled, and failed mail is archived in a special log file.

 $\ddot{\phantom{a}}$ 

 $\sim 10$ 

Communicating With Other Users February 1985

 $\hat{\mathcal{E}}$ 

## **17. What to Do When the Mailer Crashes**

If a Mailer process encounters an error it is not expecting to catch, a top-level error handler sends a stop message to all the Mailer processes. If all of the processes, except the one which is now in the debugger, are running normally, they enter a wait state in which they do nothing except wait for a start command from mailer: start. Incoming mail connections are refused.

In addition to the usual restart handlers, two are offered by the Mailer. One "warm boots" the Mailer, which is the same as calling mailer:relaunch, and the other "cold boots" the Mailer (reinitializes its from the file system), which is the same as calling mailer:launch. You should not reboot the Mailer unless you have identified the cause of the problem and you believe that it will not happen again. It is always safer to cold boot the Mailer than to warm boot it. If you are certain that the virtual memory state of the Mailer is consistent, then you can warm boot the Mailer, which will be faster. When in doubt, cold boot the Mailer.

If the Mailer crashes when trying to read one of the .Mail files or deliver a message, then rename the offending .Mail and .Work files, and cold boot the Mailer. The .Mail and .Work files are stored in >Mail>Dynamic>.

To flush a queued but not yet delivered message, first invoke mailer:stop, then rename or delete the .Mail and .Work files, then invoke mailer:launch.

It does not work to delete or rename a .Mail file while the Mailer is running; the Mailer will err.

Communicating With Other Users February 1985

 $\ddot{\phantom{a}}$ 

 $\sim$ 

 $\mathcal{L}^{\pm}$ 

# **Index**

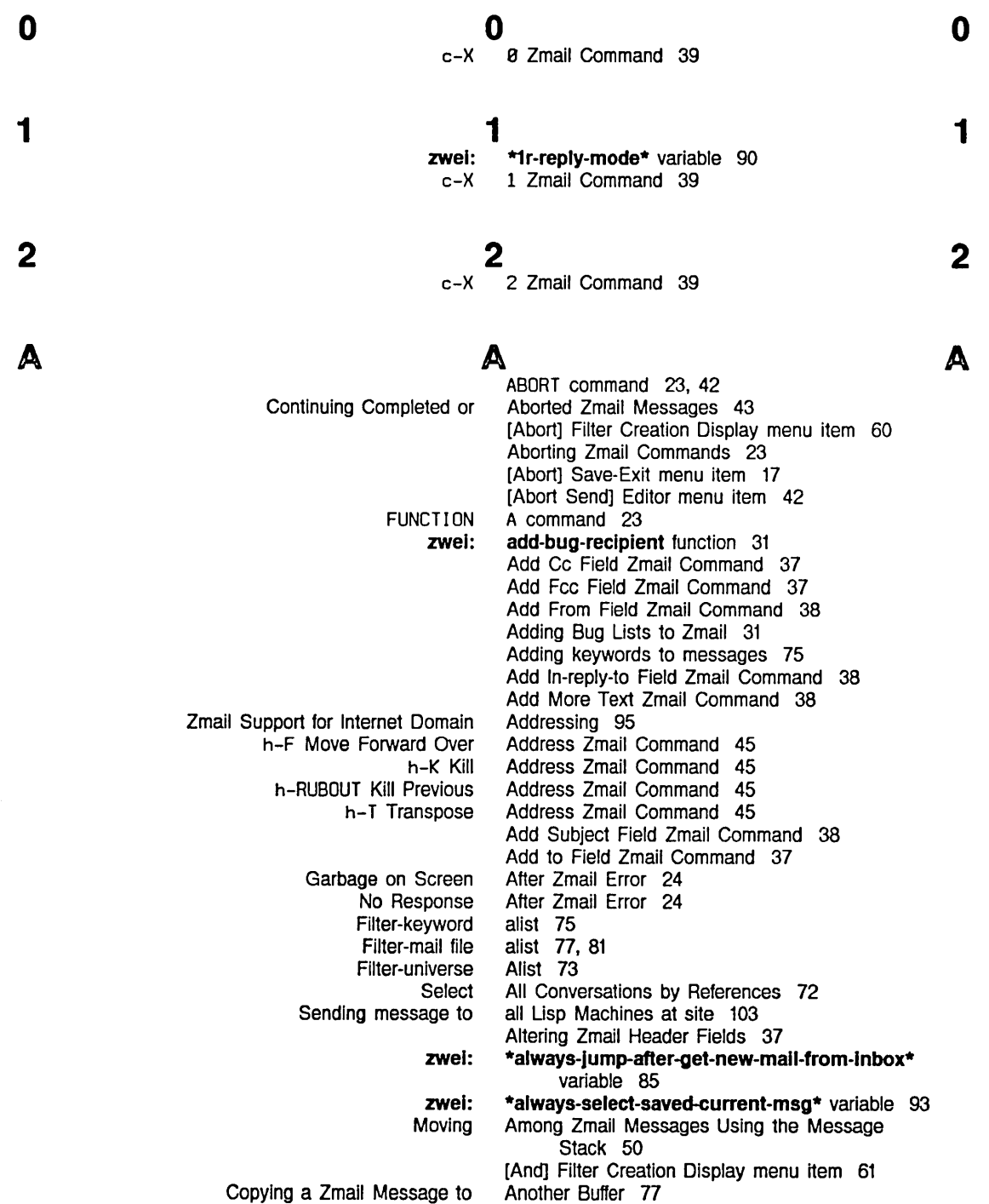

Communicating With Other Users

 $\ddot{\phantom{a}}$ 

February 1985

 $\ddot{\phantom{a}}$ 

B

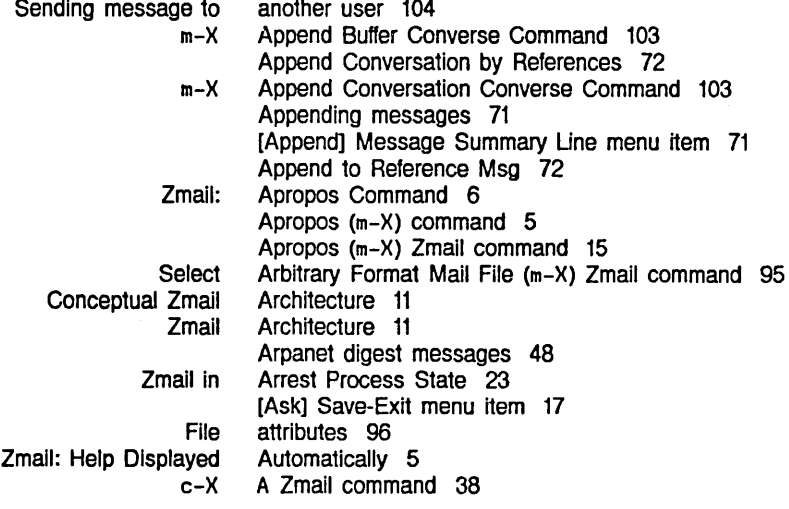

 $\overline{a}$ 

B

# B

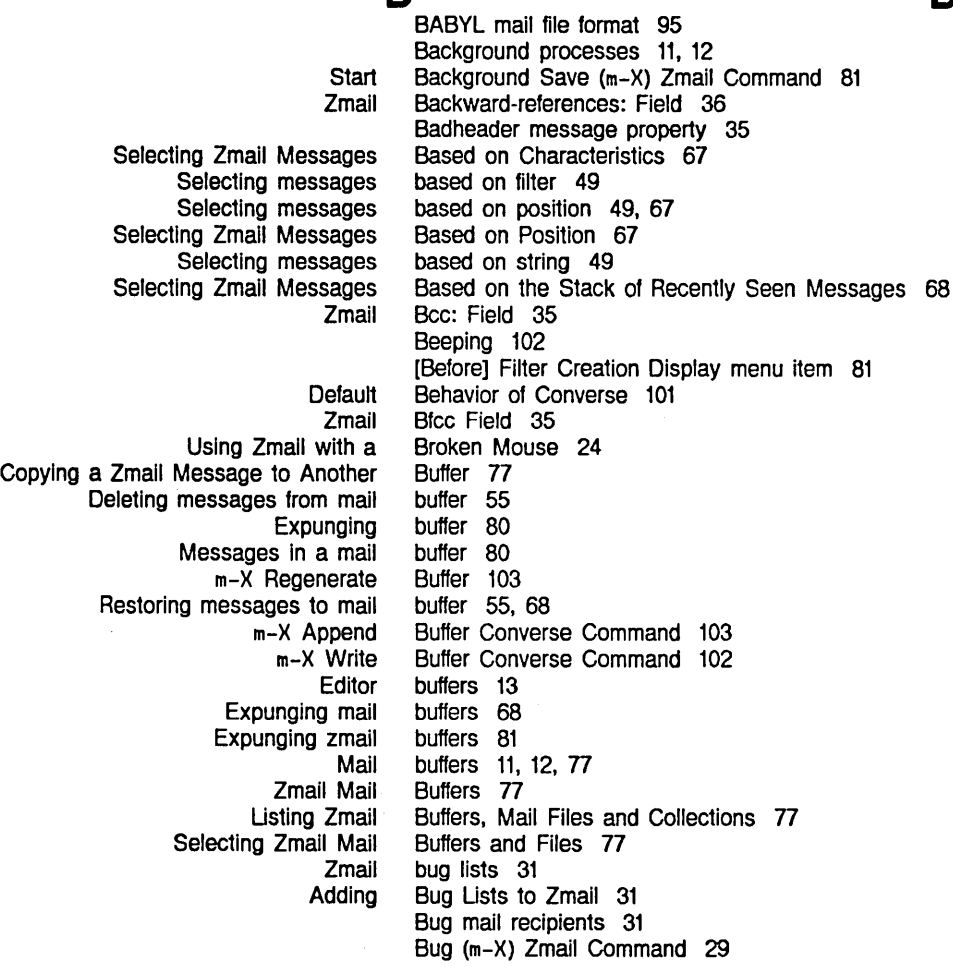

c

:buQ-reports option for defsystem 31 [By Individual filters] Map over Move menu l1em 80

# c

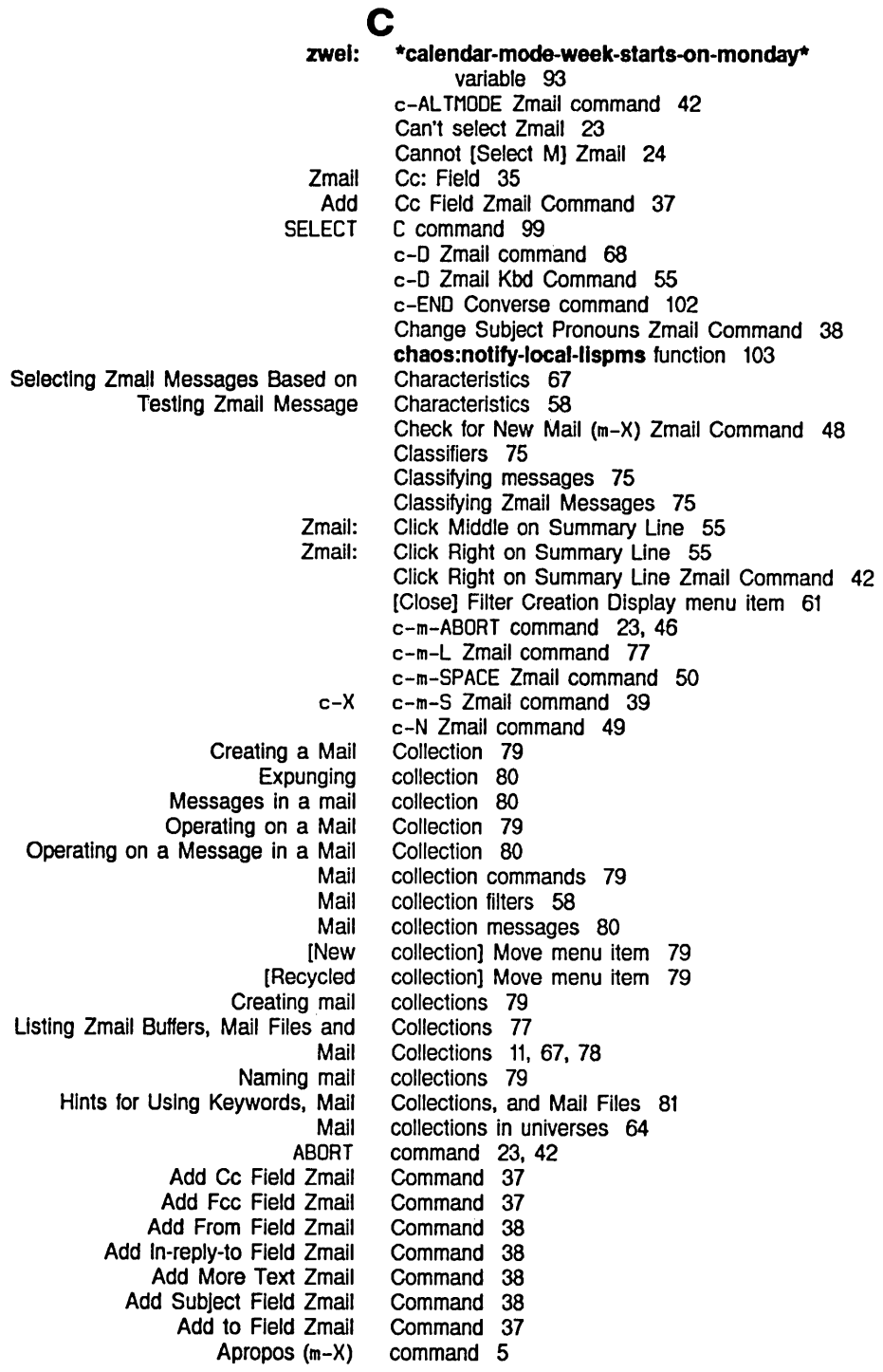

Apropos (m-X) Zmall Bug (m-X) Zmail c-AL TMODE Zmall c-D Zmall c-D Zmall Kbd c-END Converse Change Subject Pronouns Zmall Check for New Mall (m-X) Zmail Click Right on Summary Line Zmall c-m-ABORT c-m-L Zmail c-m-SPACE Zmail c-N Zmall Control-m Converse Control-meta-[ Converse Control-meta-] Converse c-P Zmail c-SPACE Zmall c-U c-SPACE Zmall c-U c-U c-SPACE Zmail c-x e Zmail c-x 1 Zmail c-X 2 Zmail c-X A Zmail c-X c-m-S Zmail c-X c-R Zmail c-X c-S Zmail c-X c-lJ Zmail c-X c-Y Yank Current Message Zmail c-x C Zmail c-x M Zmail c-x 0 Zmail c-x S Zmail c-x T Zmail c-X Y Prune Yanked Headers Zmail C Zmail c-] Zmail C-z Zmail C-Z Zmail Delete Duplicate Messages m-X Zmail Delete Duplicate Msgs (m-X) Zmail Delete Referenced Msgs (m-X) Zmail D Zmail D Zmail Kbd END END Converse End Zmail E Zmail [Filters (M)] Zmall Profile Mode Find String (m-X) Zmall F (Kbd) Zmail Forward (m-X) Zmail FUNCTION A FUNCTION c-T G Zmail h-F Move Forward OVer Address Zmail h-K Kill Address Zmail h-RUBOUT Kill Previous Address Zmail command 15 Command 29 command 42 command 68<br>Command 55 Command command 102 Command 38<br>Command 48 Command Command 42 command 23, 46 command 77 command SO command 49 Command 102 Command 102 Command 102 command 49 command SO, 68 command 50, 68 command 50, 68 Command 39 Command 39 Command 39 command 38<br>command 39 command command 39 command 39 command 39 Command 45 command 37 Command 46 Command 38 command 37 command 37 Command 45 command 43 command 42 Command 19 command 17 Command 56 command 68 command 68 command 68 Command 55 command 42 command 102 Command 38 command 81<br>command 73 command command 49, 67 Command 29 Command 29 command 23<br>command 23 command command 46<br>Command 45 Command Command 45 Command 45

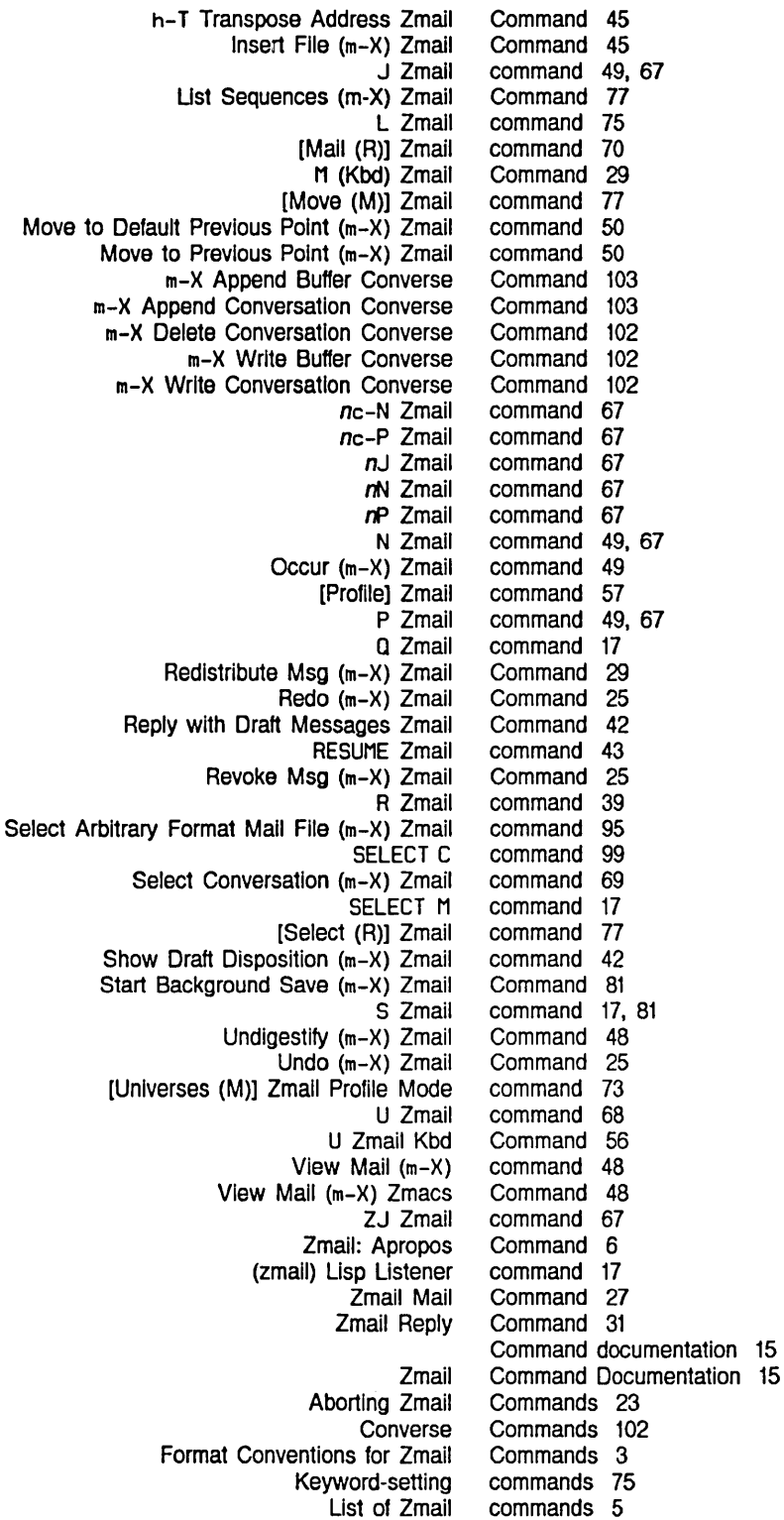

 $\ddot{\phantom{a}}$ 

 $\hat{\boldsymbol{\beta}}$ 

 $\epsilon$ 

Communicating With Other Users

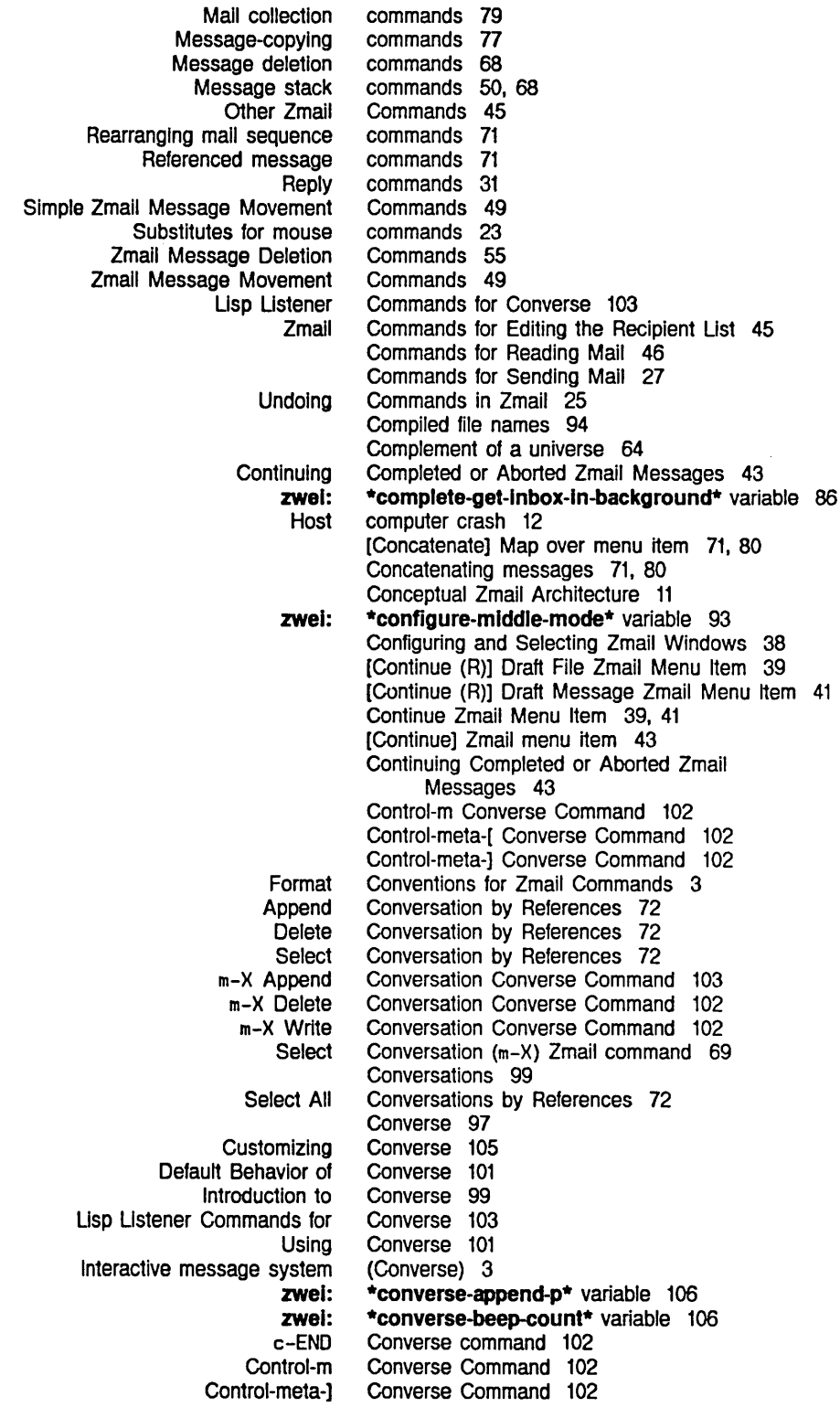

 $\mathcal{L}_{\mathcal{A}}$  and  $\mathcal{L}_{\mathcal{A}}$  are  $\mathcal{L}_{\mathcal{A}}$  . In the contribution of  $\mathcal{L}_{\mathcal{A}}$ 

Operating

125

Index

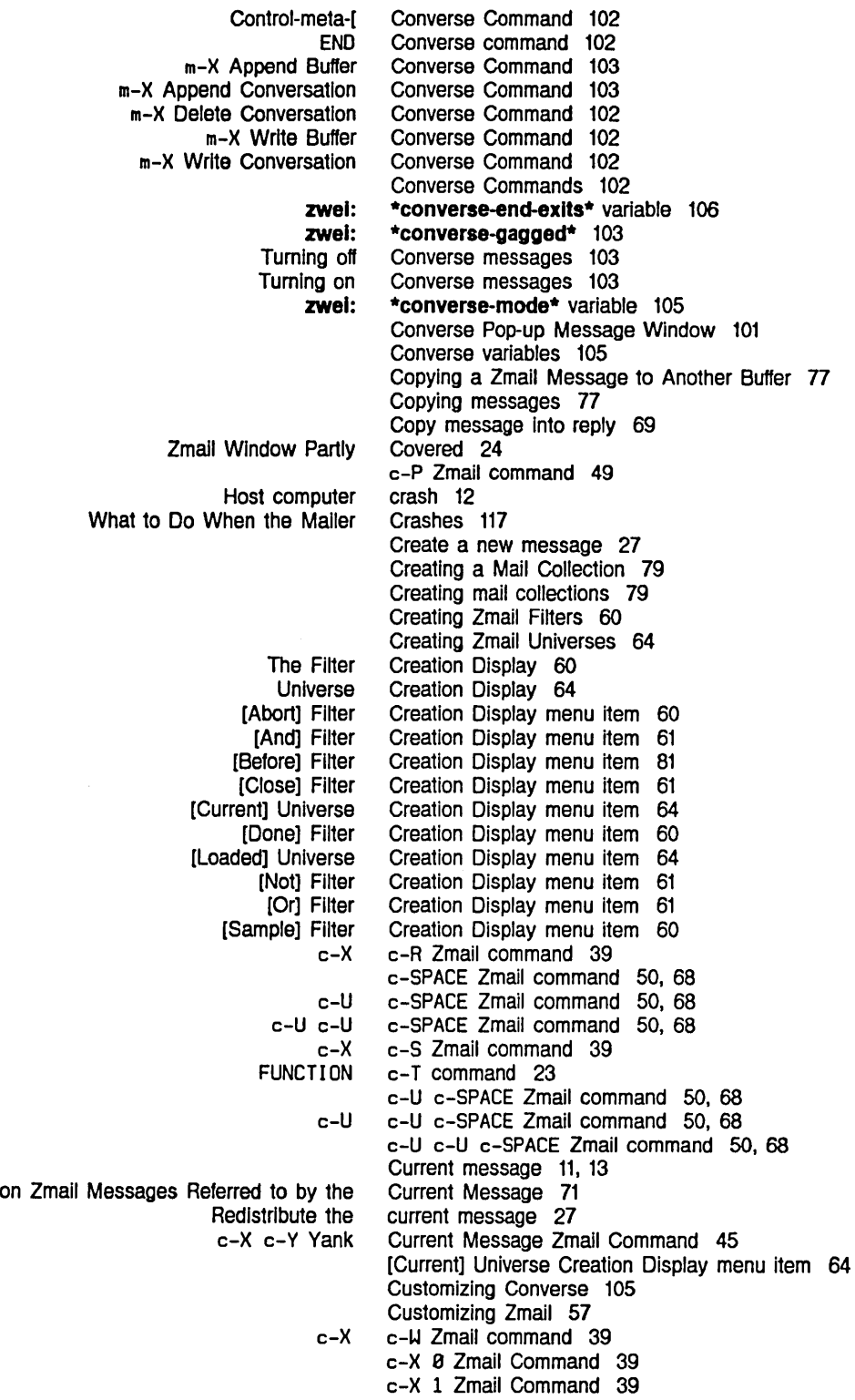

Communicating With Other Users February 1985

c-X 2 Zmall Command 39 c-x A Zmall command 38 c-x c-m-S Zmail command 39 c-x c-R Zmall command 39 c-x c-S Zmail command 39 c-x c-W Zmail command 39 c-x c-Y Yank Current Message Zmall Command 45 c-X C Zmail command 37 c-x M Zmall Command 46 c-X 0 Zmail Command 38 c-x S Zmail command 37 c-x T Zmail command 37 c-x Y Prune Yanked Headers Zmail Command 45 c-x c-Y Yank Current Message Zmail Command 45 C Zmail command 43 c-x C Zmail command 37 c-] Zmail command 42 C-z Zmail Command 19 C-Z Zmall command 17

D

 $\ddot{\phantom{a}}$ 

# D

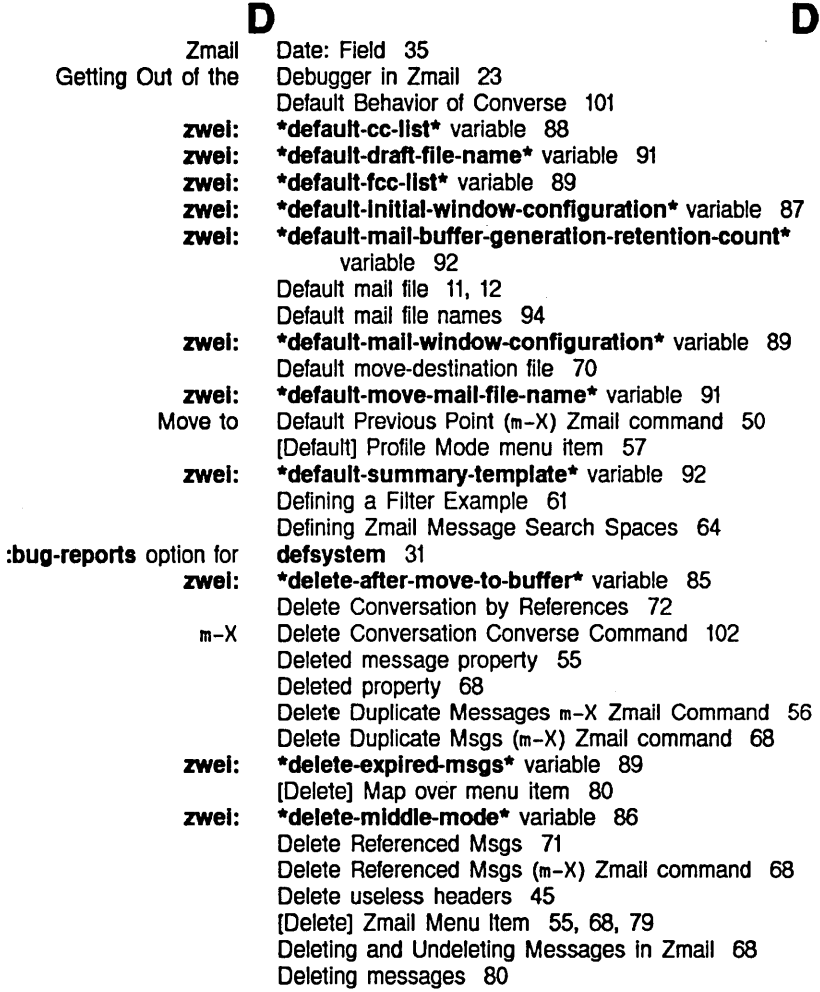

127

Zmail Message Movement and Message Zmail Message Zmall System Arpanet Flies and mailer: Saving messages in The Filter Creation Universe Creation Universe Selection Zmail Zmail: Help [Abort] Filter Creation [And] Filter Creation [Before] Filter Creation [Close] Filter Creation [Current] Universe Creation [Done] Filter Creation [Loaded] Universe Creation [New filter] Filter Selection [New universe] Universe Selection [Not] Filter Creation [Or] Filter Creation [Sample] Filter Creation [Unseen] Filter Selection Show Draft Command Online Zmall Command Zmail Mouse Zmall: Mouse Zmail Zmail Support for Internet Internet RFC822 zwel: What to Save Show Zmail [Continue (R)] Restore Save **Write** Zmail Reply with [Continue (R)] Saving and Restoring Zmail Message Delete Delete Deleting messages from mail buffer 55 Deletion 49 deletion commands 68 Deletion Commands 55 Dependencies 94 digest messages 48 Directories Used by the Mailer 113 disable function 111 Disk File Names for Zmail 94 disk files 39 Display 60 Display 64 Display 64 display 13 Displayed Automatically 5 Display menu item 60 Display menu item 61 Display menu item 81 Display menu item 61 Display menu item 64 Display menu item 60 Display menu item 64 Display menu item 60 Display menu item 64 Display menu item 61 Display menu item 61 Display menu item 60 Display menu item 81 Disposition (m-X) Zmail command 42 D message status 55 documentation 15 documentation 5 Documentation 15 documentation item 61 documentation line 5, 15, 67, 75 Documentation Line 5 Does Not Respond 23 Domain Addressing 95 domain-addressing formats 95 [Don't Save] Save-Exit menu item 17 [Done] Filter Creation Display menu item 60 \*dont-reply-to\* variable 90 Do When the Mailer Crashes 117 Draft as Msg Zmail Menu Item 41 Draft Disposition (m-X) Zmail command 42 Draft File Facility 39 Draft files 39 Draft File Zmail Menu Item 39 Draft File Zmail Menu Item 39 Draft File Zmail Menu Item 39 Draft File Zmail Menu Item 39 Draft Message Facility 41 Draft Messages Zmail Command 42 Draft Message Zmail Menu Item 41 Drafts 39 Duplicate Messages m-X Zmail Command 56 Duplicate Msgs (m-X) Zmail command 68 D Zmail command 68

Index

D Zmall Kbd Command 55

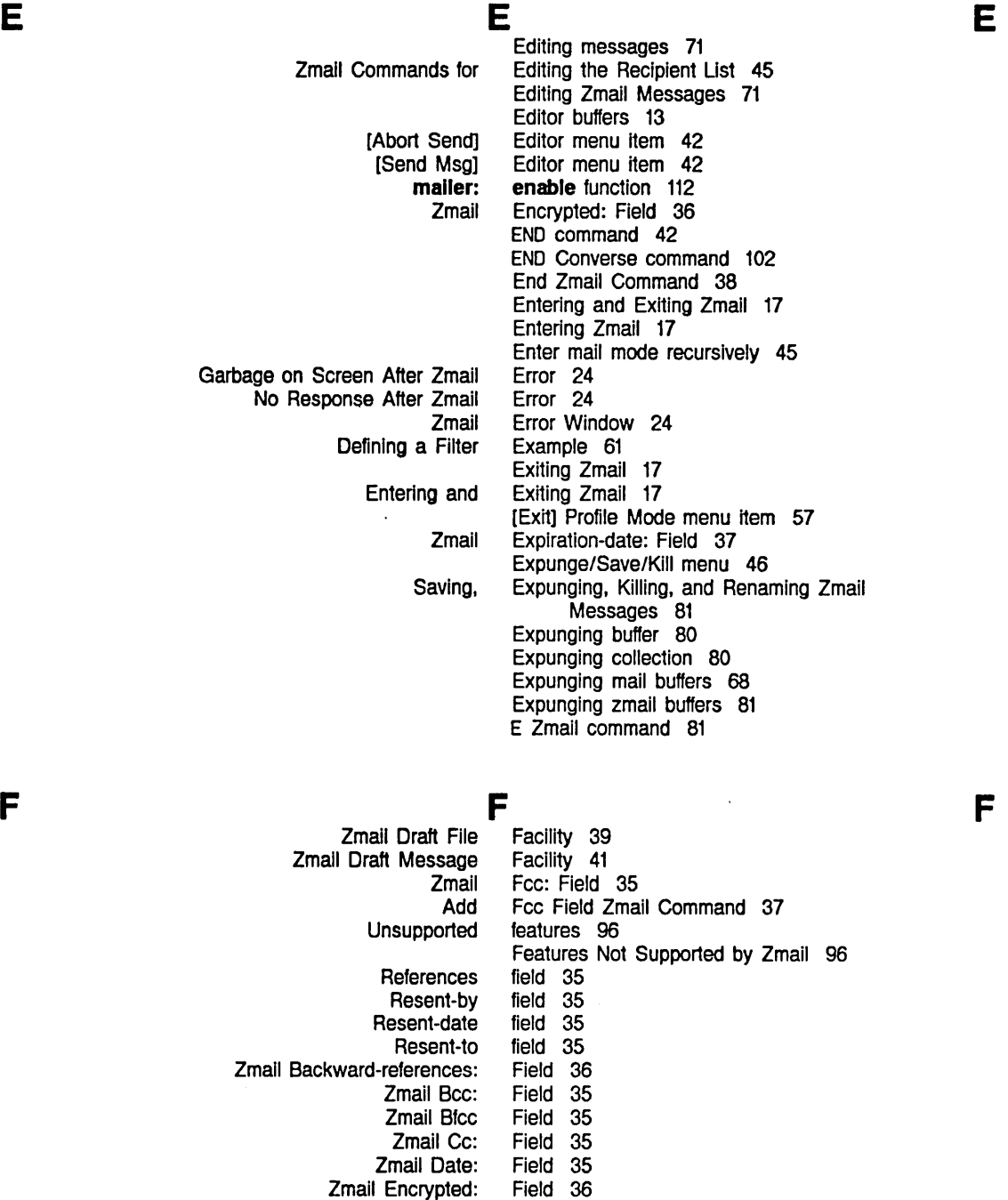

Zmail Expiration-date: Field 37

Zmail Forward-references:

Zmall Fcc: Field 35 Zmail Fonts: Field 36<br>d-references: Field 36

 $\bar{z}$ 

129 Index

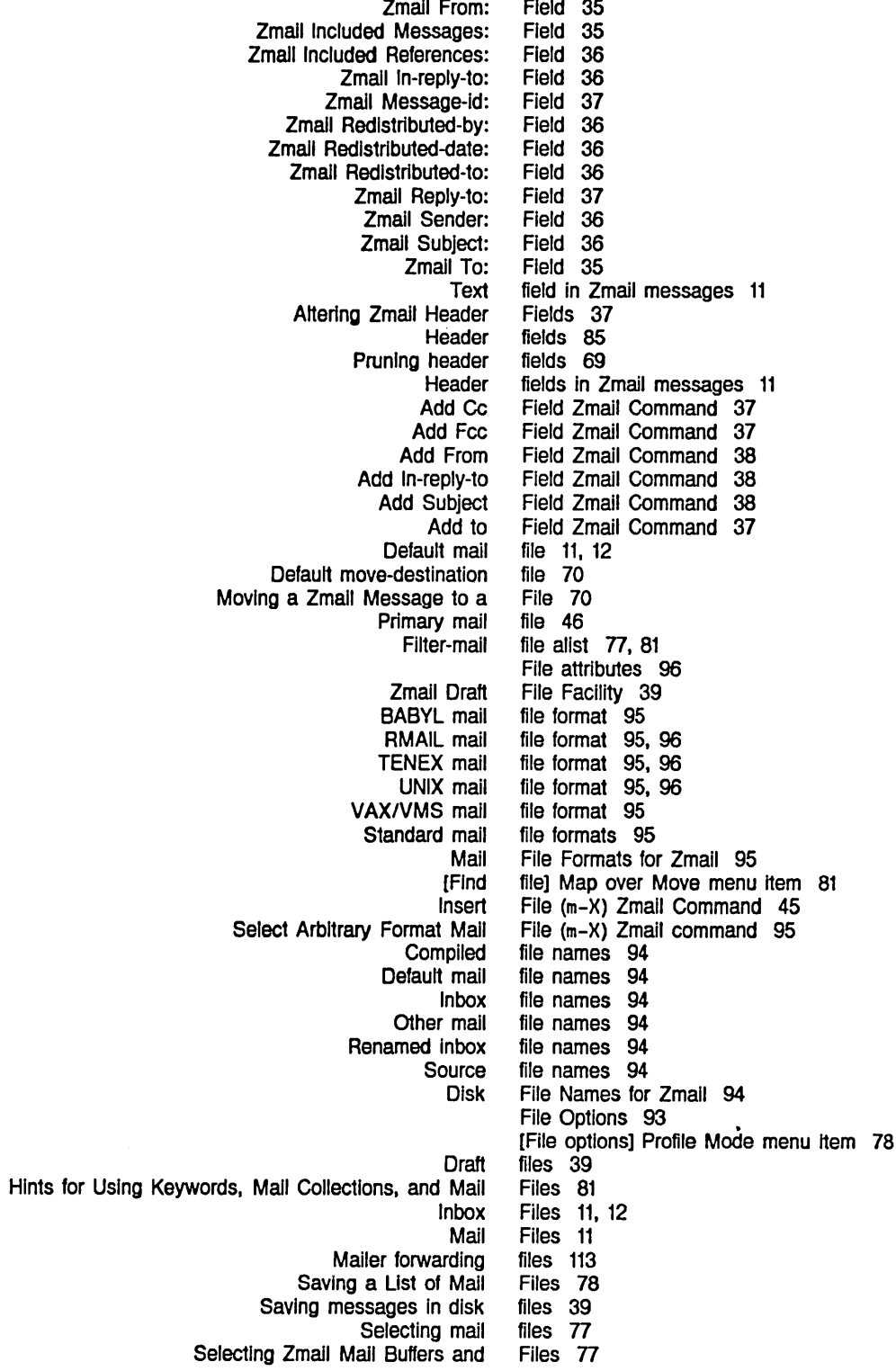

 $\overline{\phantom{a}}$ 

l.

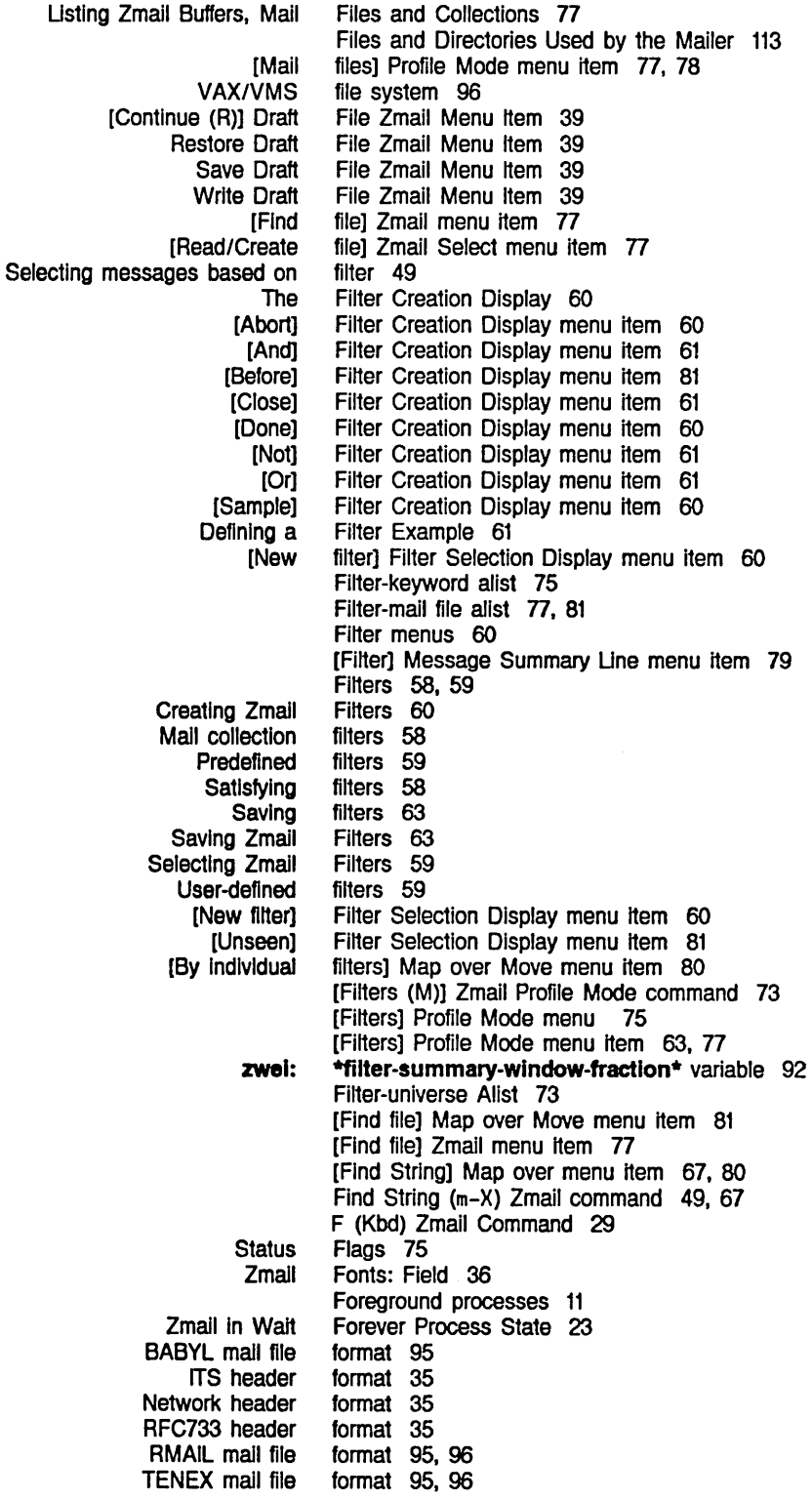

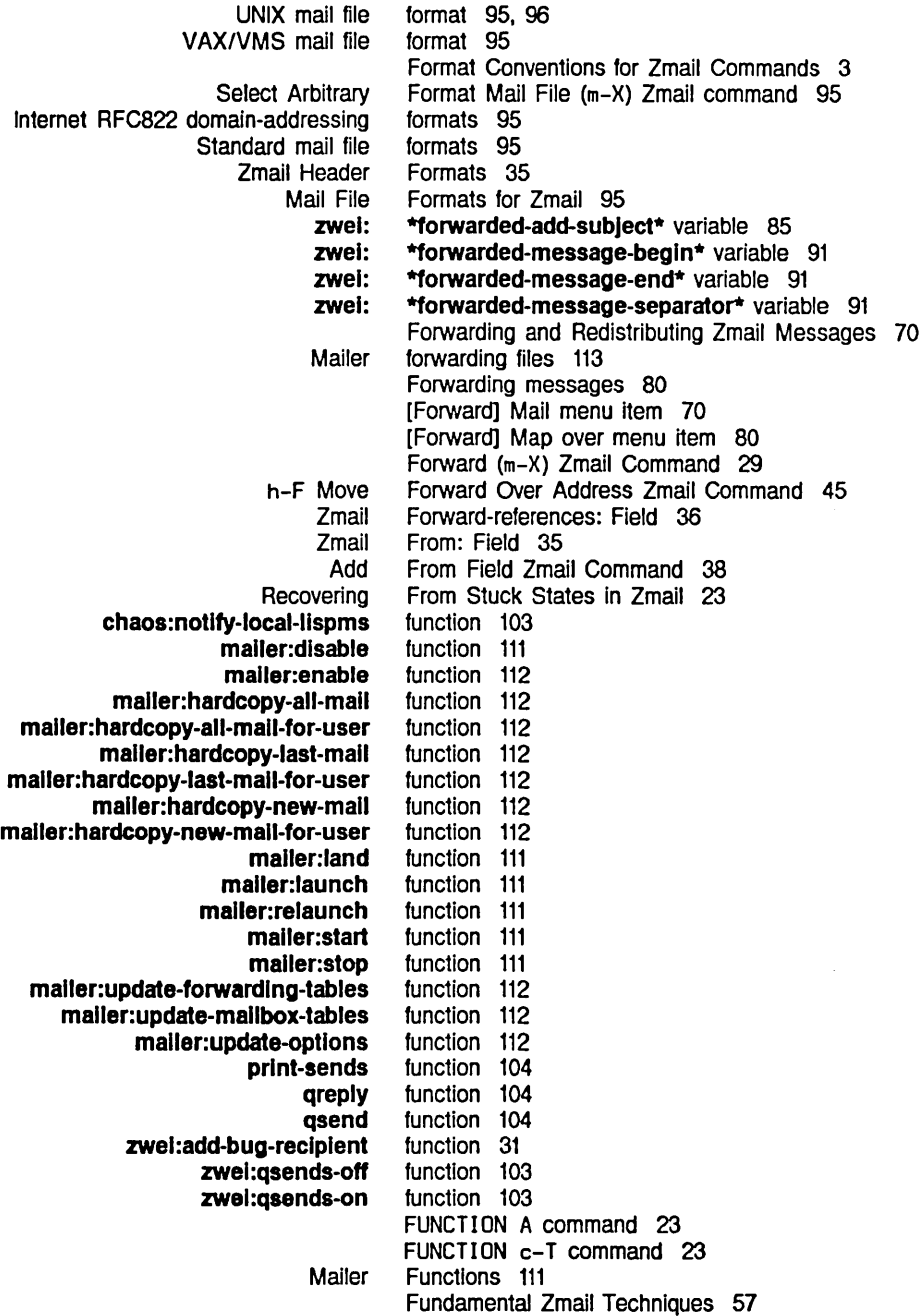

Index

Communicating With Other Users

February 1985

G

G

H

zwel:

zwel: Zmail Operating on a Zmall Reference

Garbage on Screen After Zmail Error 24 \*generate-In-reply-to-fleld\* variable 88 [Get inbox] Zmail menu item 12. 46 Getting Out of the Debugger in Zmail 23 Getting Out of Trouble in Zmail 23 \*gmsgs-other-swltches\* variable 91 gmsgs Service for ITS Users 95 Group of Zmail Messages 80 Guide 1 G Zmail command 46

H

H

G

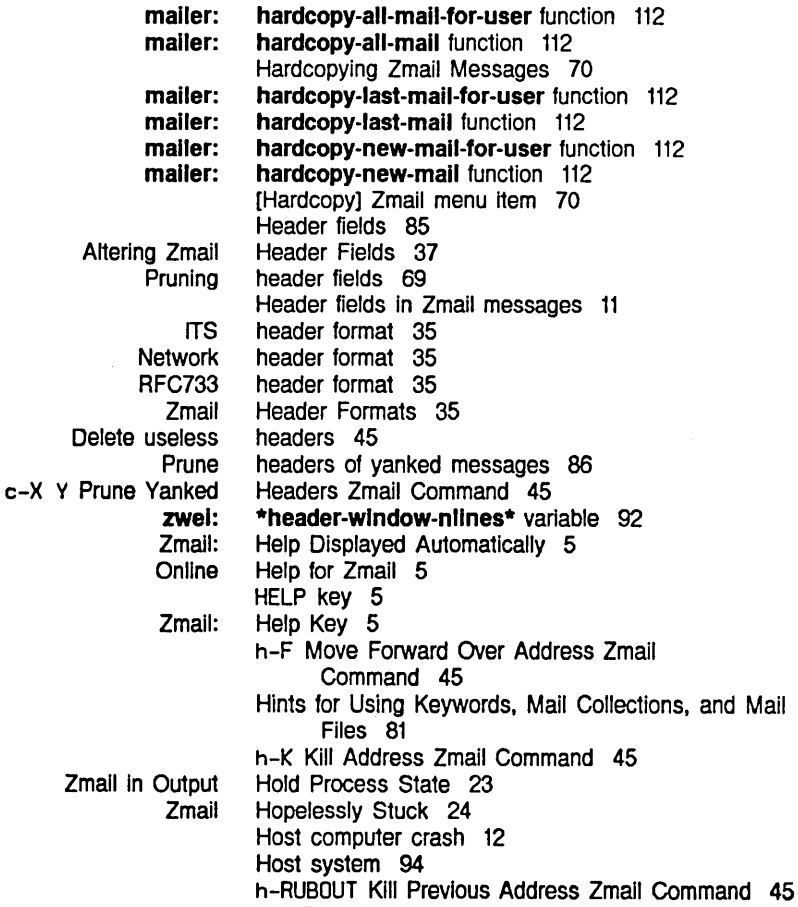

h-T Transpose Address Zmall Command 45

 $\mathbf I$ 

 $\sim$ 

 $\mathbf{I}$ 

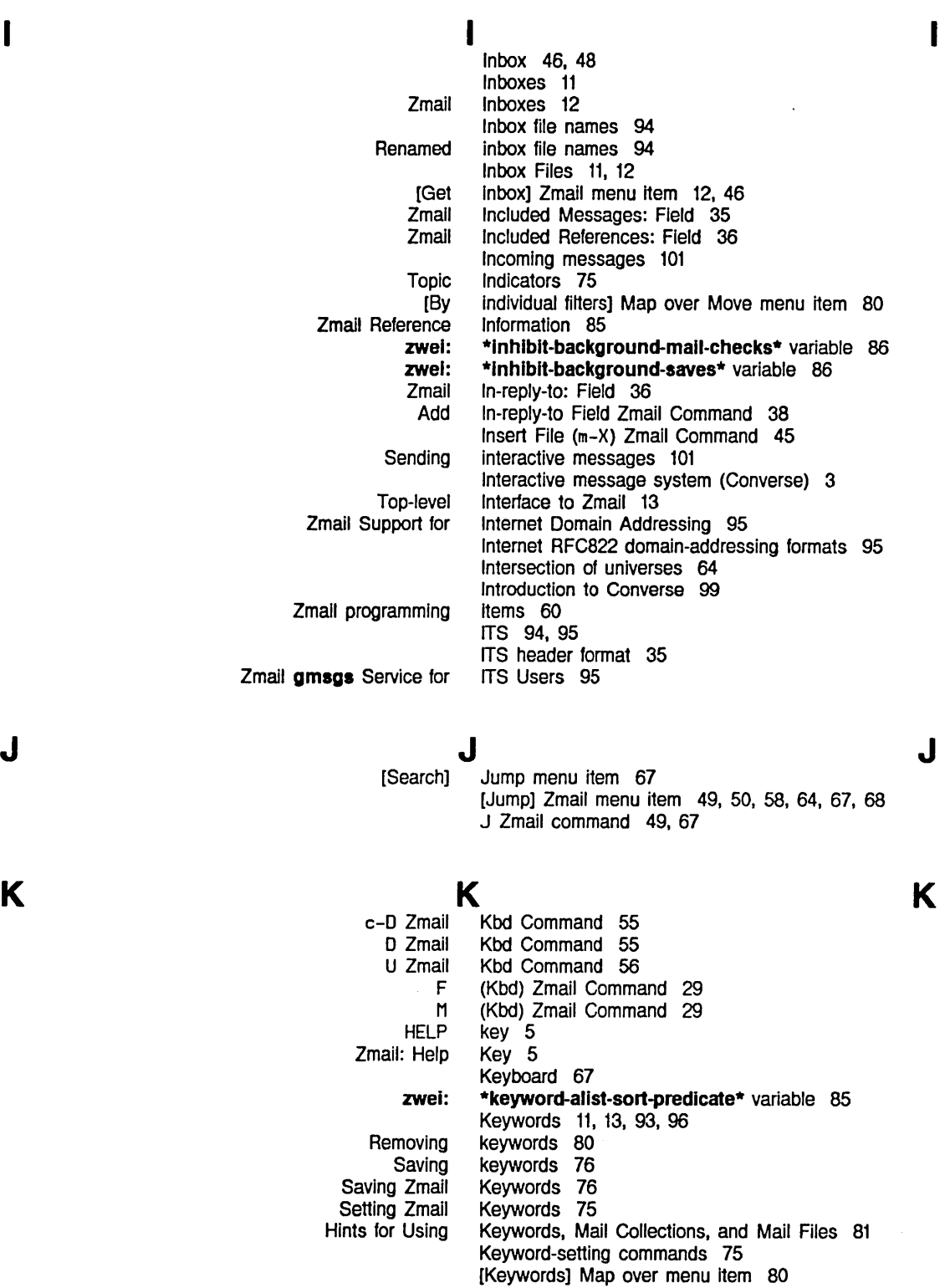

L

Communicating With Other Users

February 1985

[New] **Adding** h-K Saving, Expunging, h-RUBOUT mailer: mailer: Mouse documentation Zmall: Click Middle on Summary Zmall: Click Right on Summary Zmall Mode Zmall: Mouse Documentation [Append] Message Summary [Filter] Message Summary Click Right on Summary (zmail) Sending message to all Zmall Commands for Editing the Recipient (zmall) Lisp Lisp Saving a Mailing Zmall bug Adding Bug zwel: zwel: L Keywords menu item 75 [Keywords] Profile Mode menu item 75, 76, 77 keywords to messages 75 [Keywords] Zmail menu item 58, 75 Kill Address Zmall Command 45 Killing, and Renaming Zmail Messages 81 Kill Previous Address Zmall Command 45 [Kill] Zmail menu item 81 land function 111 launch function 111 Leaving Mail Mode in Zmall 42 line 5, 15, 67, 75 Line 55 Line 55 Line 13 Line 5 Line menu item 71 Line menu item 79 Line Zmail Command 42 Lisp Listener command 17 Lisp Listener Commands for Converse 103 Lisp Machines at site 103 List 45 Listener command 17 Listener Commands for Converse 103 Listing Zmail Buffers, Mail Files and Collections 77 List of Mail Files 78 List of Zmail commands 5 lists 96 lists 31 List Sequences (m-X) Zmail Command 77 Lists to Zmail 31 LMFS 94.95 [Loaded] Universe Creation Display menu item 64 \*Iocal-mall-header-force\* variable 89 \*local-mail-include-subject\* variable 89 [Local] Mail menu item 27 [Logo'ut] Save-Exit menu item 17 L L Zmail command 75

M

### M

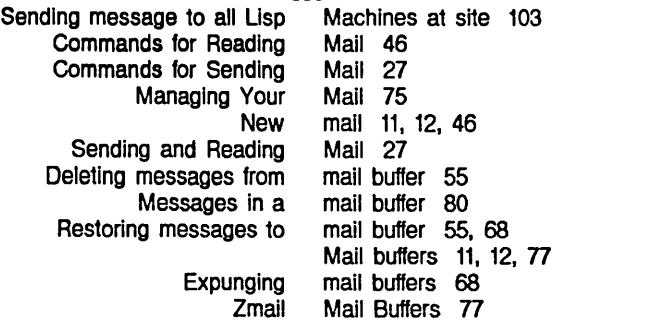

### M

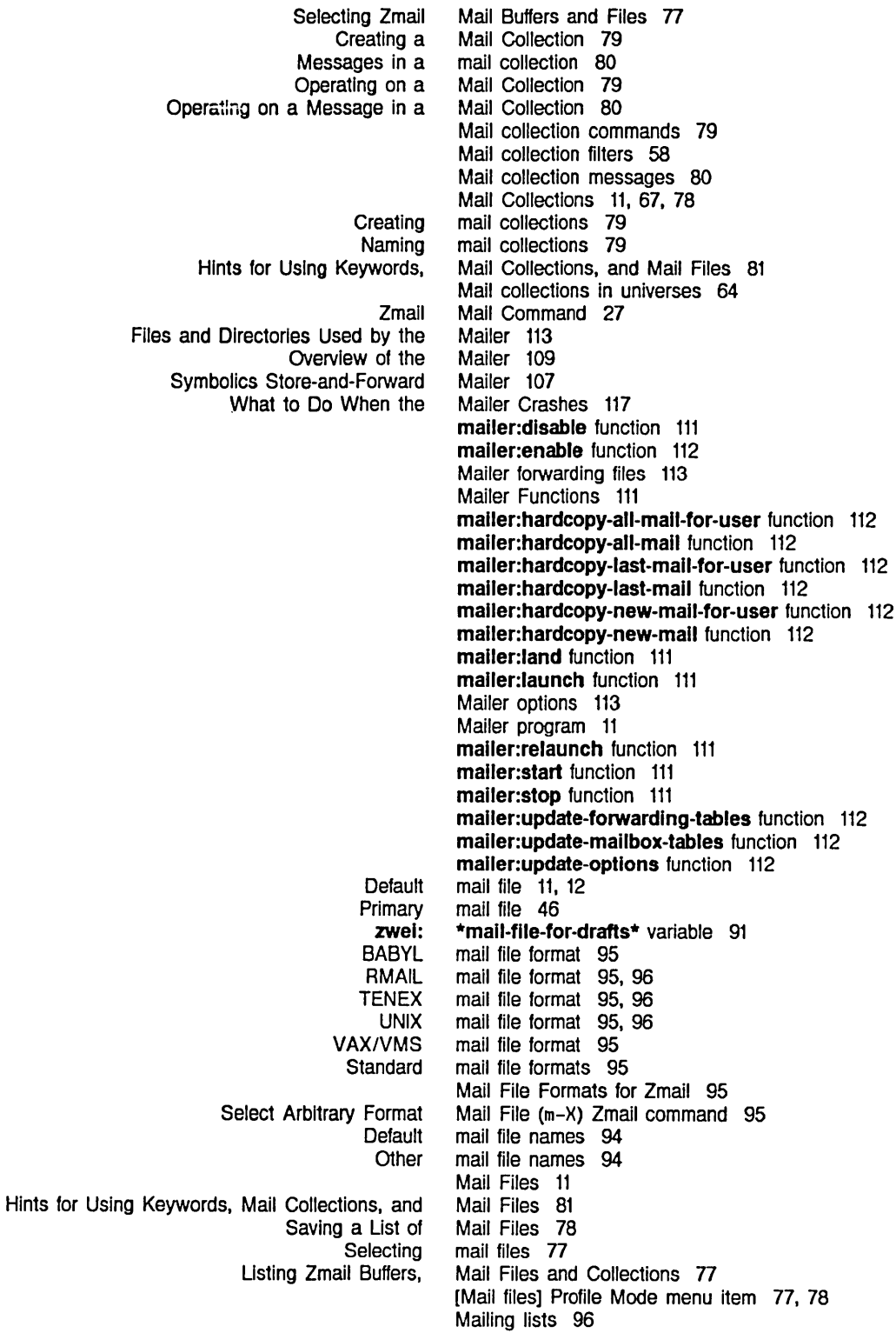
[Forward] [Local] [Redistribute] zwel: **Recursive** Leaving Enter View View Check for New Bug Rearranging zwel: [Concatenate] [Delete] [Find String] [Forward] [Keywords] [Move] [Redistribute] [Reply] [Type] [Undelete] [Unkeywords] [By Individual filters] [Find file] SELECT Expunge/Save/Kill Save-Exit [Filters] Profile Mode [Abort] Filter Creation Display [Abort] Save-Exit [Abort Send] Editor [And] Filter Creation Display [Append] Message Summary Line [Ask] Save-Exit [Before] Filter Creation Display [By individual fil1ers] Map over Move [Close] Filter Creation Display [Concatenate] Map over [Continue (R)] Draft File Zmail [Continue (R)] Draft Message Zmail Continue Zmail [Continue] Zmail Mail menu item 70 Mail menu item 27 Mall menu item 70 \*mall-mlddle-mode\* variable 87 Mail mode 39, 43 Mail Mode 46 Mail Mode in Zmail 37 Mall Mode in Zmall 42 mail mode recursively 45 Mail (m-X) command 48 Mall (m-X) Zmacs Command 48 Mail (m-X) Zmail Command 48 [Mail (M)] Zmail Menu Item 27 mail recipients 31 [Mail (R)] Zmail command 70 [Mail (R)] Zmail Menu Item 27 mail sequence commands 71 Mail Sequences 11 [Mail] Zmail Menu Item 27 Main Zmall window 11, 13 Managing Your Mail 75 Manipulating messages 67 Manipulating Zmail Messages 67 \*map-mlddle-mode\* variable 87 Map over menu item 71, 80 Map over menu item 80 Map over menu item 67, 80 Map over menu item 80 Map over menu item 80 Map over menu item 80 Map over menu item 80 Map over menu item 80 Map over menu item 80 Map over menu item 80 Map over menu item 80, 81 Map over Move menu item 80 Map over Move menu item 81 [Map over] Zmail menu item 67, 69, 70, 71. 80. 81 Marking messages 79 [Mark survey] Select menu item 79 M command 17 menu 46 menu 17 menu 75 menu item 60 menu item 17 menu item 42 menu item 61 menu item 71 menu item 17 menu item 81 menu item 80 menu item 61 menu item 71, 80 Menu Item 39 Menu Item 41 Menu Item 39, 41 menu item 43

 $\sim 10$ 

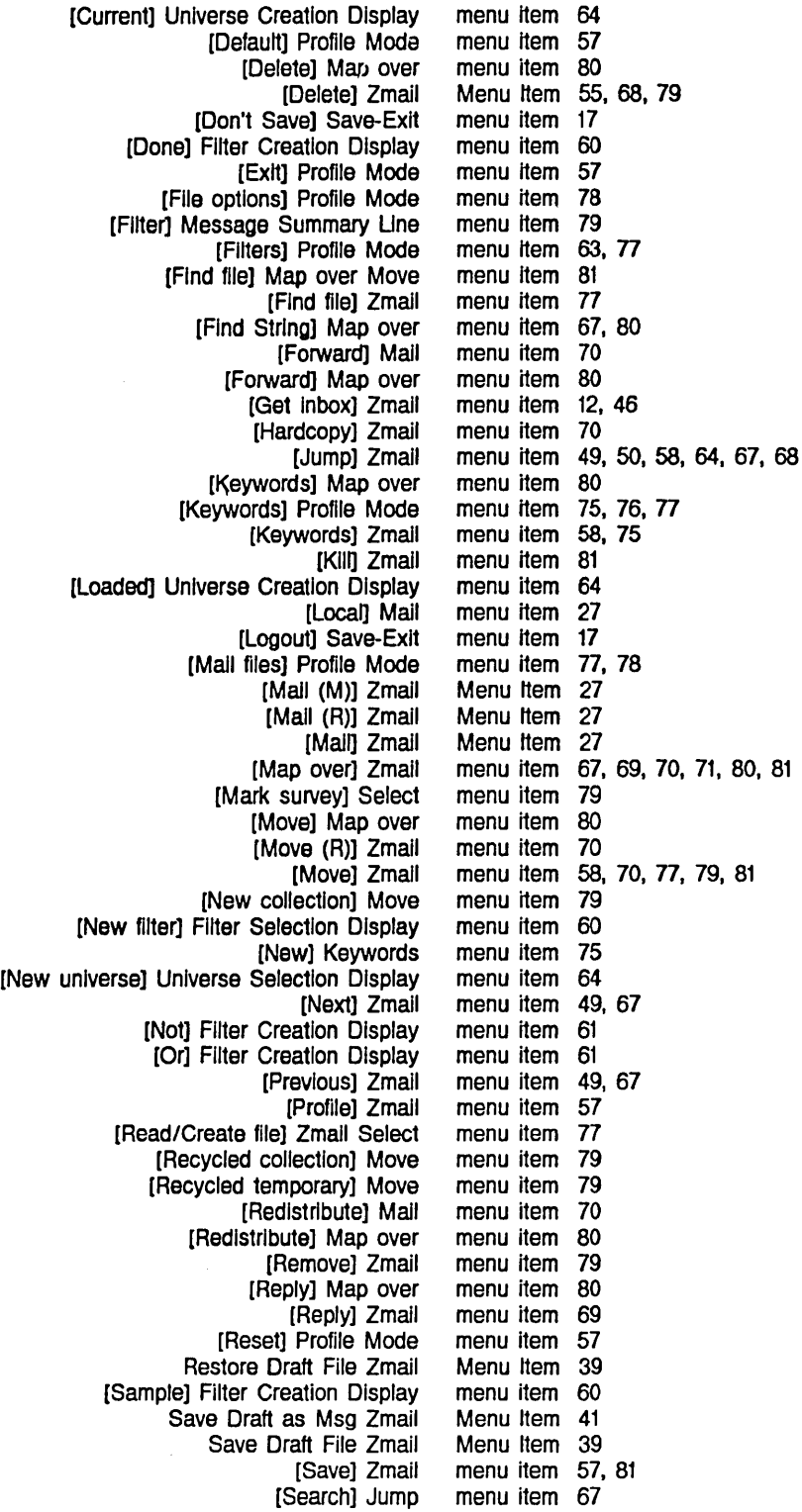

February 1985

[Select] Zmail [Send Msg] Editor [Sort] Zmail [Survey] Zmail [Type] Map over [Undelete] Map over [Undelete] Zmail [Universes] Profile Mode [Unkeywords] Map over [Unseen] Filter Selection Display Write Draft File Zmail Zmail [Quit] Zmail [Save] [Save] Zmall menu item Filter menus 60 menu item 58, 64, 78, 79 menu item 42 menu item 71 menu item 58, 64 menu item 80 menu item 80 Menu Item 56, 68 menu item 64, 66 menu item 80, 81 menu item 81 Menu Item 39 Menu Item 18 Menu Item 17 81 Create a new message 27<br>Current message 11. message 11, 13 Move In Place of Referenced Message 72 Operating on Zmail Messages Referred to by the Current Message 71<br>message 27 Redistribute the current Testing Zmall Message Characteristics 58 Referenced message commands 71 **Zmail** Saving and Restoring Zmall Zmall Draft **Zmail** Operating on a Copy Zmail Simple Zmail Zmall Badheader Deleted Recent Unseen Adding keywords to Appending Arpanet digest **Classifying** Classifying Zmail Concatenating Continuing Completed or Aborted Zmail Copying **Deleting Editing** Editing Zmail Forwarding Forwarding and Redistributing Zmail Hardcopying Zmail Header fields In Zmail Incoming Mail collection Manipulating Manipulating Zmail Message-copying commands 77 Message deletion commands 68 Message Deletion Commands 55 Message Drafts 39 Message Facility 41 Message-id: Field 37 Message in a Mail Collection 80 message Into reply 69 Message Movement and Deletion 49 Message Movement Commands 49 Message Movement Commands 49 message property 35 message property 55 message property 46 message property 46 Message recipients 27, 37 messages 75 messages 71 messages 48 messages 75 Messages 75 messages 71, 80 Messages 43 messages 77 messages 80 messages 71 Messages 71 messages 80 Messages 70 Messages 70 messages 11 messages 101 messages 80 messages 67 Messages 67

February 1985 Index

Marking messages 79 Moving messages 80 New messages 46 Operating on a Group of Zmail Messages 80 Printing messages 70<br>Properties of messages 11, messages 11, 13 Prune headers of yanked messages 86 messages 80 Referenced messages 64<br>lering Zmail Messages 71 Reordering Zmail Replying to messages 69, 80 Replying to and Remalling Zmail Messages 69 Replying to Zmail Reprint messages 104<br>a Zmail Messages 81 Saving, Expunging, Killing, and Renaming Zmail Selecting messages 67<br>
ing Zmail Messages 67 Selecting Zmail Selecting Zmail Messages Based on the Stack of Recently Seen Sending interactive Sorting Text field in Zmail Turning off Converse Turning on Converse Typing Undeleting Yanking Zmail Selecting Zmail **Selecting** Selecting Selecting Zmail **Selecting** Selecting Zmail Messages 68 messages 101 messages 71 messages 11 messages 103 messages 103 messages 80 messages 80 messages 69 Messages 11 Messages Based on Characteristics 67 messages based on filter 49 messages based on position 49, 67 Messages Based on Position 67 messages based on string 49 Messages Based on the Stack of Recently Seen Messages 68 Defining Zmail Message Search Spaces 64 Zmail Included Messages: Field 35 Deleting messages from mail buffer 55 Saving Deleting and Undeleting Delete Duplicate Operating on Zmail Messages in a mail buffer 80 Messages in a mail collection 80 messages In disk files 39 Messages In Zmail 68 Messages m-X Zmail Command 56 Messages Referred to by the Current Message 71 Message stack 49, 68<br>Message Stack 50 Moving Among Zmail Messages Using the D Restoring [Append] [Filter] Moving Among Zmail Interactive Reply with Draft Moving a Zmail **Sending** Copying a Zmail Sending Message stack commands 50, 68 message status 55 messages to mail buffer 55, 68 Message Summary Line menu item 71 Message Summary Line menu item 79 Messages Using the Message Stack 50 message system (Converse) 3 Messages Zmail Command 42 Message to a File 70 message to all Lisp Machines at site 103 Message to Another Buffer 77 message to another user 104

February 1985

Converse Pop-up **Zmail** c-X c-Y Yank Current [Continue (R)] Draft Zmall: Click zwel: zwel: Mall Profile Recursive Mall Using Zmall Profile Zero window [Filters (M)] Zmall Profile [Universes (M)] Zmall Profile Leaving Mall Mall **Zmail** [Filters] Profile [Default] Profile [Exit] Profile [File options] Profile [Filters] Profile [Keywords] Profile [Mall flies] Profile [Reset] Profile [Universes] Profile Profile Enter mall Reply Add Using Zmall with a Broken Substitutes for Zmall: **Default** h-F Zmall Message Simple Zmall Message Zmall Message [By Individual filters] Map over [Find file] Map over [New collection] [Recycled collection] [Recycled temporary] Message window 38 Message Window 101 Message Window 13 Message window scrolling 13 Message Zmail Command 45 Message Zmail Menu Item 41 Middle on Summary Line 55 \*mlddle-reply-mode\* variable 90 \*mlddle-reply-wlndow-mode\* variable 90 M (Kbd) Zmall Command 29 mode 39,43 mode 57 Mode 46 Mode 58 mode 38 Mode command 73 Mode command 73 Mode in Zmail 42 Mode in Zmail 37 Mode Line 13 Mode menu 75 Mode menu item 57 Mode menu item 57 Mode menu item 78 Mode menu item 63, 77 Mode menu item 75, 76, 77 Mode menu item 77, 78 Mode menu item 57 Mode menu item 64, 66 mode options 57 mode recursively 45 modes 31 More Text Zmail Command 38 Mouse 24 mouse commands 23 Mouse documentation line 5, 15, 67, 75 Mouse Documentation Line 5 move-destination file 70 Move Forward OVer Address Zmail Command 45 Move In Place of Referenced Message 72 [Move] Map over menu item 80 Movement and Deletion 49 Movement Commands 49 Movement Commands 49 Move menu item 80 Move menu item 81 Move menu item 79 Move menu item 79 Move menu item 79 [Move (M)] Zmail command 77 [Move (R)] Zmail menu item 70 Move to Default Previous Point (m-X) Zmail command 50 Move to Previous Point (m-X) Zmail command 50 [Move] Zmail menu item 58, 70, 77, 79, 81 Moving Among Zmail Messages Using 1he Message Stack 50 Moving a Zmail Message to a File 70

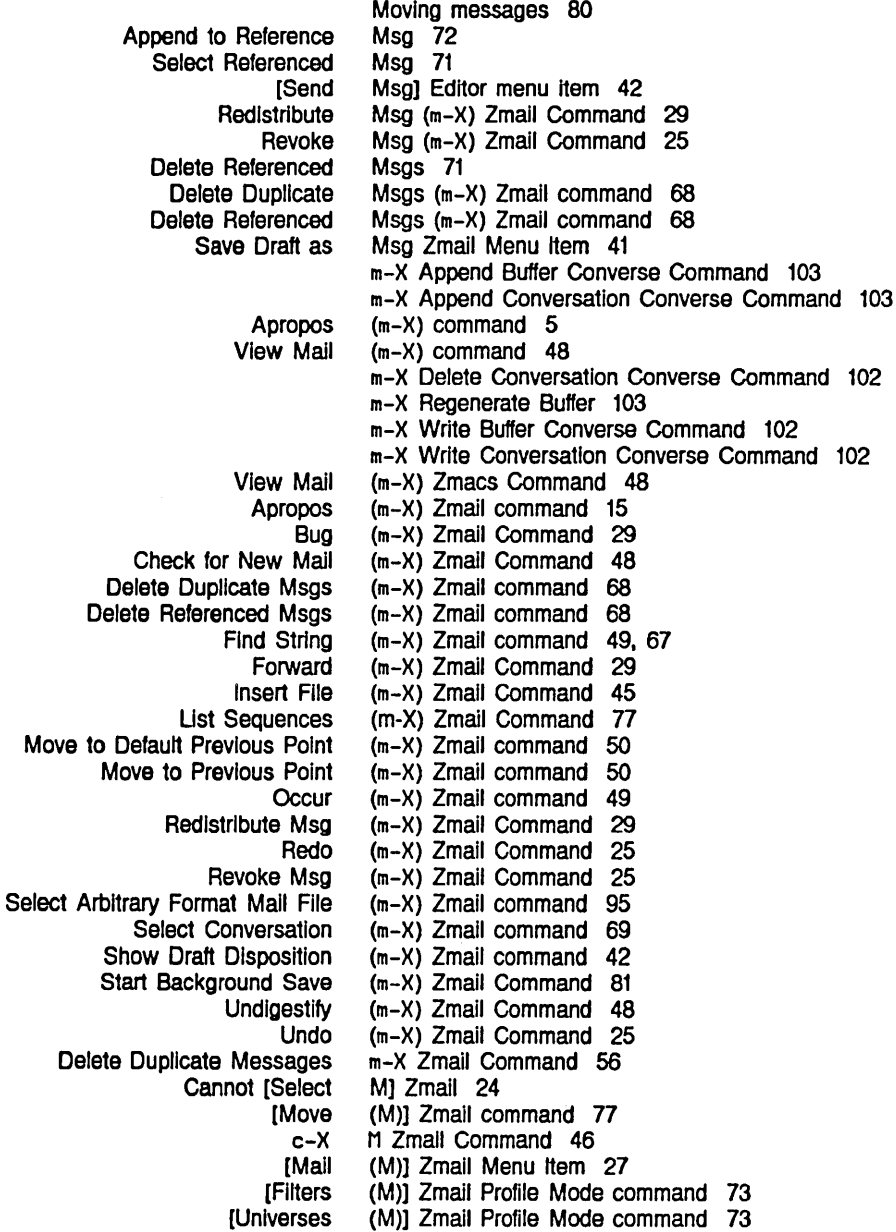

## N

N

Compiled file Default mail file Inbox file Other mail file Renamed Inbox file Source file Disk File names 94 names 94 names 94 names 94 names 94 names 94 Names for Zmail 94 Naming mail collections 79

## N

 $\ddot{\phantom{a}}$ 

zwel: Check for Create a zwel: zwel: chaos: Zmall Does Features nc-N Zmail command 67 nc-P Zmail command 67 Network header format 35 [New collection] Move menu item 79 [New filter] Filter Selection Display menu item 60 [New) Keywords menu item 75 New mail 11. 12. 46 \*new-mall-file-append-p\* variable 92 New Mall (m-X) Zmall Command 48 new message 27 New messages 46 [New universe] Universe Selection Display menu item 64 \*next-after-delete\* variable 86 \*next-mlddle-mode\* variable 87 [Next) Zmall menu item 49. 67 nJ Zmail command 67 nN Zmail command 67 No Response After Zmail Error 24 [Not] Filter Creation Display menu item 61 notify-local-lIspms function 103 Not Respond 23 Not Supported by Zmail 96 *rIi'* Zmail command 67 N Zmail command 49. 67

o

# o

## o

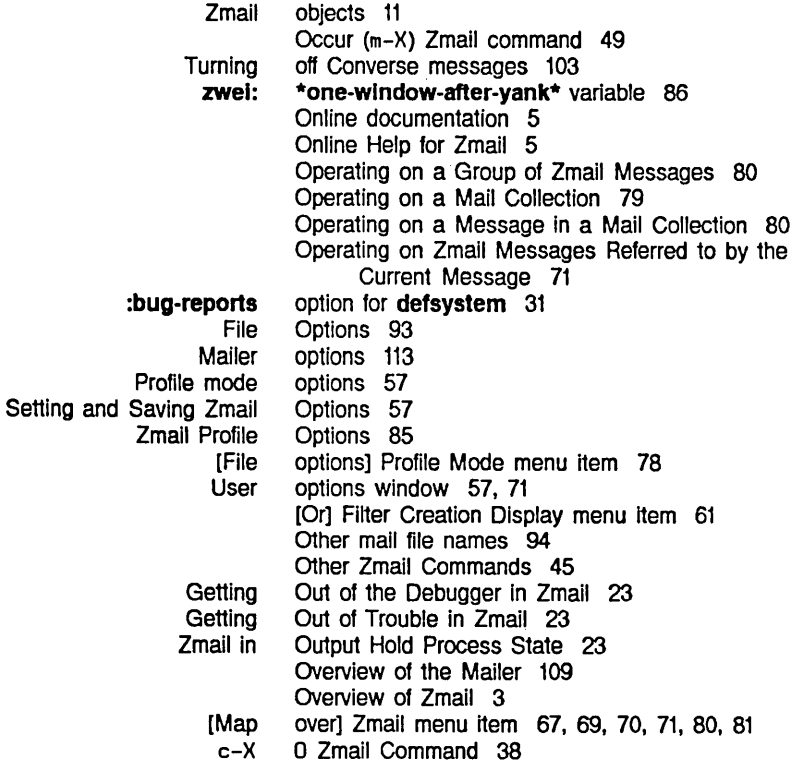

p

## p

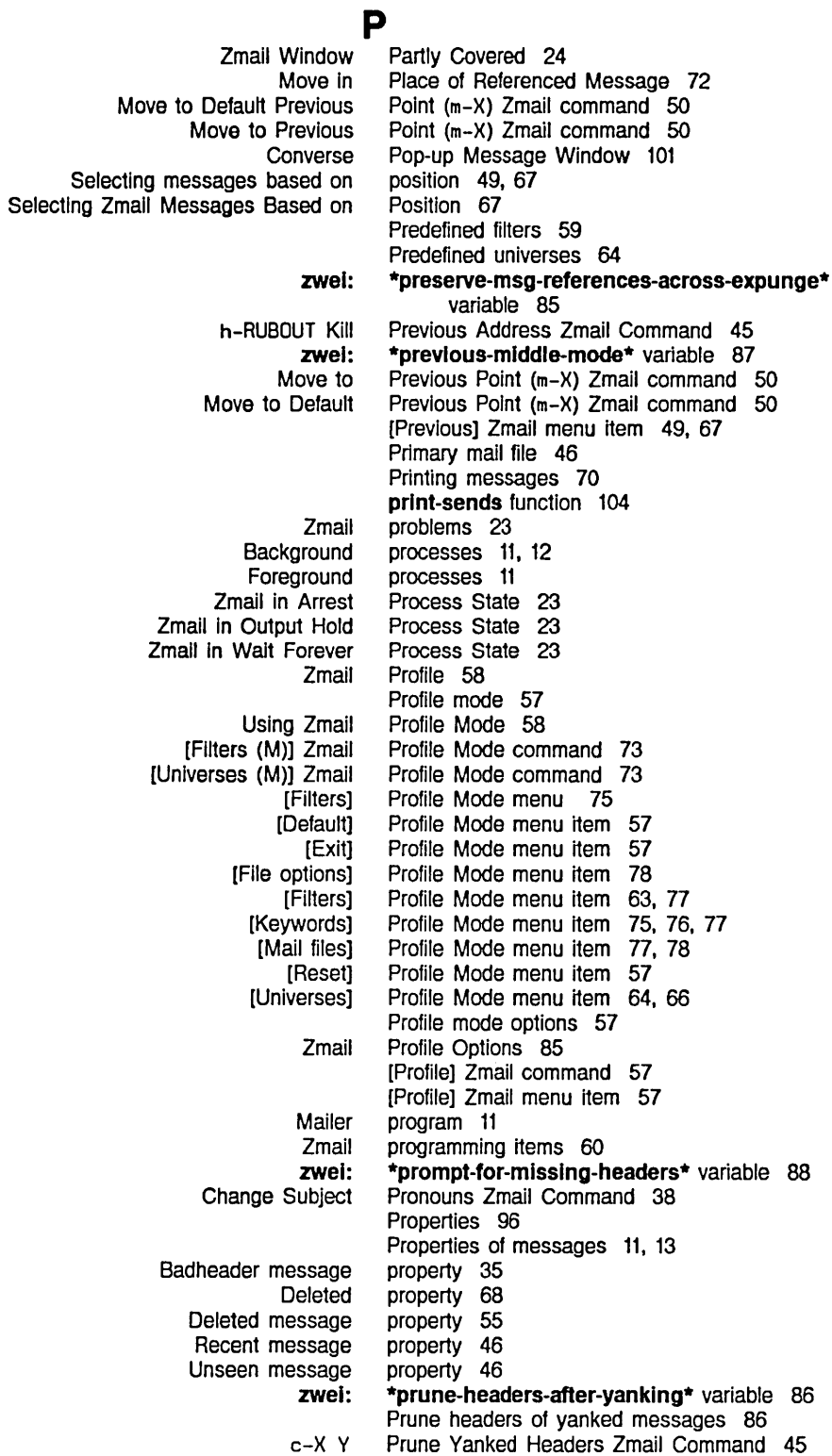

Q

R

Pruning header fields 69 P Zmall command 49. 67

zwei: \*query-before-expunge\* variable 85<br>zwei: \*query-before-selecting-empty-seque

variable 93

a Zmail command 17

Zmail [Quit] Menu Item 18

\*query-before-selecting-empty-sequence\*

qreply function 104 qsend function 104 zwei: qsends-off function 103<br>zwei: qsends-on function 103 zwei: qsends-on function 103<br>zwei: \*query-before-expunge\*

Q

R

[Continue [Continue Commands for Sending and Selecting Zmall Messages Based on the Stack of Zmall Commands for Editing the Bug mail Message Enter mall mode **Zmail Zmail Zmail** Forwarding and Move In Place of **Select** Delete Delete **Zmail Zmail** Append to Append Conversation by Delete Conversation by **Select** Select All Conversations by Select Conversation by R (R)] Draft File Zmail Menu Item 39 (R)] Draft Message Zmail Menu Item 41 [Read/Create file] Zmail Select menu item 77 Reading Mail 46 Reading Mail 27 Rearranging mall sequence commands 71 Recently Seen Messages 68 Recent message property 46 Recipient List 45 reCipients 31 recipients 27. 37 Recovering From Stuck States in Zmail 23 recursively 45 Recursive Mail Mode 46 [Recycled collection] Move menu item 79 [Recycled temporary] Move menu item 79 Redistributed-by: Field 36 Redistributed-date: Field 36 Redistributed-to: Field 36 [Redistribute] Mail menu item 70 [Redistribute] Map over menu item 80 Redistribute Msg (m-X) Zmail Command 29 Redistribute the current message 27 Redistributing messages 80 Redistributing Zmail Messages 70 Redo (m-X) Zmail Command 25 Referenced Message 72 Referenced message commands 71 Referenced messages 64 Referenced Msg 71 Referenced Msgs 71 Referenced Msgs (m-X) Zmall command 68 Reference Guide 1 Reference Information 85 Reference Msg 72 References 72 References 72 References 72 References 72 References 72

s

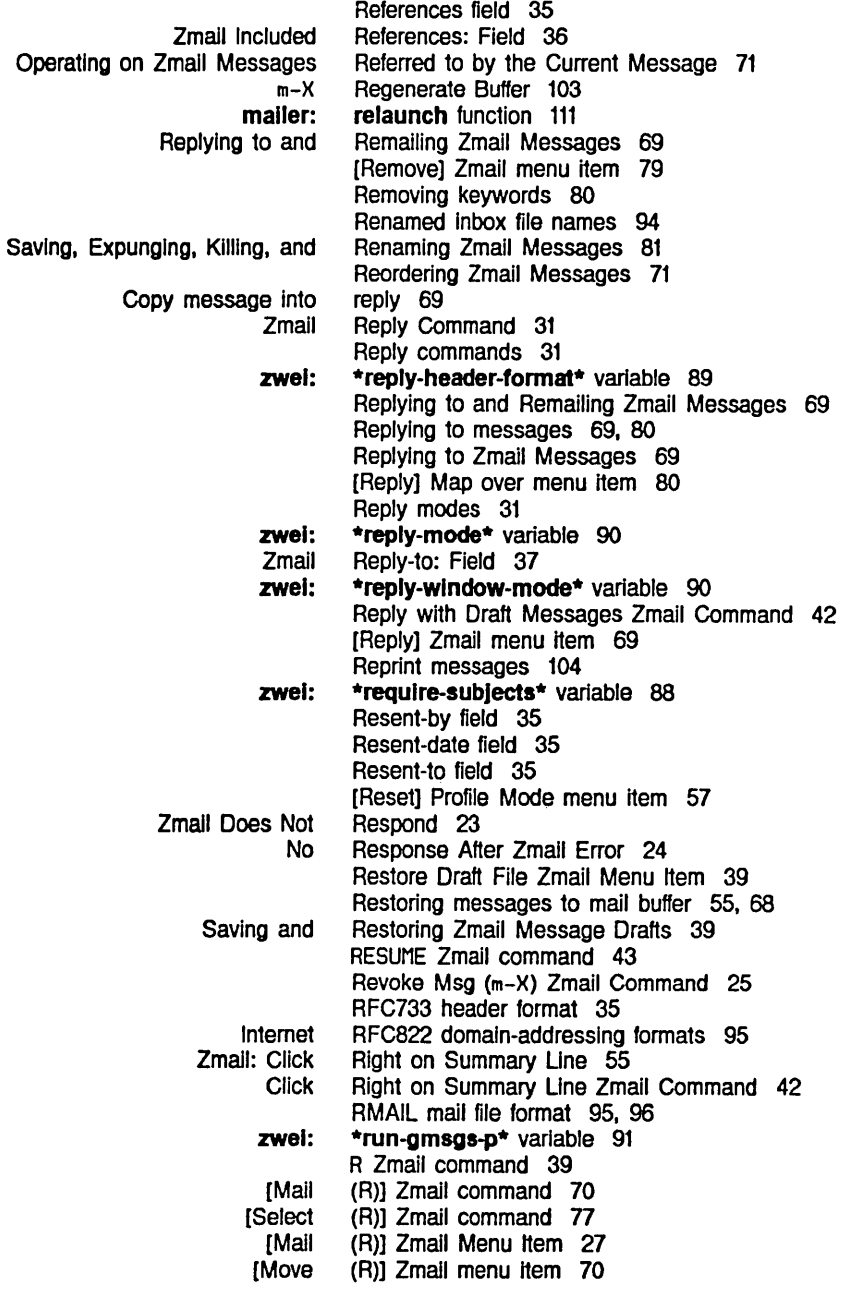

# s

## s

[Sample] Filter Creation Display menu Item 60 Satisfying filters 58 Save Draft as Msg Zmail Menu Item 41 Save Draft File Zmail Menu Item 39 Save-Exit menu 17 [Abort] Save-Exit menu Item 17

[Ask] [Don't Save] [Logout] Zmail Start Background (Don't Save-Exit menu item 17 Save-Exit menu item 17 Save-Exit menu item 17 [Save] Menu Item 17 Save (m-X) Zmail Command 81 Save] Save-Exit menu item 17 [Save] Zmail menu item 57, 81 [Save] Zmail menu item 81 Saving, Expunging, Killing, and Renaming Zmail Messages 81 Saving a List of Mail Files 78 Saving and Restoring Zmall Message Drafts 39 Saving filters 63 Saving keywords 76 Saving messages In disk files 39 Saving universes 66 Saving Zmail Filters 63 Saving Zmail Keywords 76 Setting and Saving Zmail Options 57 Saving Zmail Universes 66 Garbage on Screen After Zmail Error 24<br>age window scrolling 13 Message window scrolling 13<br>Summary window scrolling 13 Summary window [Search] Jump menu item 67<br>Search Spaces 64 Defining Zmail Message Selecting Zmail Messages Based on the Stack of Recently Seen Messages 68 Configuring and Universe (New filter] Filter (New universe] Universe [Unseen] Filter Select All Conversations by References 72 Select Arbitrary Format Mail File (m-X) Zmail command 95 SELECT C command 99 Select Conversation by References 72 Select Conversation (m-X) Zmail command 69 Selecting mail files 77 Selecting messages 67 Selecting messages based on filter 49 Selecting messages based on position 49, 67 Selecting messages based on string 49 Selecting universes 64 Selecting Zmail Filters 59 Selecting Zmail Mail Buffers and Files 77 Selecting Zmail Messages 67 Selecting Zmail Messages Based on Characteristics 67 Selecting Zmail Messages Based on Position 67 Selecting Zmail Messages Based on the Stack of Recently Seen Messages 68 Selecting Zmail Universes 64 Selecting Zmail Windows 38 Selection Display 64 Selection Display menu item 60 Selection Display menu item 64 Selection Display menu item 81 SELECT M command 17 (Mark survey) Select menu item 79<br>vate file1 Zmail Select menu item 77 [Read/Create file] Zmail Cannot [Select M] Zmall 24 Select Referenced Msg 71

 $\hat{\mathcal{A}}$ 

 $\sim 10^6$ 

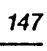

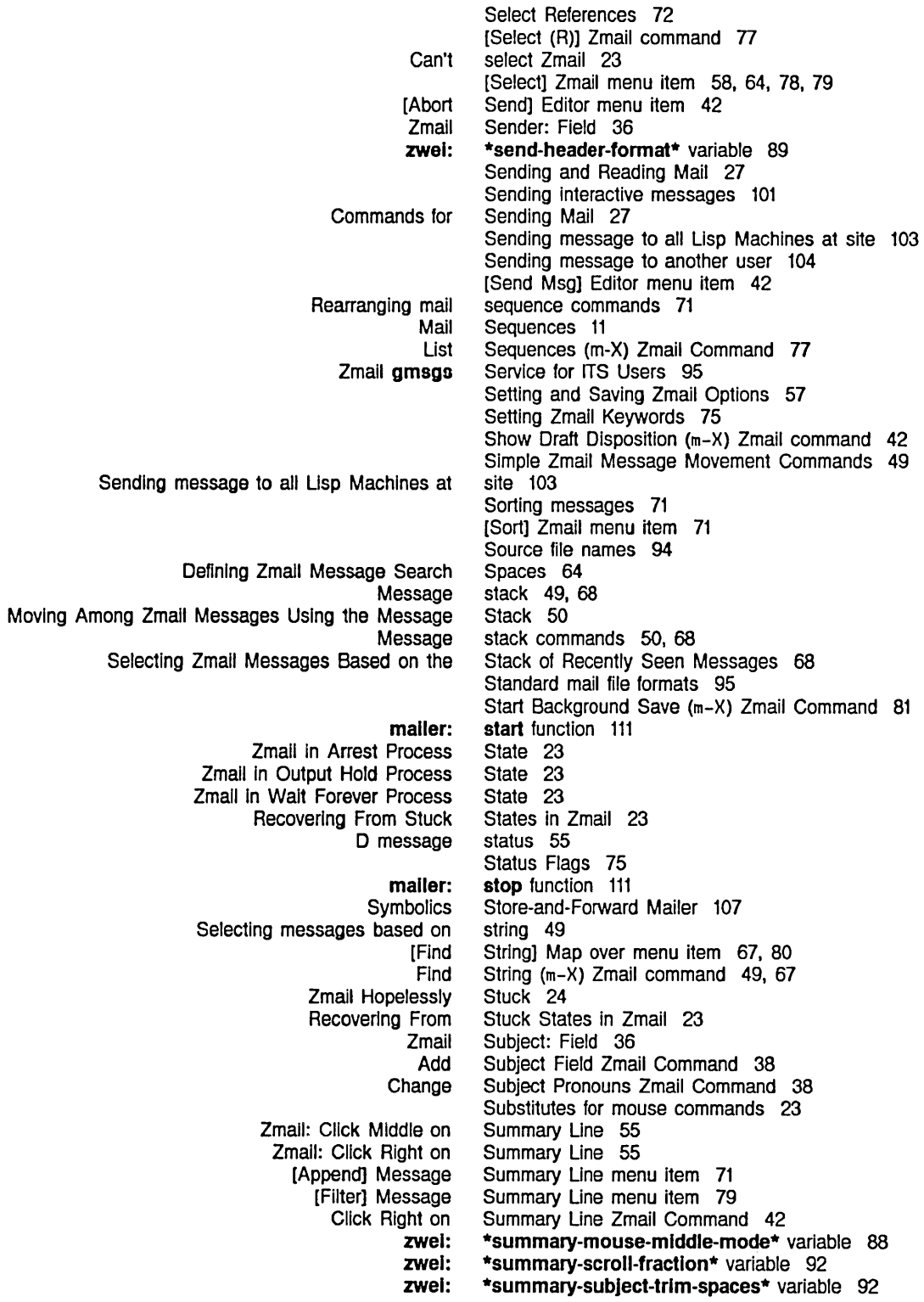

VAX/VMS file<br>Interactive message

Summary Window 39 Zmail Summary Window 13 zwel: \*summary-window-fraction\* variable 92 Summary window scrolling 13 Features Not Supported by Zmail 96<br>Zmail Support for Internet Dom Zmail Support for Internet Domain Addressing 95 survey] Select menu item 79 [Survey] Zmail menu item 58, 64 Symbolics Store-and-Forward Mailer 107 Host system 94<br>S file system 96 Interactive message system (Converse) 3<br>Interactive Message System Dependencies System Dependencies 94 S Zmail command 17. 81 c-x S Zmail command 37

 $T$  T  $T$   $T$   $T$   $T$   $T$ Fundamental Zmail Techniques 57 temporary] Move menu item 79 **TENEX 94, 95** TENEX mail file format 95. 96 Testing Zmail Message Characteristics 58 Text field in Zmail messages 11 zwei: \*text-mail-file-separator\* variable 91<br>Add More Text Zmail Command 38 More Text Zmail Command 38<br>Zmail To: Field 35 To: Field 35 Topic Indicators 75 Top-level Interface to Zmail 13 TOPS-20 94. 95 h-T Transpose Address Zmail Command 45<br>Getting Out of Trouble in Zmail 23 Trouble in Zmail 23 Turning off Converse messages 103 Turning on Converse messages 103 [Type] Map over menu Item 80 Typing messages 80 c-X T Zmail command 37

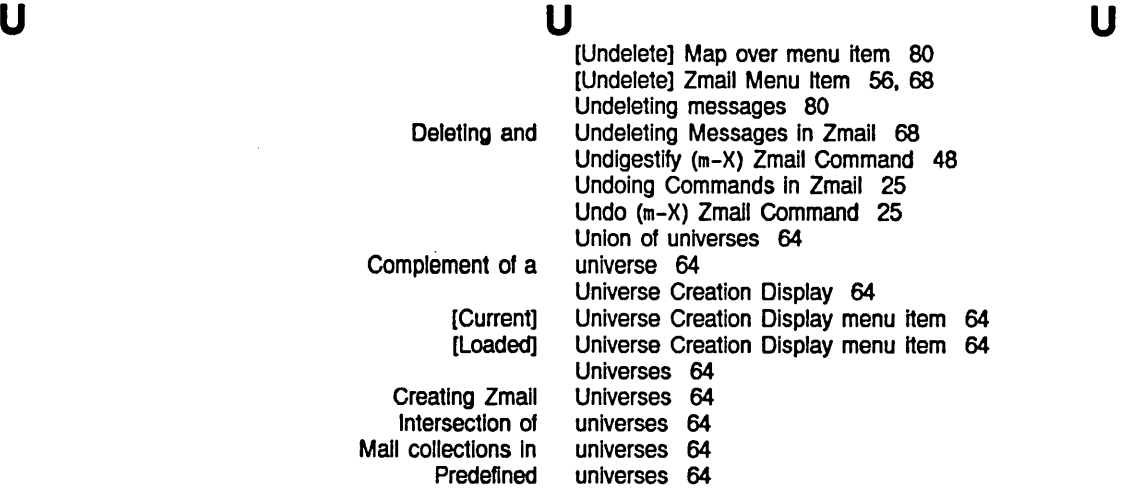

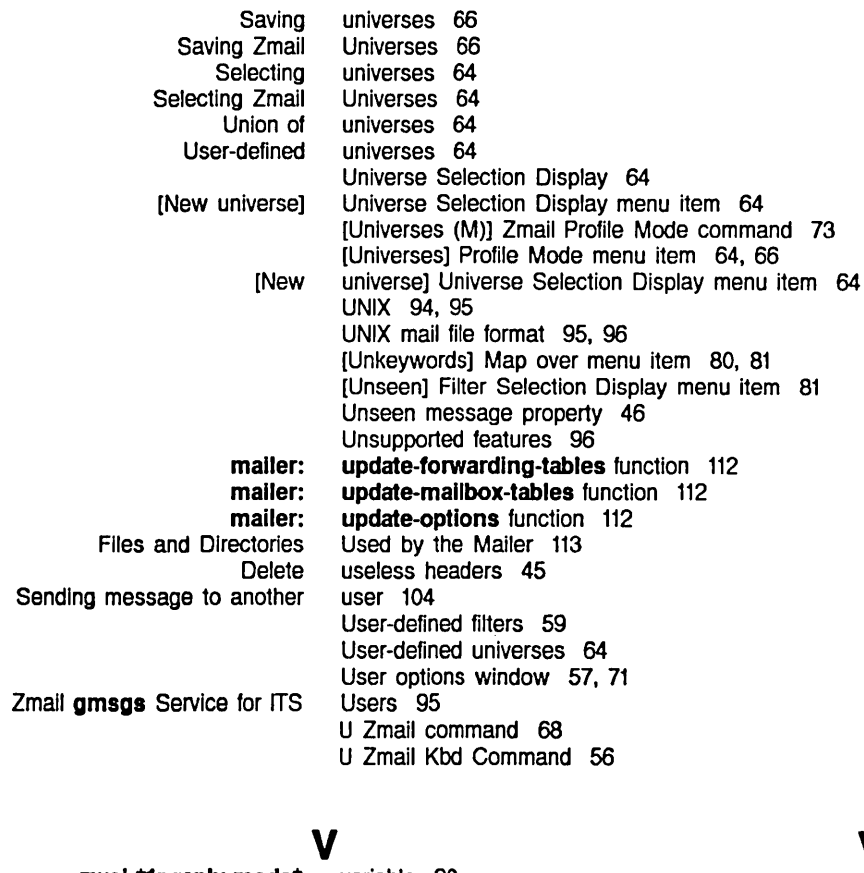

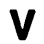

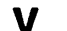

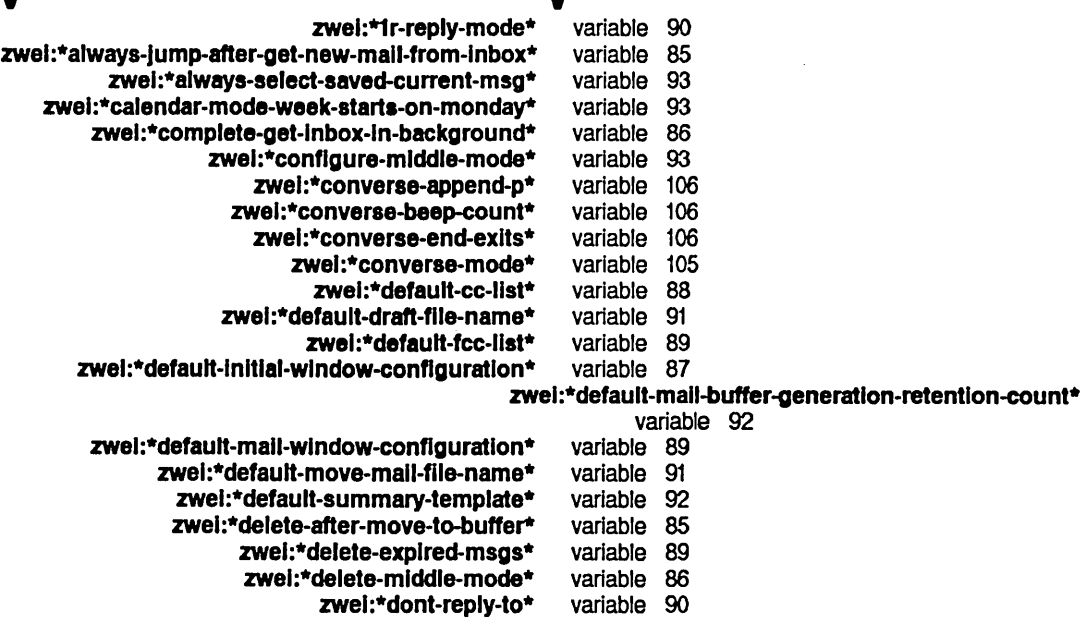

zwel:\*dont-reply-to\*

zwel:\*fIlter-summary-wlndow-fractlon\* variable 92

zwel:\*forwarded-add-subJect\* variable 85

zwel:\*forwarded-message-begln\* variable 91 v

February 1985

zwel:\*forwarded-message-end\* zwel:\*forwarded-message-separator\* zwel:\*generate-In-reply-to-fleld\* zwel:\*gmsgs-other-swltehes\* zwel:\*header-wlndow-nllnes\* zwel:\*lnhlblt-baekground-mall-eheeks\* zwei:\*inhibit-background-saves\* zwei:\*keyword-alist-sort-predicate\* zwel:\*local-mall-header-force\* zwei:\*local-mail-include-subject\* zwel:\*mall-file-for-drafts\* zwei:\*mail-middle-mode\* zwel:\*map-mlddle-mode\* zwel:\*mlddle-reply-mode\* zwel:\*mlddle-reply-wlndow-mode\* zwel:\*new-mall-flle-append-p\* zwel:\*next-after-delete\* zwel:\*next-mlddle-mode\* zwel:\*one-wlndow-after-yank\* zwel:\*preserve-msg-references-aeross-expunge\* zwel:\*prevlous-mlddle-mode\* zwel :\*prompt-for-mlsslng-headers\* zwel:\*prune-headers-after-yanklng\* zwel:\*query-before-expunge\* zwei:\*query-before-selecting-empty-sequence\* zwei:\*reply-header-format\* zwel:\*reply-mode\* zwel:\*reply-wlndow-mode\* zwei:\*require-subjects\* zwel:\*run-gmsgs-p\* zwel:\*send-header-format\* zwei:\*summary-mouse-middle-mode\* zwei:\*summary-scroll-fraction\* zwel:\*summary-subject-trlm-spaces\* zwei:\*summary-window-fraction\* zwel:\*text-mall-flle-separator\* zwel :\*zmall-startup-flle-name\* Converse variable 91<br>variable 91 variable variable 88<br>variable 91 variable variable 92 variable 86 variable 86 variable 85 variable 89 variable 89 variable 91 variable 87 variable 87 variable 90 variable 90 variable 92 variable 86 variable 87 variable 86 variable 85 variable 87 variable 88 variable 86 variable 85 variable 93 variable 89 variable 90 variable 90 variable 88 variable 91 variable 89 variable 88 variable 92 variable 92 variable 92 variable 91 variable 91 variables 105 VAX/VMS file system 96 VAX/VMS mail file format 95 View Mail (m-X) command 48 View Mail (m-X) Zmacs Command 48

### w

### w

### w

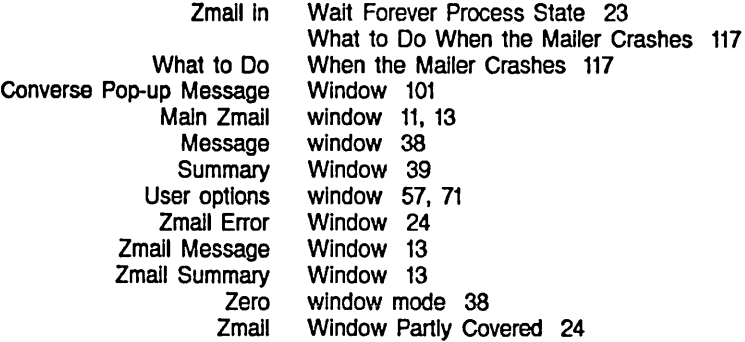

y

z

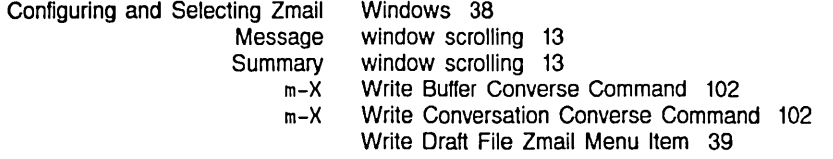

y

v

c-X c-y c-x Y Prune Prune headers of Managing c-X Yank Current Message Zmail Command 45 Yanked Headers Zmail Command 45 yanked messages 86 Yanking messages 69 Your Mail 75 Y Prune Yanked Headers Zmail Command 45

z

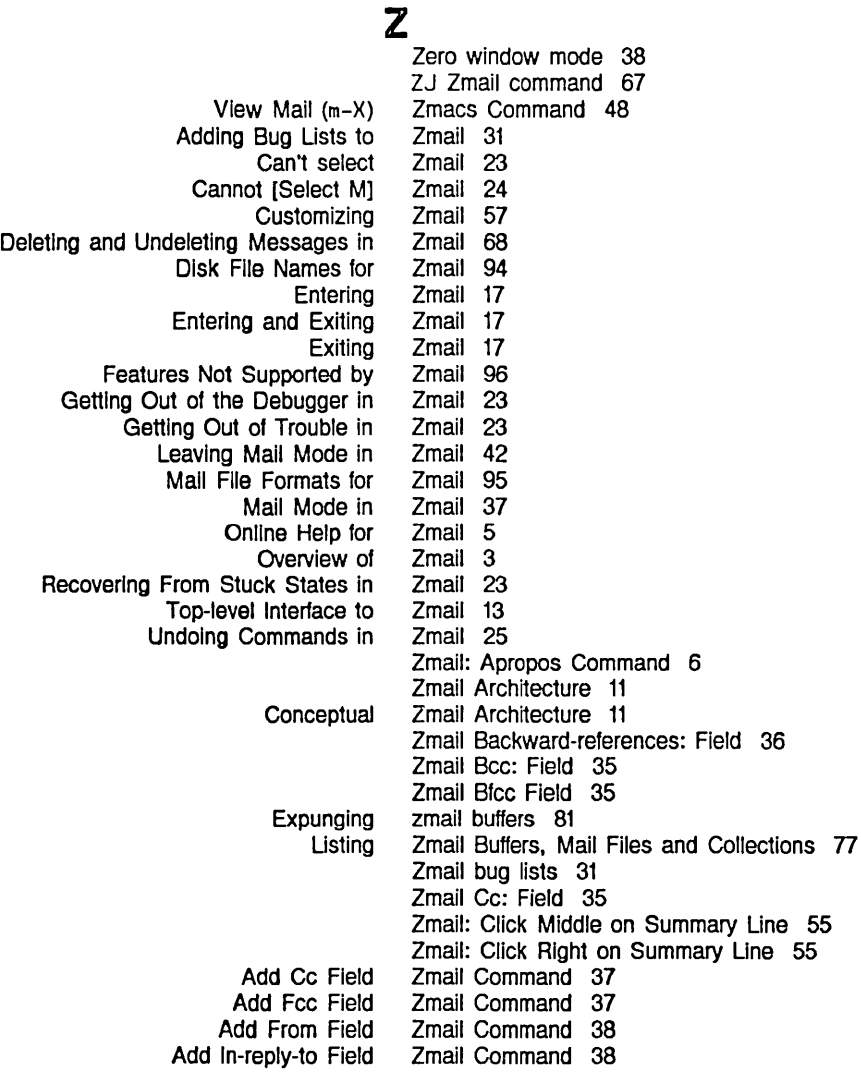

February 1985

 $\bar{\nu}$ 

Ŷ,

 $\ddot{\phantom{a}}$ 

152

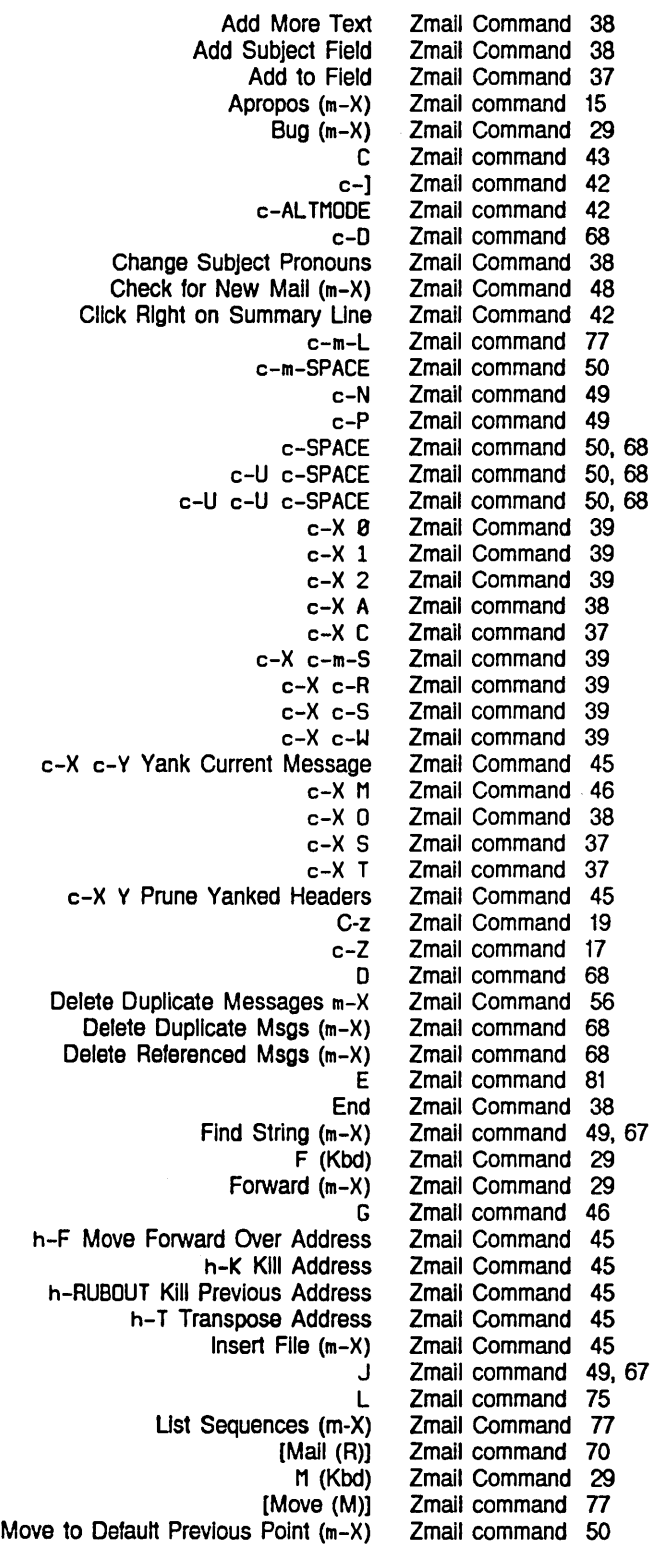

Index

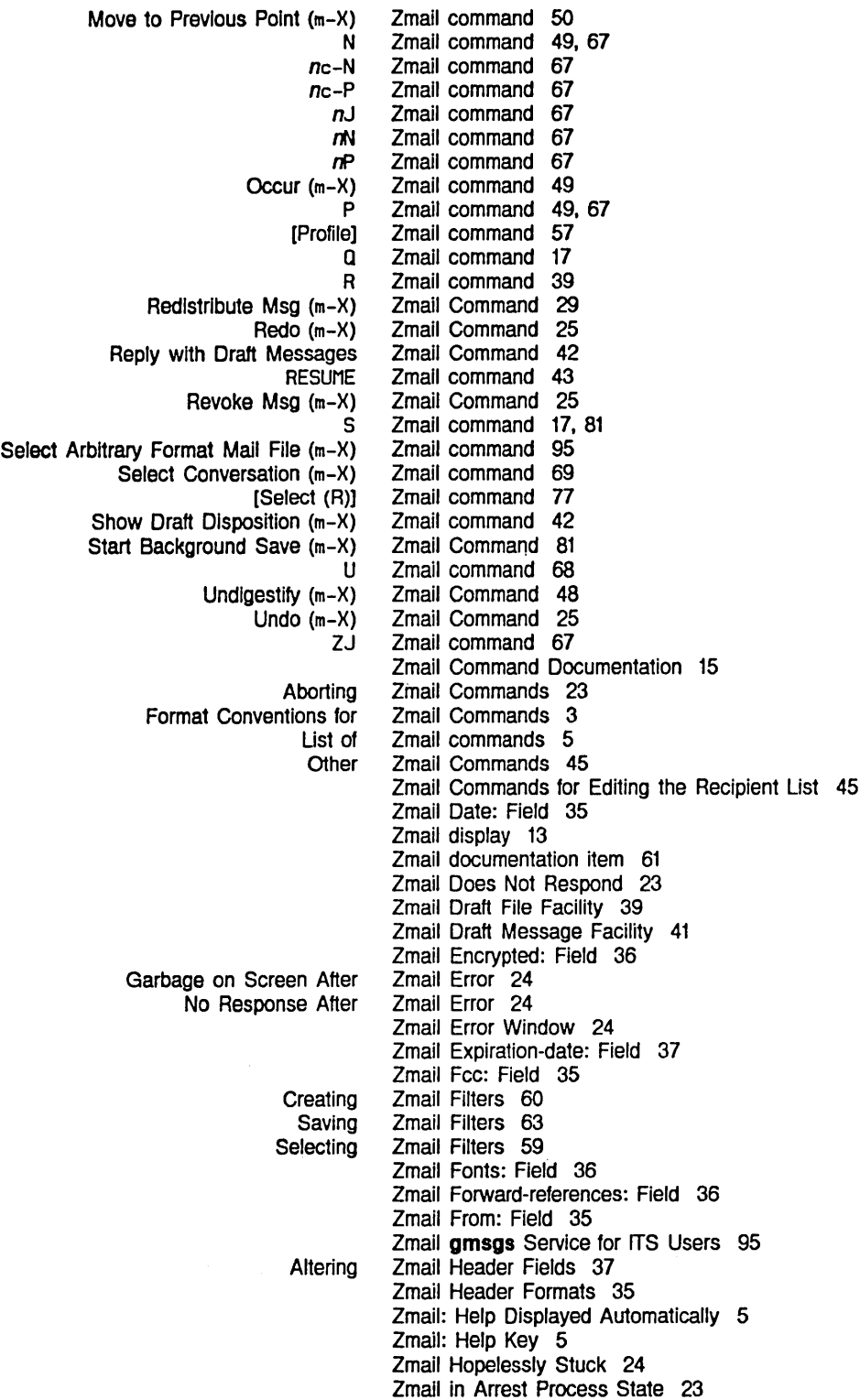

 $\bar{\mathcal{A}}$ 

February 1985

 $\mathcal{L}^{\pm}$ 

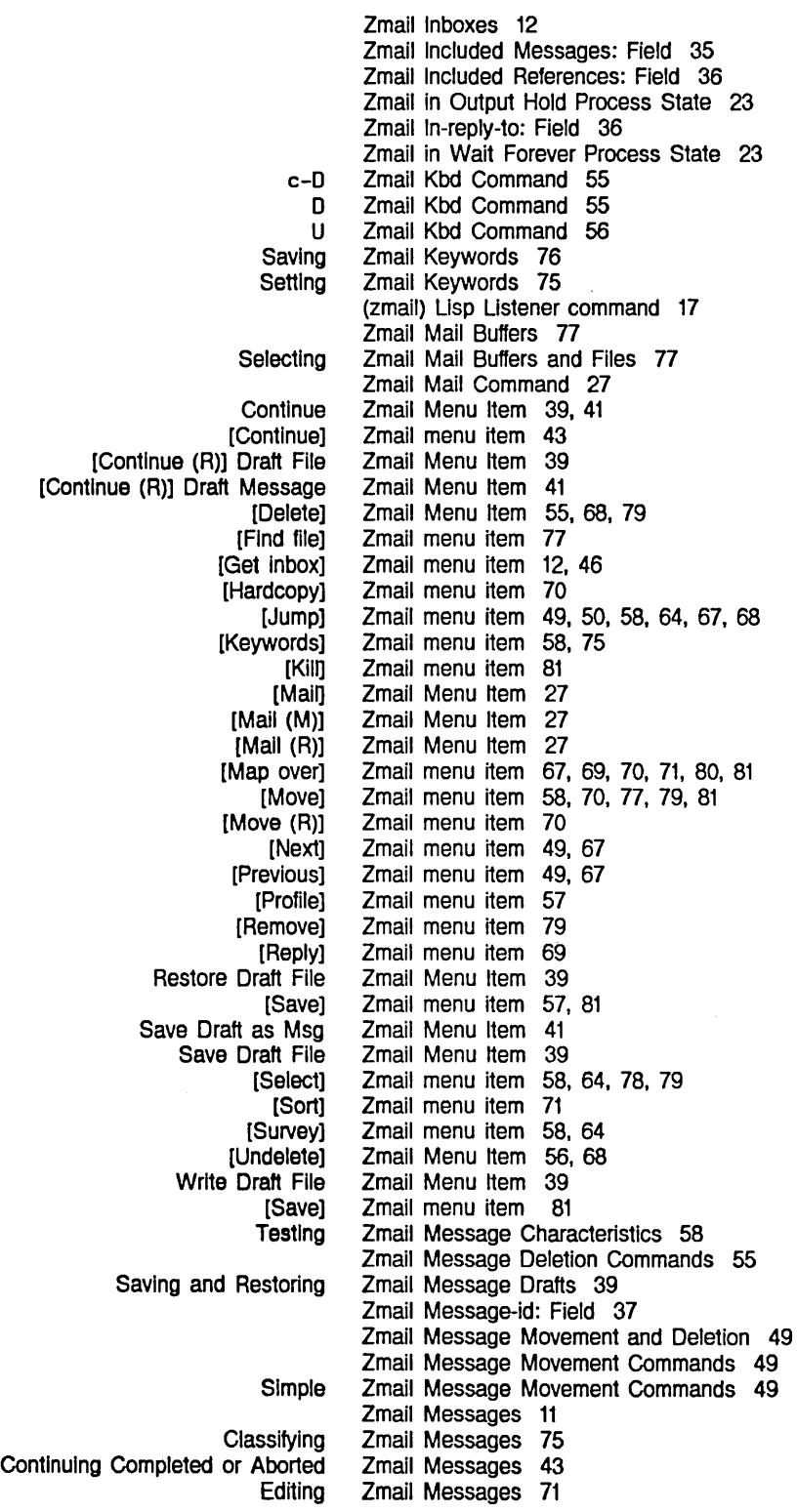

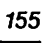

Index

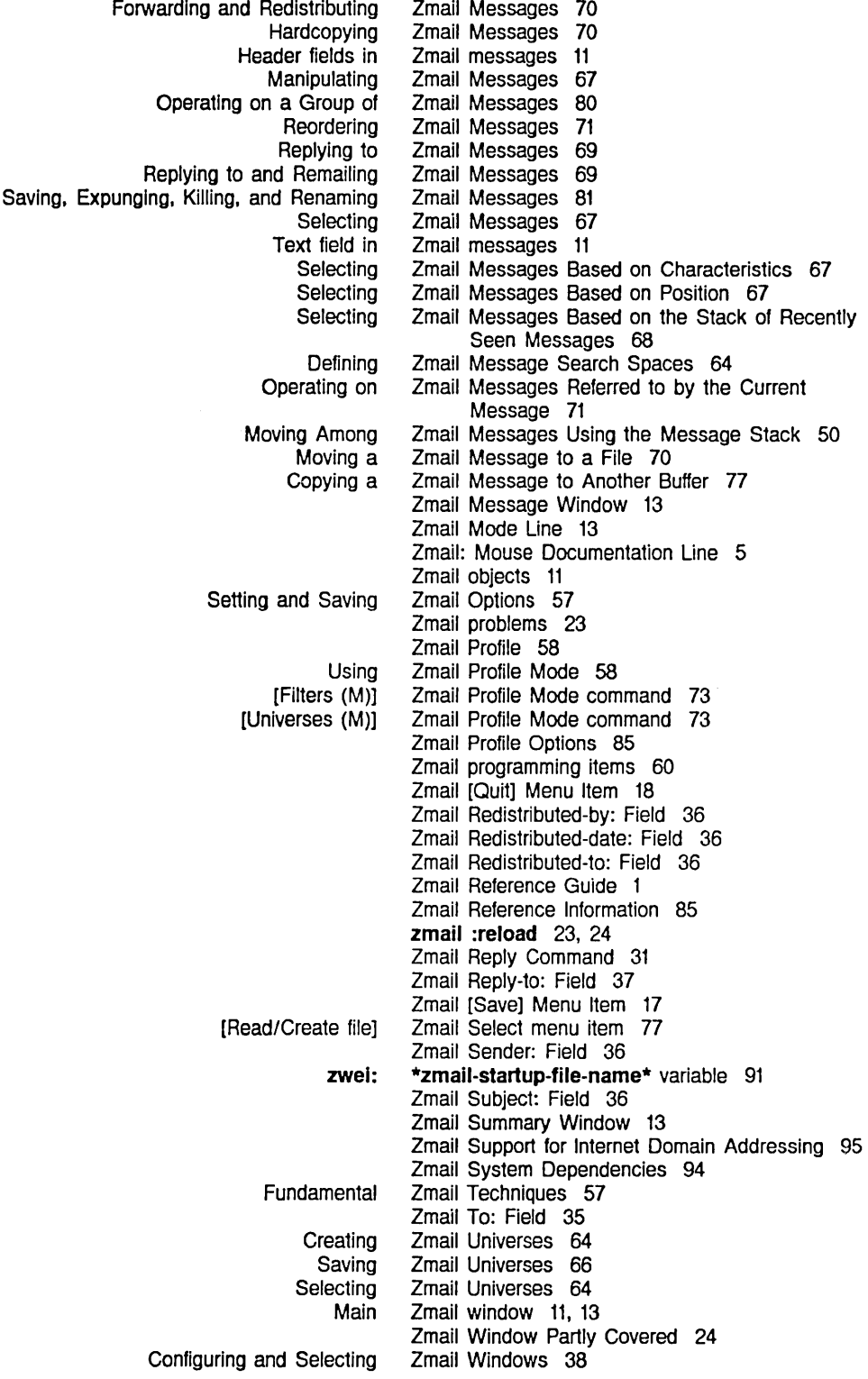

Communicating With Other Users February 1985

Using Zmail with a Broken Mouse 24 Zwei 11 zwel:\*1r-reply-mode\* variable 90 zwei:add-bug-recipient function 31 zwel:\*always-jump-after-get-new-mall-from-Inbox\* variable 85 zwel:\*always-select-saved-current-mso\* variable 93 zwel:\*calendar-mode-week-starts-on-monday\* variable 93 zwel:\*complete-get-Inbox-In-background\* variable 86 zwel:\*conflgure-mlddle-mode\* variable 93 zwel:\*converse-append-p\* variable 106 zwel:\*converse-beep-count\* variable 106 zwei:\*converse-end-exits\* variable 106 zwei:\*converse-gagged\* 103 zwel:\*converse-mode\* variable 105 zwel:\*default-cc-lIst\* variable 88 zwel:\*default-draft-file-name\* variable 91 zwel:\*default-fcc-lIst\* variable 89 zwei:\*default-initial-window-configuration\* variable 87 zwei:\*default-mail-buffer-generation-retentioncount\* variable 92 zwel:\*default-mall-window-configuration\* variable 89 zwei:\*default-move-mail-file-name\* variable 91 zwel:\*default-summary-template\* variable 92 zwel:\*delete-after-move-to-buffer\* variable 85 zwel:\*delete-explred-msgs\* variable 89 zwel:\*delete-mlddle-mode\* variable 86 zwei:\*dont-reply-to\* variable 90 zwei:\*filter-summary-wlndow-fraction\* variable 92 zwei:\*forwarded-add-subject\* variable 85 zwei:\*forwarded-message-begin\* variable 91 zwei:\*forwarded-message-end\* variable 91 zwei:\*forwarded-message-separator\* variable 91 zwei:\*generate-in-reply-to-field\* variable 88 zwei:\*gmsgs-other-switches\* variable 91 zwel:\*header-wlndow-nllnes\* variable 92 zwel:\*inhibit-background-mail-checks\* variable 86 zwei:\*inhibit-background-saves\* variable 86 zwei:\*keyword-alist-sort-predicate\* variable 85 zwel:\*local-mall-header-force\* variable 89 zwel:\*local-mall-lnclude-subject\* variable 89 zwel:\*mall-file-for-drafts\* variable 91 zwel:\*mall-mlddle-mode\* variable 87 zwel:\*map-mlddle-mode\* variable 87 zwel:\*mlddle-reply-mode\* variable 90 zwel:\*mlddle-reply-wlndow-mode\* variable 90 zwel:\*new-mall-flle-append-p\* variable 92 zwel:\*next-after-delete\* variable 86 zwel:\*next-mlddle-mode\* variable 87 zwel:\*one-wlndow-after-yank\* variable 86 zwel:\*preserve-msg-references-across-expunge\* variable 85 zwel:\*prevlous-mlddle-mode\* variable 87

zwel:\*prompt-for-mlsslng-headers\* variable 88 zwei:\*prune-headers-after-yanking\* variable 86 zwel:qsends-off function 103 zwel:qsends-on function 103 zwel:\*query-before-expunge\* variable 85 zwel:\*query-before-selectlng-empty-aequence\* variable 93 zwei:\*reply-header-format\* variable 89 zwei:\*reply-mode\* variable 90 zwel:\*reply-wlndow-mode\* variable 90 zwel:\*requlre-subJects\* variable 88 zwel:\*run-gmsgs-p\* variable 91 zwei:\*send-header-format\* variable 89 zwel:\*summary-mouse-mlddle-mode\* variable 88 zwei:\*summary-scroll-fraction\* variable 92 zwel:\*summary-subJect-trim-spaces\* variable 92 **zwei:\*summary-window-fraction\*** variable 92 zwel:\*text-mall-flle-separator\* variable 91 zwei:\*zmail-startup-file-name\* variable 91

 $\label{eq:2.1} \frac{1}{\sqrt{2}}\left(\frac{1}{\sqrt{2}}\right)^{2} \left(\frac{1}{\sqrt{2}}\right)^{2} \left(\frac{1}{\sqrt{2}}\right)^{2} \left(\frac{1}{\sqrt{2}}\right)^{2} \left(\frac{1}{\sqrt{2}}\right)^{2} \left(\frac{1}{\sqrt{2}}\right)^{2} \left(\frac{1}{\sqrt{2}}\right)^{2} \left(\frac{1}{\sqrt{2}}\right)^{2} \left(\frac{1}{\sqrt{2}}\right)^{2} \left(\frac{1}{\sqrt{2}}\right)^{2} \left(\frac{1}{\sqrt{2}}\right)^{2} \left(\$ 

 $\label{eq:2.1} \frac{1}{\sqrt{2}}\int_{\mathbb{R}^3}\frac{1}{\sqrt{2}}\left(\frac{1}{\sqrt{2}}\right)^2\frac{1}{\sqrt{2}}\left(\frac{1}{\sqrt{2}}\right)^2\frac{1}{\sqrt{2}}\left(\frac{1}{\sqrt{2}}\right)^2\frac{1}{\sqrt{2}}\left(\frac{1}{\sqrt{2}}\right)^2.$